# **UNIVERSIDAD LAICA "ELOY ALFARO" DE MANABÍ EXTENSIÓN EL CARMEN CARRERA DE INGENIERÍA EN TECNOLOGÍAS DE LA INFORMACIÓN**

**Creada Ley No. 10 – Registro Oficial 313 de noviembre 13 de 1985**

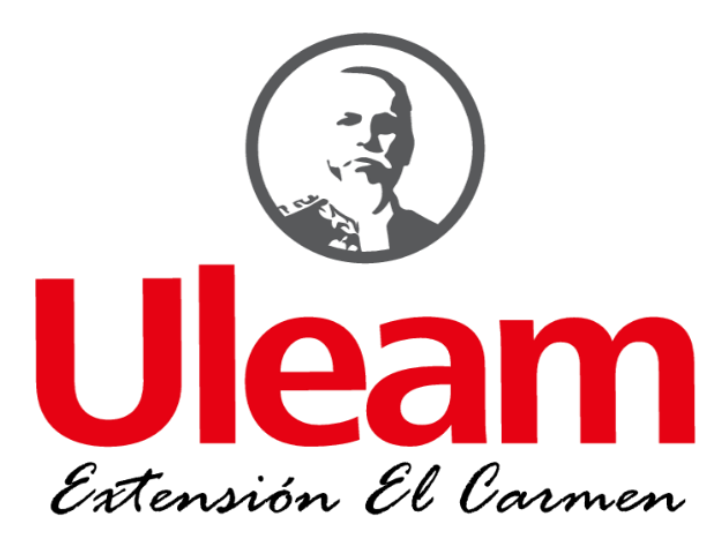

# **PROYECTO INTEGRADOR PREVIO A LA OBTENCIÓN DEL TÍTULO DE INGENIERIA EN TECNOLOGÍAS DE LA INFORMACIÓN**

**TEMA:**

Aplicación web para el control de ingresos y gastos en la Unidad Educativa

"Jesucristo Rey" del cantón El Carmen.

**AUTOR:**

Vásquez Zambrano Danny Xavier

# **TUTOR:**

Ing. Bladimir Mora

# **SEMESTRE**

<span id="page-0-0"></span>Noveno "A"

# <span id="page-2-0"></span>**CERTIFICACIÓN DEL TUTOR**

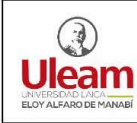

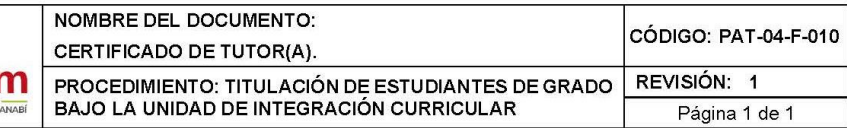

# **CERTIFICACIÓN**

En calidad de docente tutor(a) de la Extensión El Carmen de la Universidad Laica "Elov Alfaro" de Manabí, CERTIFICO:

Haber dirigido y revisado el trabajo de Integración Curricular bajo la autoría del estudiante VASQUEZ ZAMBRANO DANNY XAVIER, legalmente matriculado en la carrera de Tecnologías de la Información, período académico 2022-2023, cumpliendo el total de 360 horas, cuyo tema del proyecto es "Aplicación web para el control de ingresos y gastos en la Unidad Educativa "Jesucristo Rey" del cantón El Carmen.".

La presente investigación ha sido desarrollada en apego al cumplimiento de los requisitos académicos exigidos por el Reglamento de Régimen Académico y en concordancia con los lineamientos internos de la opción de titulación en mención, reuniendo y cumpliendo con los méritos académicos, científicos y formales, suficientes para ser sometida a la evaluación del tribunal de titulación que designe la autoridad competente.

Particular que certifico para los fines consiguientes, salvo disposición de Ley en contrario.

El Carmen, 23 de enero de 2023.

Lo certifico,

Ing. Alex Bladimir Mora Marcillo **Docente Tutor** Área: Tecnologías de la Información

# <span id="page-3-0"></span>**DECLARACIÓN DE AUTORÍA**

# **UNIVERSIDAD LAICA "ELOY ALFARO" DE MANABÍ EXTENSIÓN EL CARMEN**

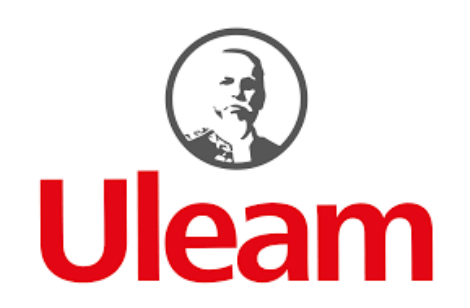

# **Declaración de Autoría**

La responsabilidad del contenido de este Trabajo de titulación, con el siguiente tema: Aplicación web para el control de ingresos y gastos en la Unidad Educativa "Jesucristo Rey" del cantón El Carmen. corresponde exclusivamente a: Vásquez Zambrano Danny Xavier con cédula de ciudadanía N° 1313653626, y los derechos patrimoniales de la misma corresponden a la Universidad Laica "Eloy Alfaro" de Manabí.

> Vásquez Zambrano Danny Xavier **C.C 1313653626**

# <span id="page-4-0"></span>**DEDICATORIA**

Este proyecto de titulación lo dedico a Dios, el principal autor de la creación, a mis padres que me han brindado las bases, principios y apoyo incondicional para seguir adelante, a mis hermanos por su compresión y consejos para perseverar, a mis amigos y compañeros que también aportaron con su solidaridad, consejos, motivación, mi eterna gratitud.

Danny Vasquez

### <span id="page-5-0"></span>**AGRADECIMIENTO**

Agradezco principalmente a mi tutor de tesis, el Ing Bladimir Mora, por guiarme en todo el proceso de titulación, con atención, paciencia y mucha sabiduría en el momento de resolver mis dudas, además de su practicidad al momento de enseñar en sus clases y compartir sus conocimientos, también a los demás docentes que participaron a lo largo de la carrera, con responsabilidad y extendiendo una amistad con todo profesionalismo.

Además, quiero expresar mi gratitud a la Universidad Laica Eloy Alfaro de Manabí Extensión El Carmen por haberme brindado la oportunidad de estudiar en sus instalaciones durante los últimos 5 años y por haberme proporcionado una educación superior de alta calidad de manera gratuita.

Danny Vásquez

# <span id="page-6-0"></span>ÍNDICE GENERAL

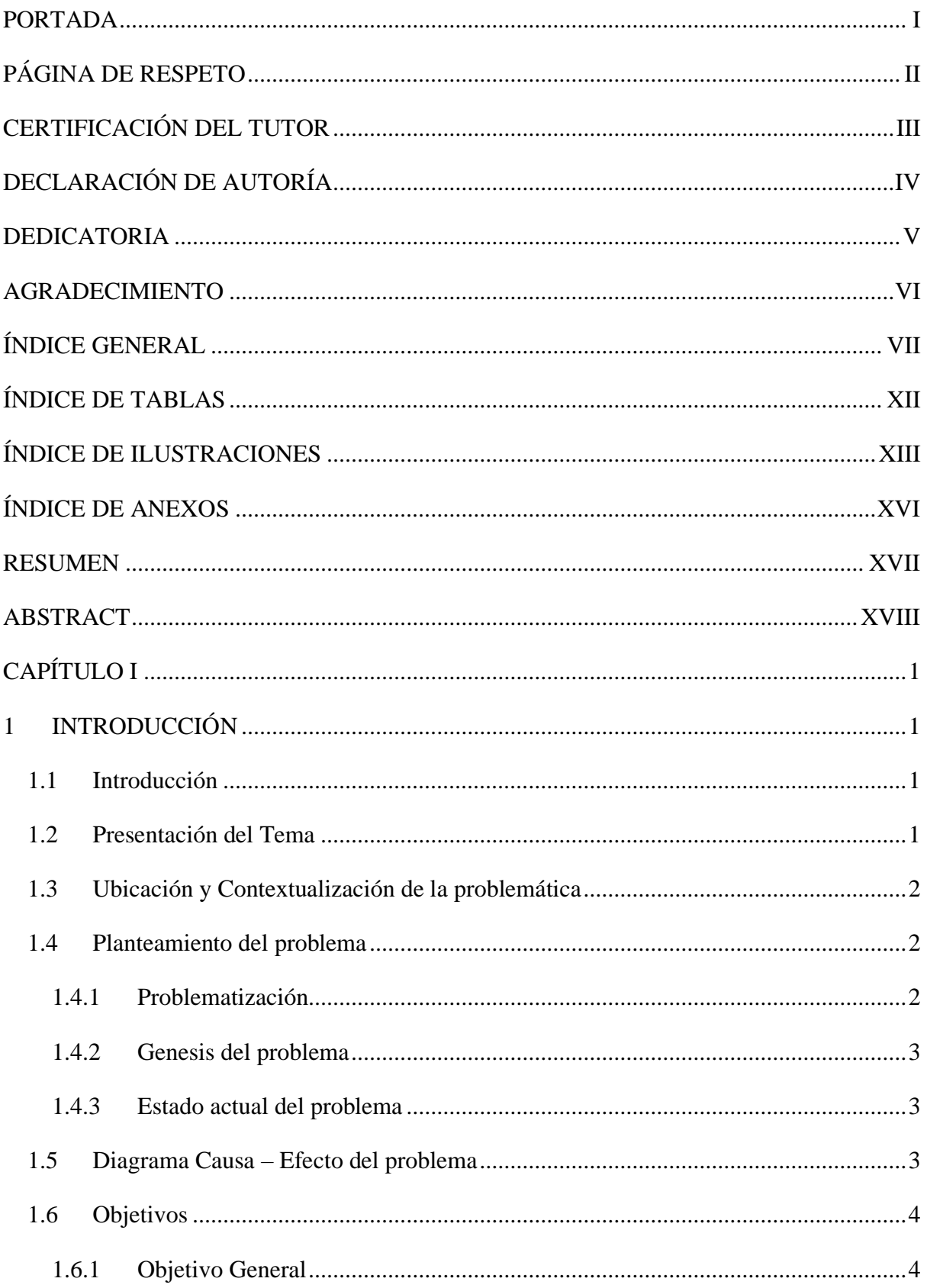

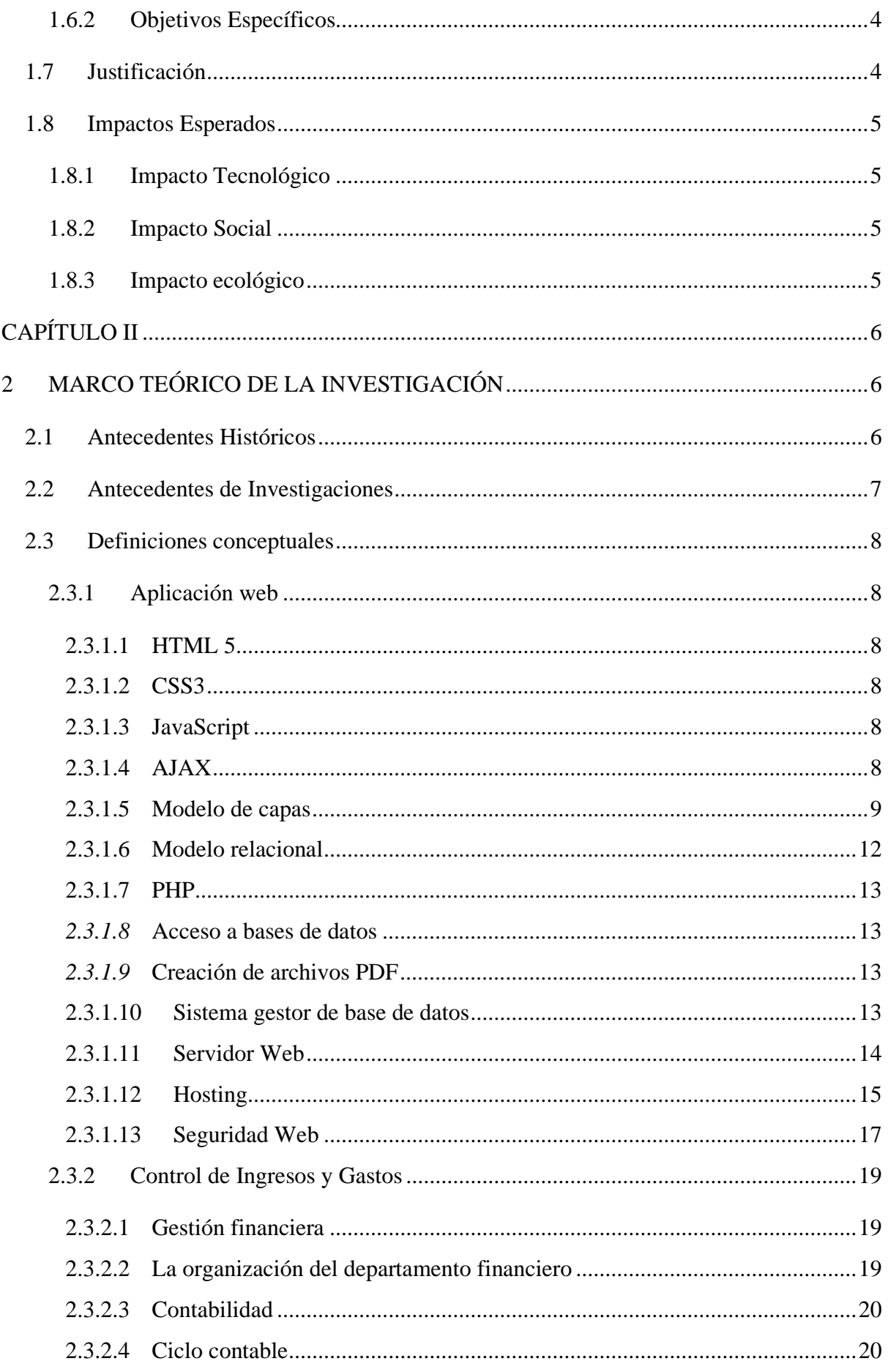

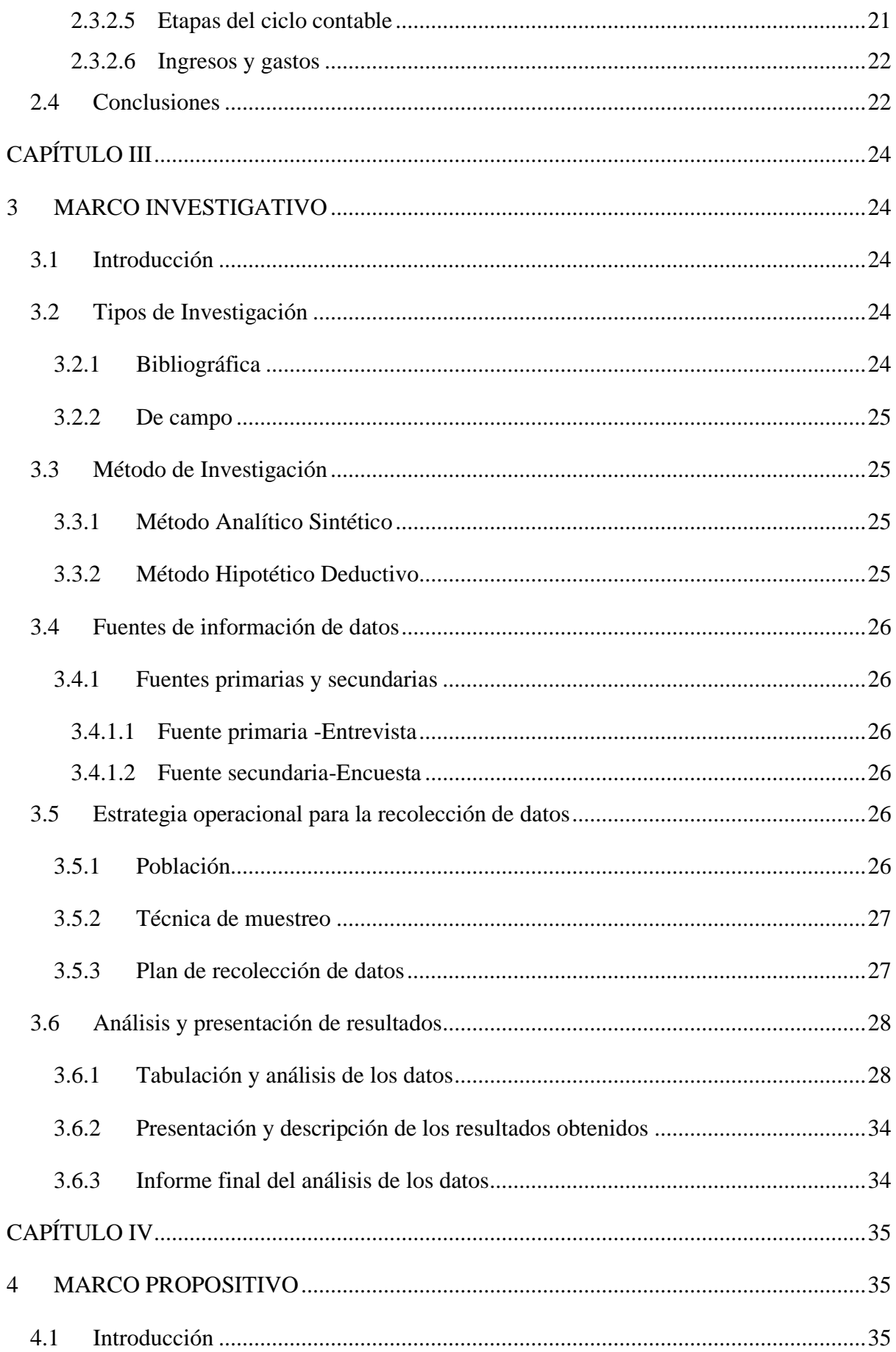

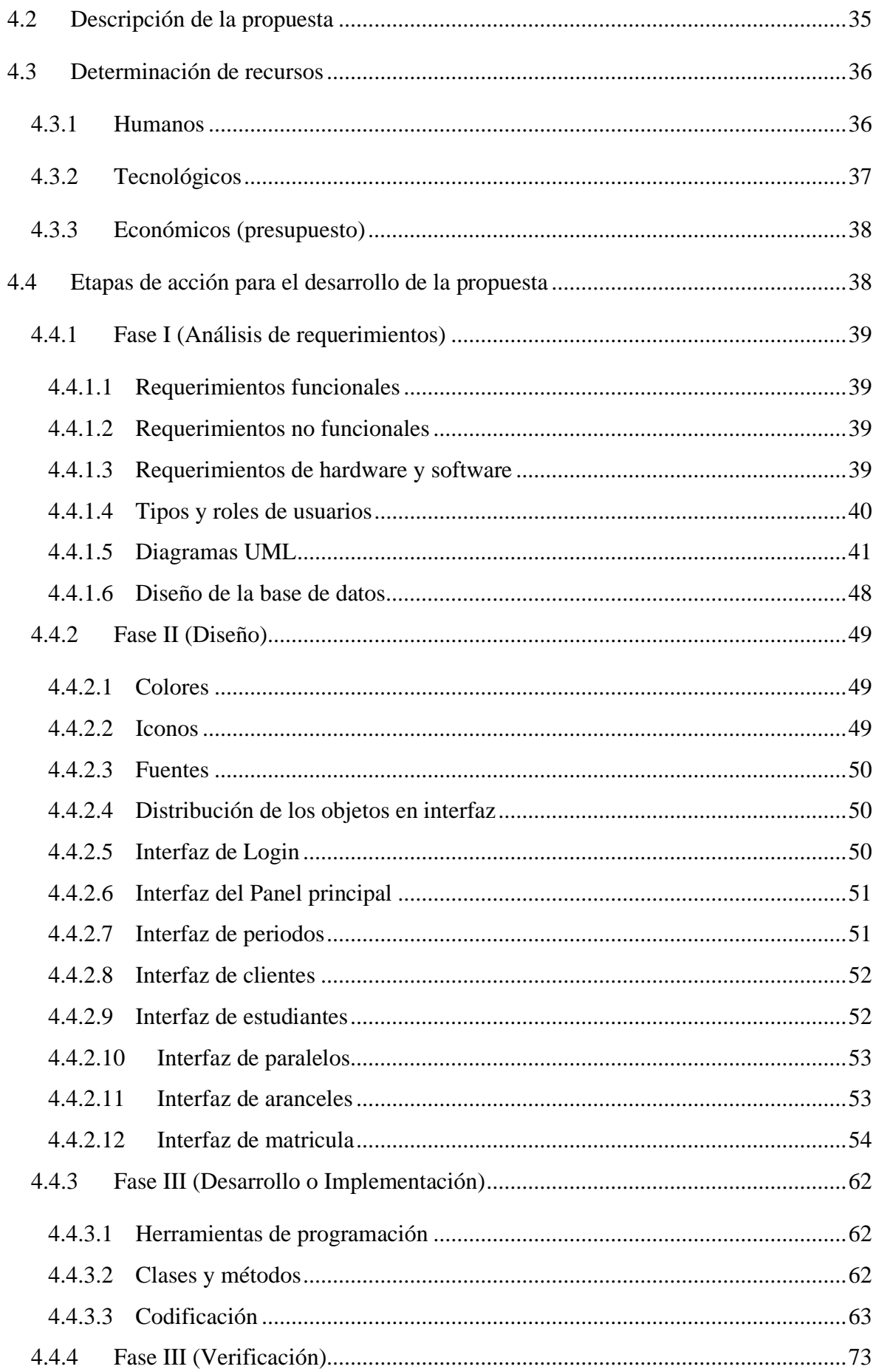

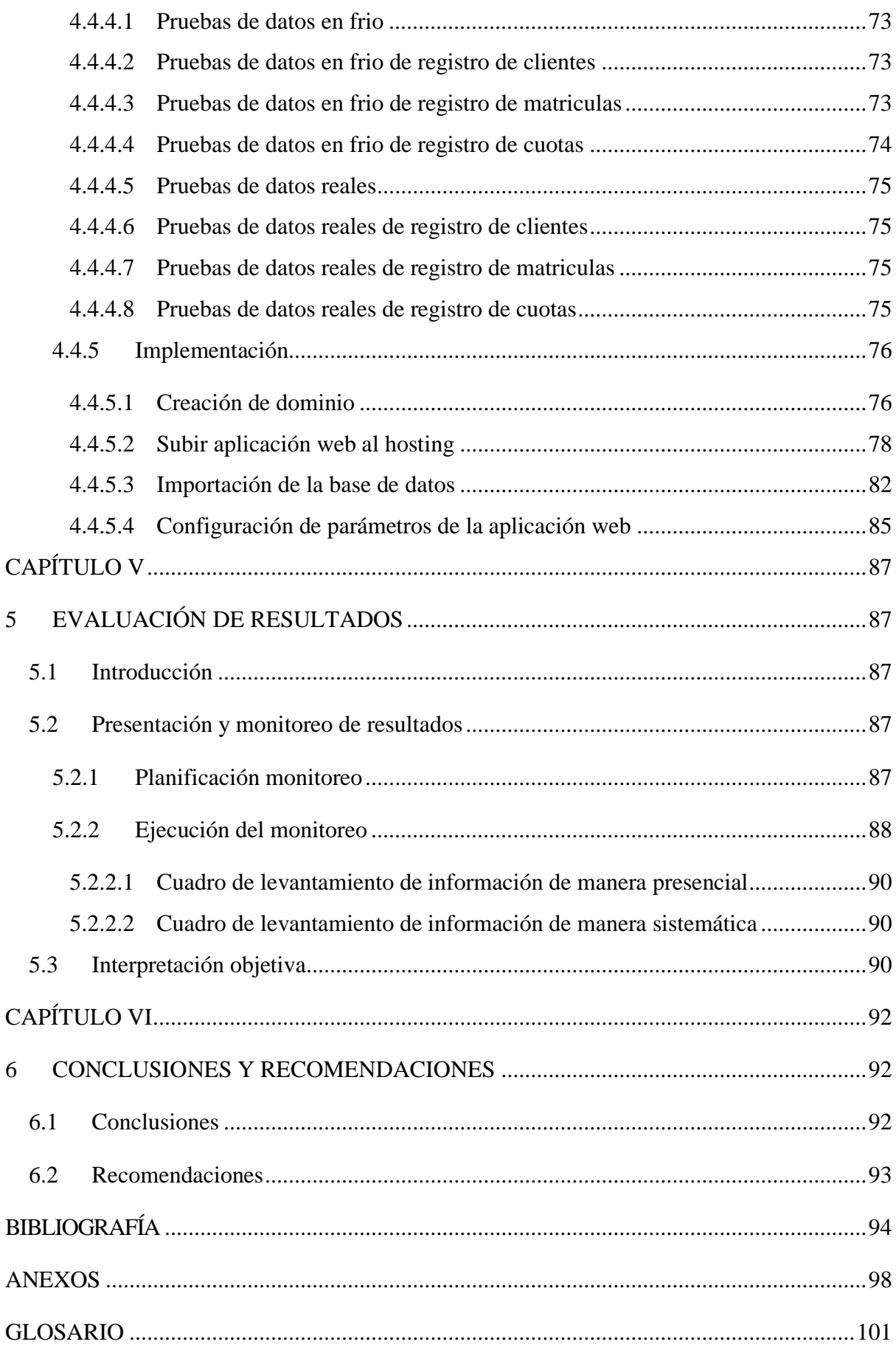

# <span id="page-11-0"></span>**ÍNDICE DE TABLAS**

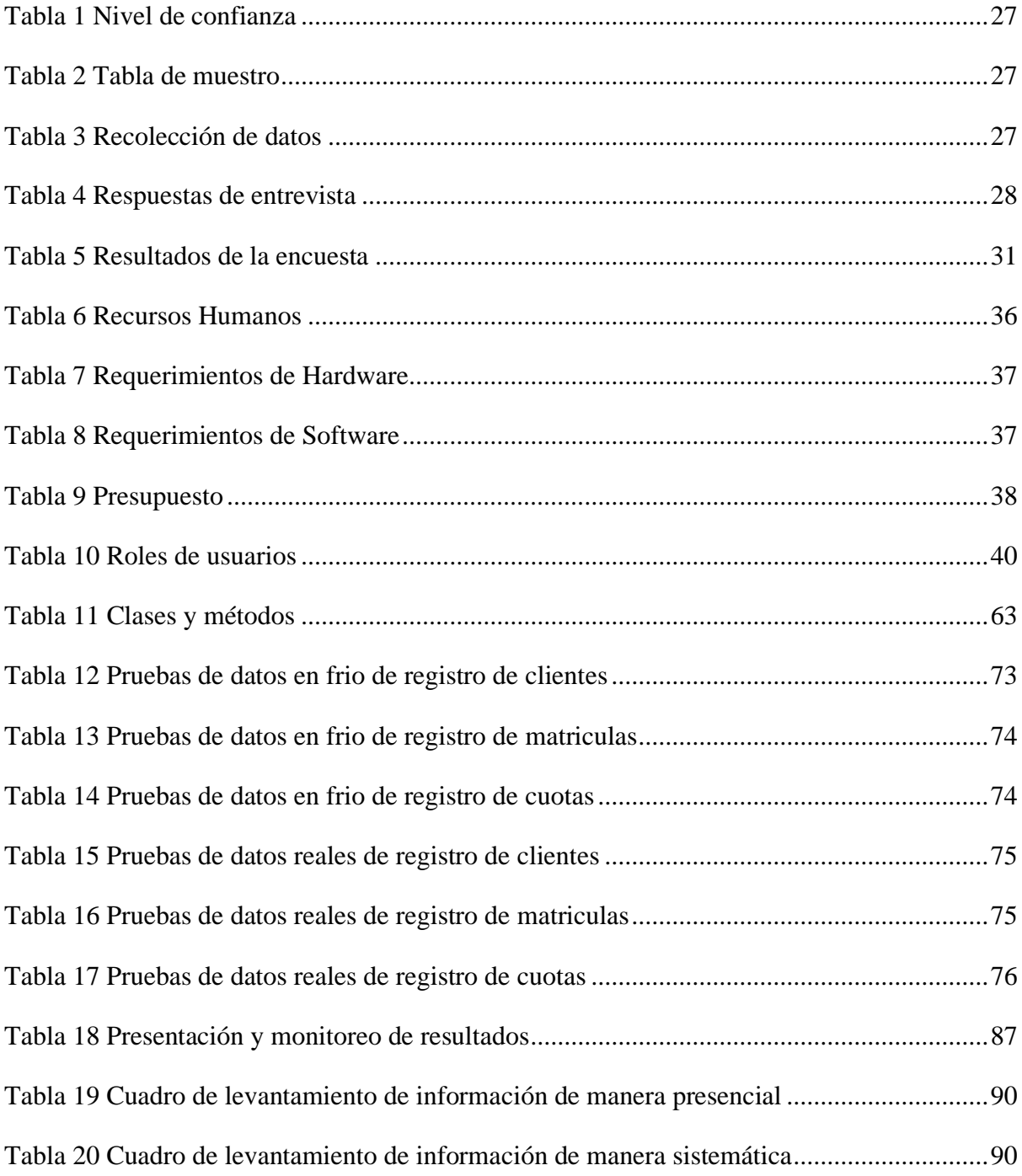

# <span id="page-12-0"></span>**ÍNDICE DE ILUSTRACIONES**

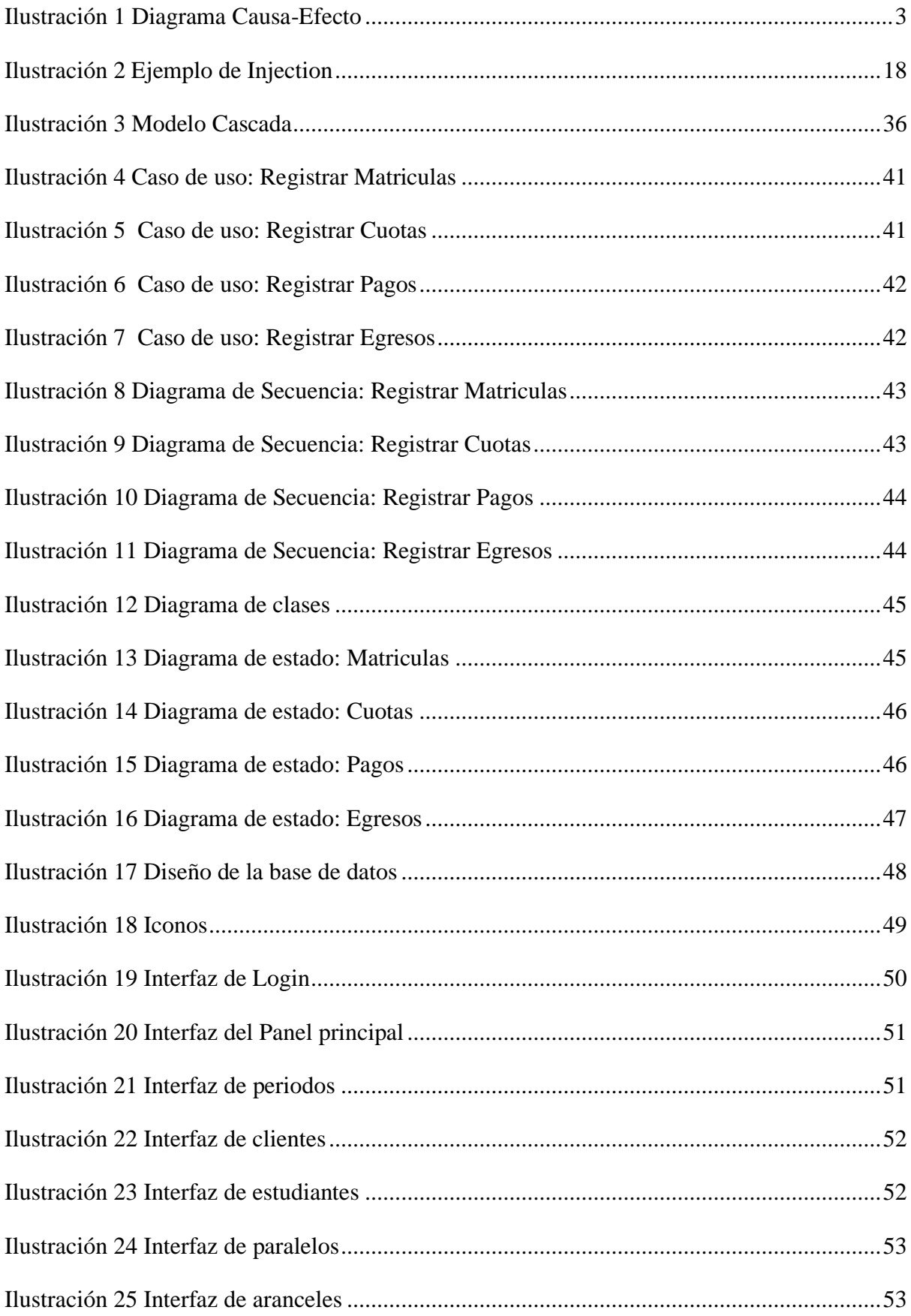

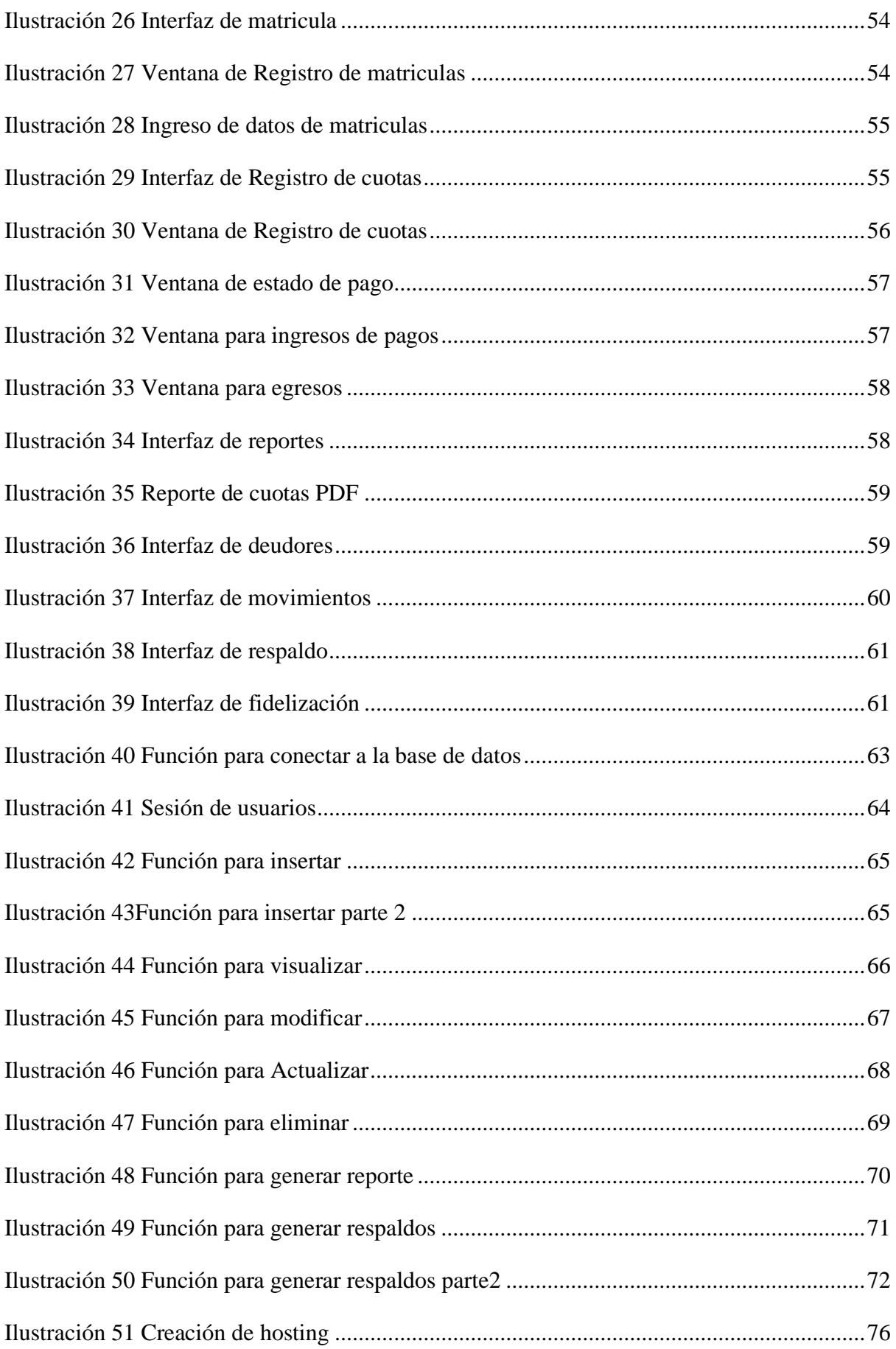

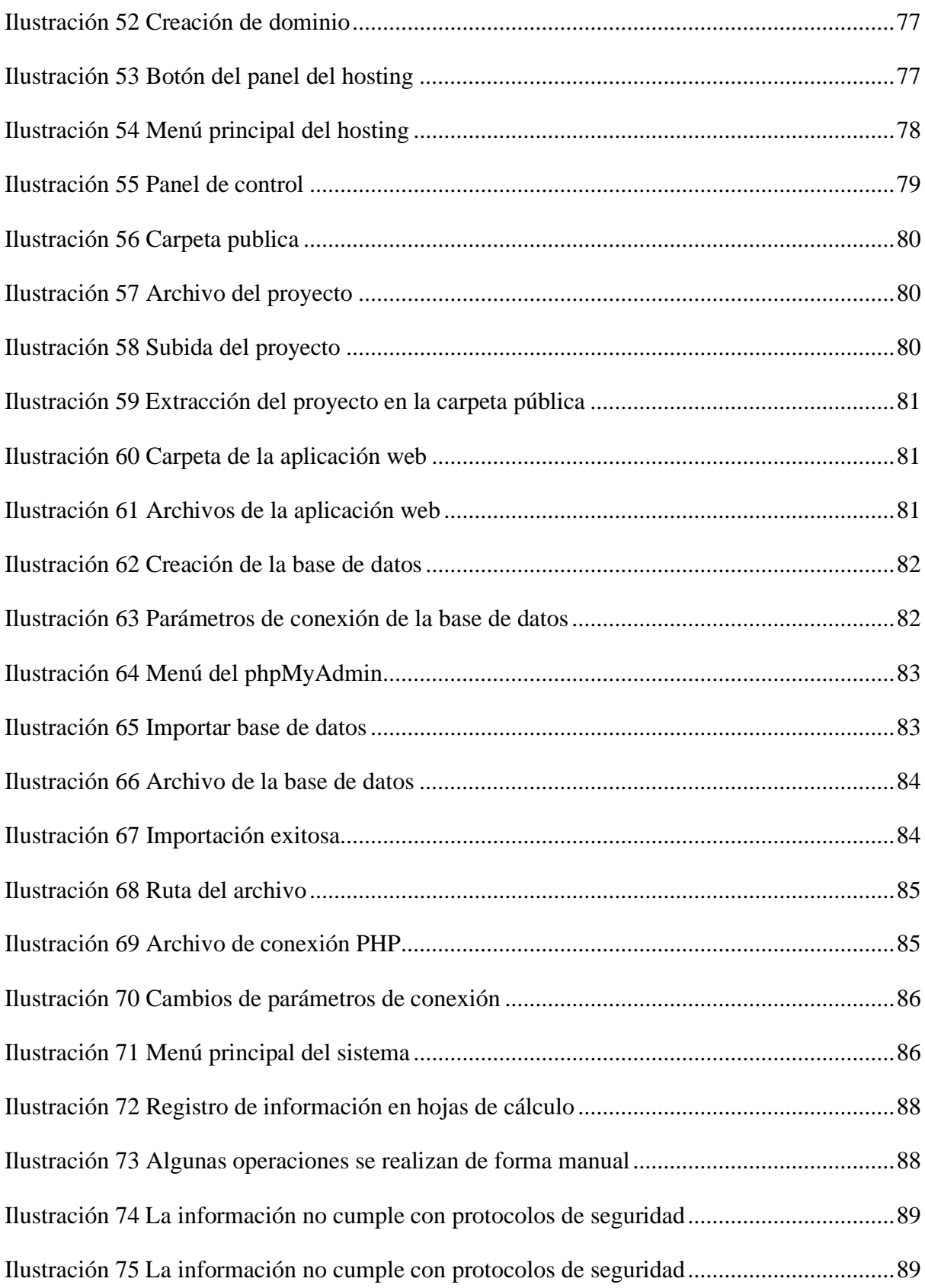

# <span id="page-15-0"></span>**ÍNDICE DE ANEXOS**

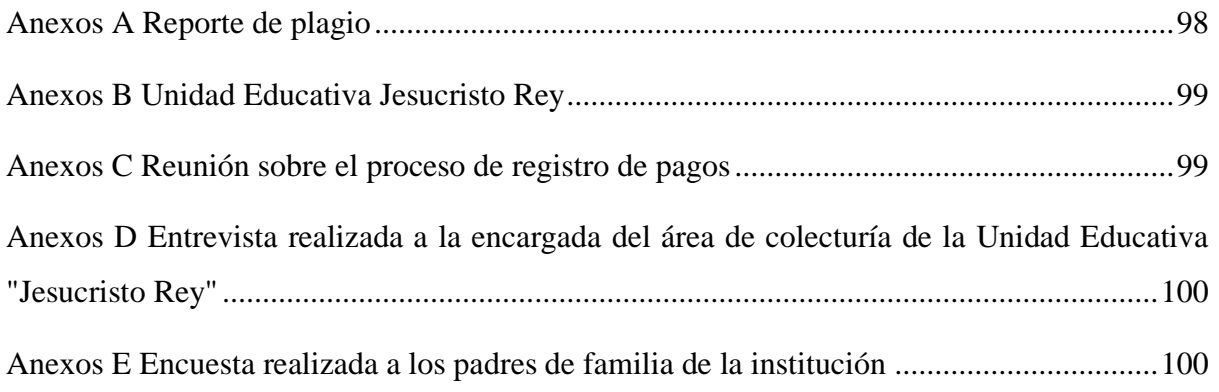

### <span id="page-16-0"></span>**RESUMEN**

En el presente trabajo de titulación tiene como objetivo el desarrollo de una aplicación web para el control de ingresos y gastos en la Unidad Educativa "Jesucristo Rey" del cantón El Carmen, con el enfoque de brindar una solución a la problemática presente con la masificación en el volumen de datos, y la velocidad de acceso a la información que se registran, esto llega a generar inconformidades entre los padres de familia de la institución ya que tales procesos ya no son los adecuados.

Para hacer evidente esta problemática se procedió a aplicar las técnicas para la recolección de datos como lo son la entrevista que fue dirigida a la secretaria encargada del área de colecturía y las encuestas a los padres de familia de la institución, con la recopilación de la información se logró definir cuáles son los requerimientos para implementar y que falencias solucionar.

Finalmente, como resultado se logró el desarrollo de la aplicación web para el control de ingresos y gastos en la institución, el sistema cumple con las funciones como el registro y consultas de periodos, clientes, estudiantes, paralelos, asignación de matrícula, la gestión de los pagos, egresos, la generación de reportes y comprobantes de pagos.

### <span id="page-17-0"></span>**ABSTRACT**

The objective of this degree work is the development of a web application for the control of income and expenses in the Educational Unit "Jesus Christ the King" of the canton El Carmen, with the approach to provide a solution to the present problem with the massification in the volume of data, and the speed of access to information that are recorded, this comes to generate dissatisfaction among parents of the institution since such processes are no longer adequate.

To make this problem evident, we proceeded to apply the techniques for data collection such as the interview that was directed to the secretary in charge of the collection area and the surveys to the parents of the institution, with the collection of the information we were able to define what are the requirements to implement and what shortcomings to solve.

Finally, as a result, the development of the web application for the control of income and expenses in the institution was achieved, the system fulfills the functions such as registration and consultation of periods, customers, students, parallels, enrollment allocation, management of payments, expenses, generation of reports and receipts of payments.

# <span id="page-18-0"></span>**CAPÍTULO I**

# <span id="page-18-1"></span>**1 INTRODUCCIÓN**

### <span id="page-18-2"></span>**1.1 Introducción**

En la actualidad, es cada vez más frecuente que las empresas y organizaciones utilicen tecnologías de la información y la comunicación (TIC) para automatizar y mejorar sus procesos de negocio. Esto se debe a que las TIC ofrecen una serie de ventajas, como la reducción de costos, la mejora de la eficiencia y la productividad, y la facilidad de acceso a información y servicios.

Una de las principales razones por las que las empresas están migrando al uso de tecnologías es la necesidad de adaptarse a un entorno cada vez más digitalizado y competitivo. Las TIC permiten a empresas tener una presencia en línea y ofrecer servicios y productos a través de plataformas digitales y a un público más amplio.

Además, el uso de tecnologías permite a empresas mejorar su competitividad y reducir costos de operación, ya que permite automatizar y optimizar procesos o tareas repetitivas. También permite tener acceso a información y datos en tiempo real, lo que permite tomar decisiones más rápidas y efectivas.

Por eso la Unidad Educativa Jesucristo Rey, como muchas otras instituciones, se enfrenta al desafío de la digitalización de la información.

# <span id="page-18-3"></span>**1.2 Presentación del Tema**

Antes de la llegada de la tecnología, el control de ingresos y gastos se realizaba de manera manual. Esto implicaba llevar un registro detallado de todas las transacciones en papel, lo que era susceptible a errores y pérdidas de información. Luego con la llegada de las aplicaciones web, ha permitido el desarrollo de herramientas digitales que facilitan y automatizan el proceso de control de ingresos y gastos.

Uno de ellos es la automatización de procesos, que han permitido automatizar procesos como la facturación, la gestión de pagos y el seguimiento de las cuentas por cobrar y por pagar, reduciendo el tiempo y los errores humanos en la gestión de las finanzas.

La accesibilidad y disponibilidad también es otra mejora por lo que permite el acceso a los registros financieros en tiempo real y desde cualquier lugar con conexión a internet. Esto facilita la toma de decisiones y la gestión financiera en tiempo real, además los datos permiten la integración con otras herramientas empresariales, como sistemas de gestión de recursos humanos o de inventario, lo que permite tener una visión más completa y precisa de la situación financiera de la empresa.

Finalmente, una de las mejoras más atractivas es la generación de reportes financieros y estadísticas en tiempo real, esto facilita la toma de decisiones y la identificación de tendencias u oportunidades de mejora para la empresa o institución.

### <span id="page-19-0"></span>**1.3 Ubicación y Contextualización de la problemática**

La Unidad Educativa Jesucristo Rey, se encuentra ubicada en el Cantón el Carmen, entre la calle zapotal, Barrio los laureles, esta institución comenzó con sus actividades desde el 2001 a formar niños y jóvenes para la sociedad carmense, actualmente cuenta con varios niveles educativos como lo son Educación inicial, Educación Básica General y Bachillerato hasta la fecha. Desde sus inicios la institución ha registrado su información contable de varios periodos académicos de ingresos y egresos, esta información se encuentra en documentos físicos y hojas de cálculo.

### <span id="page-19-1"></span>**1.4 Planteamiento del problema**

### <span id="page-19-2"></span>**1.4.1 Problematización**

En la Unidad Educativa Jesucristo Rey, ubicada en el Cantón el Carmen, los padres de familia de la institución presentan dificultades al momento de acceder a realizar el pago de pensiones y matriculas, además de no contar un registro personal de los pagos realizados, se genera desconfianza de los reportes de la institución por la gran cantidad de personas presentes.

¿Cómo lograr que los padres tengan acceso a la información de los pagos de pensiones forma confiable y segura?

### <span id="page-20-0"></span>**1.4.2 Genesis del problema**

A medida que la institución operaba con los años, los registros de los pagos fueron creciendo en volumen, estos fueron acumulándose ya sea en hojas de cálculos y registros físicos, como resultado la búsqueda de registros de pagos, deudores y estudiantes de periodos anteriores resulta lento y poco eficiente, con ello también se genera cierta incertidumbre entre los padres de familia debido a la falta de transparencia en los registros pues estos no se encuentran ordenados y presentan duplicidad de datos.

### <span id="page-20-1"></span>**1.4.3 Estado actual del problema**

La institución educativa enfrenta dificultades en el control de los pagos de las pensiones debido al aumento del volumen de datos. La institución realiza un total aproximado de 2,900 pagos de pensión al año, correspondientes a los 10 pagos anuales por cada uno de los meses del periodo académico. Actualmente, una sola persona es responsable del procesamiento de toda la información, lo que aumenta el riesgo de errores y retrasos en el proceso. Todos los datos son almacenados en un archivo de Excel, lo que puede dificultar su organización y acceso eficiente.

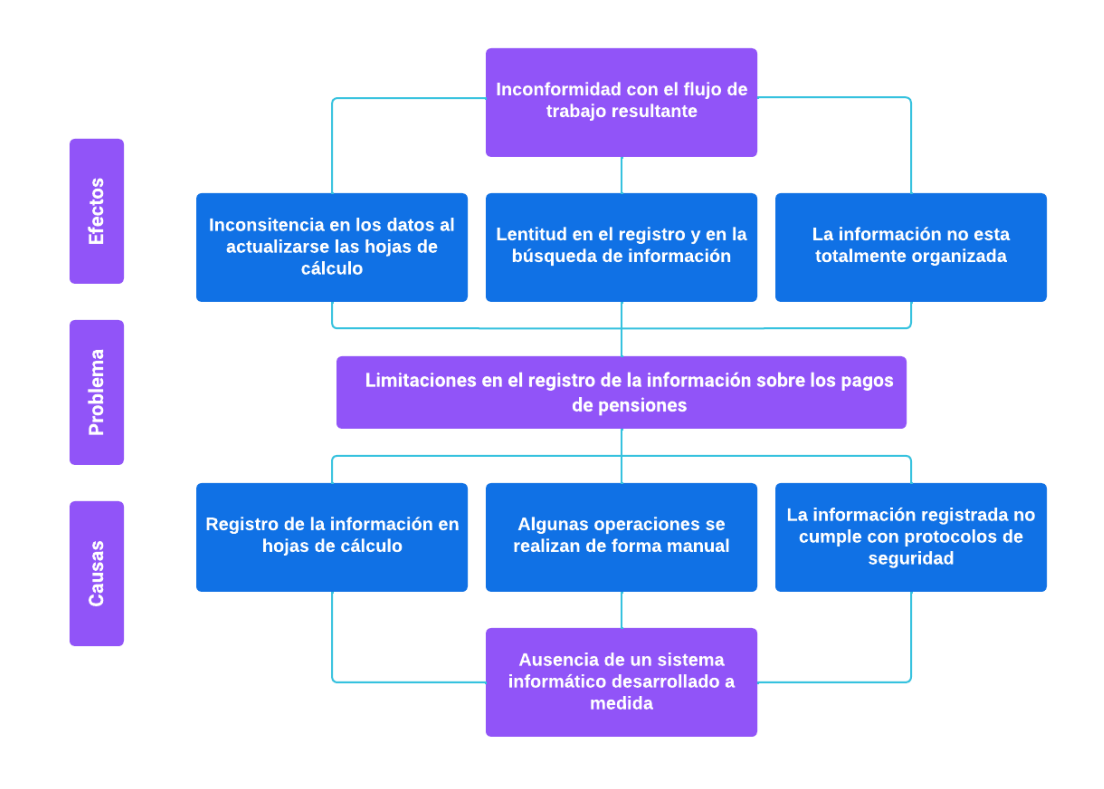

#### <span id="page-20-2"></span>**1.5 Diagrama Causa – Efecto del problema**

<span id="page-20-3"></span>*Ilustración 1 Diagrama Causa-Efecto*

## <span id="page-21-0"></span>**1.6 Objetivos**

### <span id="page-21-1"></span>**1.6.1 Objetivo General**

Desarrollar una aplicación web para el control de ingresos y gastos en la Unidad Educativa "Jesucristo Rey" del cantón El Carmen.

### <span id="page-21-2"></span>**1.6.2 Objetivos Específicos**

- Fundamentar teóricamente para el sustento del desarrollo del sistema web en el control de ingresos y gastos de pensiones.
- Definir los requerimientos del sistema en base a la información recolectada para el desarrollo de la aplicación web.
- Desarrollo de la aplicación web en base a las etapas de la propuesta planteada.
- Presentar los resultados obtenidos con sus conclusiones y recomendaciones.

# <span id="page-21-3"></span>**1.7 Justificación**

Actualmente los sistemas informáticos forman parte importante en el manejo de la información, es por eso por lo que una gran parte de instituciones y empresas han optado en su implementación y desarrollo a lo largo del tiempo, con el fin de agilizar la labor administrativa y ofrecer de un mejor servicio. Teniendo en cuenta la necesidad de la Unidad Educativa "Jesucristo Rey" en la implementación de un control de ingresos y gastos se pretende implementar este tipo de sistemas informáticos con el fin de dar solución al problema. Los autores, (Limones Miranda y Muñoz Fernandez, 2017) de la Universidad Politécnica Salesiana de Guayaquil en su trabajo de titulación hace mención del mismo concepto en el desarrollo de una aplicación web para el control y gestión de pagos de pensiones con la finalidad de optimizar los recursos y agilizar los procesos, en otro trabajo de investigación realizado por (Zapata López, 2018) de la Universidad Católica los Ángeles Chimbote de Perú plantea la importancia en la actualidad de un sistema adaptado para las necesidades de la institución con el fin agilizar el registro de los pagos. Es por eso por lo que la presente investigación se centra en el registro de los ingresos y gastos de pensiones, generación de reportes y agilización en el flujo de trabajo, mediante una interfaz organizada y simple que facilite su uso. Basados en las fuentes bibliográficas, así como referencias de trabajos de investigación se asegura que la propuesta es viable, además se ha verificado información relacionada a los temas de investigación.

### <span id="page-22-0"></span>**1.8 Impactos Esperados**

### <span id="page-22-1"></span>**1.8.1 Impacto Tecnológico**

Al contar con una aplicación web alojada en un hosting, no se necesitaría de una infraestructura propia para alojar el sistema, además al contar con estos tipos de alojamiento en la nube, permiten garantizar la seguridad de los datos y el mantenimiento respectivos a estos centros de cómputos.

### <span id="page-22-2"></span>**1.8.2 Impacto Social**

La institución tendría un impacto social en ámbitos como el mejoramiento continuo en el servicio que presta la institución, esto genera interés en la sociedad en que la institución está buscando nuevas tecnologías adaptándose a la era de la digitalización de la información, además de mejorar la eficiencia interna de la institución, también tiene un impacto positivo en los padres de familia al permitirles obtener información en línea de forma más rápida y autónoma.

# <span id="page-22-3"></span>**1.8.3 Impacto ecológico**

Se prevé que con la implementación de la aplicación web, la generación de reportes impresos vía papel se reduzca, ya que los reportes y comprobantes de pagos se enviarían de forma digital.

# <span id="page-23-0"></span>**CAPÍTULO II**

# <span id="page-23-1"></span>**2 MARCO TEÓRICO DE LA INVESTIGACIÓN**

### <span id="page-23-2"></span>**2.1 Antecedentes Históricos**

Las bases de datos tienen sus orígenes en la Antigüedad, cuando ya se utilizaban bibliotecas y registros de diferentes tipos para almacenar información. En ese momento, las bases de datos eran comunes para recoger datos sobre las cosechas y el censo de población. Sin embargo, el proceso de búsqueda de información en estas bases de datos era lento y poco eficiente, ya que no se contaba con la ayuda de tecnología que facilitara su uso (Pulido Romero et al., 2019).

También, se dice que el desarrollo de sistemas de bases de datos tiene sus raíces en el proyecto estadounidense para enviar a un ser humano a la Luna en los años sesenta, conocido como proyecto Apolo. En ese momento, no existía ningún sistema que pudiera gestionar la gran cantidad de información que requería el proyecto. La primera empresa encargada del proyecto, NAA (North American Aviation), creó una aplicación llamada GUAM (General Update Access Method) que se basaba en el concepto de que varias piezas pequeñas se unen para formar una pieza más grande y así sucesivamente hasta que se completa el producto final (Marqués, 2011).

La World Wide Web (WWW), también conocida como "telaraña mundial", es un sistema de intercambio y distribución de información en Internet que es accesible por miles de usuarios de todo el mundo. Para que esta información sea fácilmente accesible y esté bien organizada, se utiliza el concepto de página web como base. Las páginas web están formadas por un conjunto de elementos que van desde texto e imágenes hasta vídeos, sonidos y animaciones, que mejoran la experiencia del usuario y su interacción con la página (Paredes Colmenar y Millanes Santos , Aplicaciones web) .

### <span id="page-24-0"></span>**2.2 Antecedentes de Investigaciones**

El proyecto titulación desarrollado por (Torres Estupiñan, 2016) y titulada "Aplicación web para la gestión académica y financiera de la Unidad Educativa a distancia "Centebad" ext. Santo Domingo de los Tsáchilas" se implementó un sistema web con enfoques en el área de matriculación en línea, consulta de haberes o documentos pendientes. La implementación de este sistema logró solucionar el problema de controlar los procesos administrativos y financieros, automatizando procesos de gestión académica como la matrícula, la información de estudiantes y docentes.

En el siguiente proyecto de investigación de titulación por (Montenegro Tinajero, 2014) con el tema" Aplicación web de gestión académica y control de pago de pensiones para el instituto técnico Imbabura de la ciudad de Ibarra", este sistema se desarrolló para abordar las diversas necesidades y deficiencias en los procesos académicos que se deben a errores frecuentes y la pérdida de información. Es importante tener un buen manejo de la información para garantizar una gestión ágil, transparente y correcta de la institución, ya que el trabajo con datos erróneos puede ser peligroso.

Otra investigación realizada también con un enfoque más específico de (Calderón Carrión y Zeballos Aguilar, 2017), con el tema "Implementación de aplicación web para matriculación y cobro de pensiones para la Unidad Educativa Particular Golfo de Guayaquil del Cantón Durán", dando como resultado que la aplicación web permite el control y la gestión de los procesos como lo son la matriculación, cobro de matrícula y pensiones, además, la generación de reportes en PDF.

#### <span id="page-25-0"></span>**2.3 Definiciones conceptuales**

### <span id="page-25-1"></span>**2.3.1 Aplicación web**

Como señala Valarezo Pardo (2018) las aplicaciones web son herramientas en donde se puede acceder a un servidor web por medio de la red y mediante un navegador, este tipo de acceso se puede realizar en una red de internet o intranet, se define que la aplicación web es un programa informático que se ejecuta en el navegador y se puede acceder, guardar y recolectar información de manera sencilla.

### <span id="page-25-2"></span>**2.3.1.1 HTML 5**

HTML 5 es la evolución de HTML y sus versiones anteriores, porque esta versión no es solo una nueva versión, si no que según Alvarez (2017) es una agrupación de diversas especificaciones en lo que respecta al desarrollo web. Es por eso que esta versión provee de una plataforma en la que el desarrollo de aplicaciones web sean parecidas a aplicaciones de escritorio.

# <span id="page-25-3"></span>**2.3.1.2 CSS3**

CSS es un lenguaje tipo cascada que se caracteriza por definir la apariencia en una página web, según Álvarez (2017) facilita a diseñadores mantener un control más preciso en la apariencia, además la versión actual de CSS3 permite tener un mayor control sobre el estilo de los elementos siendo el estándar de hoy en día y además soportado por mayoría de los navegadores.

### <span id="page-25-4"></span>**2.3.1.3 JavaScript**

JavaScript conocido por su abreviatura JS, es un lenguaje de programación interpretado, está basado en el estándar ECMAScript y además se define como un lenguaje basado en objetos. Luna (2019) menciona que actualmente JavaScript está integrado dentro del motor de los navegadores, se encuentra en casi todos los navegadores web más usados y actuales.

Además, aconseja que cualquier desarrollo que se realice en JavaScript sea bajo estos motores para garantizar su correcto funcionamiento.

# <span id="page-25-5"></span>**2.3.1.4 AJAX**

Ajax es el acrónimo de Asynchronous JavaScript and XML, Castillo (2017) menciona que Ajax es un conjunto de tecnologías que incorpora JavaScript, XML y un lenguaje del lado del servidor que es PHP. La idea central del uso de Ajax es realizar peticiones al servidor, pero sin tener que renderizar de nuevo la página del HTML, esto permitía poder obtener la información en una misma página, o actualización de información en tiempo real siendo muy útil y dando paso a una nueva era de aplicaciones web.

#### <span id="page-26-0"></span>**2.3.1.5 Modelo de capas**

El modelo de capas es un enfoque para la organización y arquitectura de software que divide el sistema en diferentes capas o niveles lógicos. Cada capa se encarga de un conjunto específico de tareas y proporciona servicios a las capas superiores (Granados La Paz, 2014).

El modelo de capas suele dividirse en cuatro niveles: la interfaz de usuario, la lógica de negocio, la lógica de acceso a datos y la base de datos. La interfaz de usuario es la capa que se encarga de interactuar con el usuario, mientras que la lógica de negocio se encarga de las tareas específicas del negocio, como procesar pedidos o realizar transacciones. La lógica de acceso a datos se encarga de gestionar el acceso a la base de datos y la base de datos es donde se almacena y gestiona la información (Boronat Seguí, 2012).

En resumen, el modelo de capas es una forma común de organizar el software y se utiliza en muchas aplicaciones de diferentes tamaños y ámbitos. Ayuda a aislar las diferentes partes del sistema y hacer que el software sea más fácil de mantener y modificar.

### *2.3.1.5.1 Capa física*

La capa de enlace de datos es responsable de establecer y controlar la comunicación a través de medios físicos específicos, que pueden incluir: cables, ondas electromagnéticas o luz. Esta capa se encarga de convertir los bits de datos en señales eléctricas o electromagnéticas que pueden ser transmitidas a través del medio de transmisión y de manejar la transmisión de esas señales. Las características materiales y eléctricas del medio de transmisión son importantes para garantizar la calidad y la eficiencia de la comunicación.

### *2.3.1.5.2 Capa de enlace de datos*

La capa de enlace de datos es responsable de establecer y controlar la comunicación entre dos dispositivos que están conectados directamente. Ayuda a detectar y corregir errores que puedan ocurrir en la capa física y a estructurar la información en bloques que incluyen direcciones de destino. Esta capa utiliza una dirección especial llamada dirección MAC (Media Access Control) para identificar y comunicarse con otros dispositivos.

#### *2.3.1.5.3 Capa de red*

La capa de red es responsable de establecer la comunicación entre dos dispositivos que no están necesariamente conectados directamente. Ayuda a enrutar los datos desde un origen hasta un destino utilizando la ruta más adecuada. Esta capa se encarga de elegir la mejor forma de llegar al destino y de asegurar que los datos lleguen de forma eficiente y fiable.

- **a) Mediante datagramas**: Cada paquete es tratado de manera independiente y se envía sin necesidad de establecer una conexión previa. Esto significa que cada paquete se puede enviar y recibir por separado y no depende de los paquetes anteriores o posteriores. Este enfoque es eficiente y fiable, pero no proporciona garantías de entrega o de orden de los paquetes.
- **b) Mediante circuitos virtuales:** Son una forma de establecer una conexión lógica entre los dos dispositivos y asegurar que los paquetes de datos sigan el mismo camino cada vez que se envíen. Esto ayuda a garantizar la integridad y la fiabilidad de la comunicación.
- **c) Servicios orientados:** El primer paquete de datos que se envía lleva una dirección de destino especial que establece la ruta para todos los paquetes de la misma conexión. Esto significa que todos los paquetes siguientes seguirán la misma ruta hasta que se complete la conexión. Los servicios orientados son un enfoque eficiente para la comunicación en redes ya que permiten ahorrar tiempo y recursos al evitar tener que determinar una ruta para cada paquete individualmente.
- **d) Servicios no orientados:** Cada paquete de datos incluye la dirección del destino. La capa de red utiliza una técnica de encaminamiento para elegir la ruta más adecuada para llegar al destino. Esto permite que los datos se envíen de forma eficiente y fiable a través de la red.

## *2.3.1.5.4 Capa de transporte*

La capa de transporte se encarga de llevar los datos de una máquina a otra, independientemente de su ubicación. Su objetivo es garantizar que la transferencia de datos sea libre de errores y llegue de forma fiable al destino. Esta capa se encarga de dividir los datos en paquetes más pequeños y de asegurar que lleguen al destino en el orden correcto y sin errores. También puede proporcionar servicios de control de flujo, detección y corrección de errores para garantizar la integridad de los datos.

**a) UDP:** Es un protocolo de red que se utiliza para enviar datos sin establecer una conexión previa. Cada unidad de datos, llamada datagrama, incluye la información necesaria para llegar a su destino, pero no hay una confirmación de entrega ni un control de errores.

Sin embargo, los paquetes de datos pueden no llegar en el mismo orden en que son enviados. UDP se utiliza a menudo en aplicaciones que requieren una entrega rápida de datos y no necesitan una confirmación de entrega o un control de errores, como el streaming de audio o video en tiempo real.

**b) TCP:** Es un protocolo de red que se utiliza para establecer y mantener una conexión entre dos dispositivos para la transferencia de datos. A diferencia de UDP, TCP ofrece una entrega fiable y en orden de los paquetes de datos y proporciona un control de errores para asegurar la integridad de los datos.

Además, TCP permite a las aplicaciones diferenciarse entre sí en la misma máquina utilizando puertos. Esto permite que varias aplicaciones se ejecuten al mismo tiempo en un mismo dispositivo y se comuniquen correctamente a través de la red. TCP se utiliza a menudo en aplicaciones que necesitan una entrega confiable y ordenada de datos, como el correo electrónico o el tráfico web.

### *2.3.1.5.5 Capa de sesión*

La capa de sesión se encarga de establecer y mantener una conexión entre dos dispositivos durante la transferencia de archivos. Esto ayuda a controlar el flujo de datos y a sincronizar el envío y recepción de datos para garantizar la eficiencia y la fiabilidad de la transferencia. También puede detectar y corregir errores durante el proceso para garantizar la integridad de los archivos.

**a) Control de sesión:** se encarga de controlar y gestionar la conexión entre dos dispositivos durante la transferencia de archivos. Para hacerlo, necesita tener conocimiento del receptor, del transmisor y de la sesión en sí. Esto incluye información como la dirección de destino, la dirección de origen y el estado de la sesión. La capa de sesión utiliza esta información para controlar y gestionar la conexión de manera eficiente y fiable

- **b) Control de concurrencia:** Se encarga de asegurar que dos operaciones sobre el mismo recurso no se ejecuten al mismo tiempo para evitar conflictos o errores. Esto se conoce como control de concurrencia y es especialmente importante en entornos donde varios dispositivos pueden acceder y utilizar el mismo recurso al mismo tiempo.
- **c) Mantenimiento de puntos de reanudación:** se encarga de almacenar información sobre el progreso de la transferencia de manera que, en caso de que la conexión se interrumpa, se pueda reanudar la comunicación en el punto donde se detuvo. Esto ayuda a asegurar que la transferencia sea fiable y se complete sin problemas, incluso en caso de interrupciones o fallos de la conexión.

### *2.3.1.5.6 Capa de presentación*

La capa de presentación se encarga de preparar la información para su visualización o uso. Esto incluye representar los datos de una manera legible para el usuario o para otras aplicaciones, como imágenes, sonido, texto o vídeo. También permite proporcionar funcionalidades adicionales, como el cifrado de información para protegerla durante la transmisión. La finalidad de esta capa es que los datos sean fáciles de entender y utilizar.

### *2.3.1.5.7 Capa de aplicación*

La capa de aplicación es la más alta del modelo OSI y se encarga de proporcionar acceso a los servicios de otras capas para aplicaciones de usuario. Esta capa es la base para construir aplicaciones comunes como correo electrónico, navegadores web y clientes FTP. Un detalle importante de la capa de aplicación es que incluye el protocolo HTTP (Hypertext Transfer Protocol), que utiliza un modelo cliente-servidor basado en solicitudes y respuestas para comunicarse con el servidor.

# <span id="page-29-0"></span>**2.3.1.6 Modelo relacional**

El modelo relacional se basa en un modelo de datos para representar datos interrelacionados, este modelo es el más usado en las aplicaciones de procesamiento de datos por su potencia al mostrar los datos, fue desarrollado en 1970 por Egdar Frank Codd que pertenecía a IBM. El concepto se basa en la estructura de relación de datos con otras tablas (Bernabé Durán, 2014).

Para López Sanz (2016) el modelo relacional es un modelo conceptual con enfoque en la organización y representación de almacenamiento en una base de datos, se basa en un modelo teórico-matemático que permite proporcionar las herramientas para manipular la información de manera clara y precisa. Además, permite definir las relaciones entre diferentes elementos de datos y proporciona un conjunto de operadores para operar con ellos.

## <span id="page-30-0"></span>**2.3.1.7 PHP**

PHP por sus siglas (Hypertext Preprocessor), es conocido como un lenguaje interpretado libre que permite la ejecución de código alojado en un servidor web, actualmente las aplicaciones utilizan este tipo de archivos para ejecutar peticiones al servidor, es indispensable cuando se trata del procesamiento de datos o consultas a una base de datos ( Arias, 2017).

### <span id="page-30-1"></span>*2.3.1.8* **Acceso a bases de datos**

PHP es popularmente usado cuando se trata del soporte que posee a distintas bases de datos, facilita también a los desarrolladores crear sitios o aplicaciones con bases de datos, por su rapidez, eficiencia y poca complejidad es usado.

### <span id="page-30-2"></span>*2.3.1.9* **Creación de archivos PDF**

PHP cuenta también con algunas librerías para la elaboración de archivos PDF, estos archivos como menciona Eslava Muñoz (2018) se han establecido como un estándar en los documentos de texto en la Web, existen varias librerías comerciales que requieren de una licencia de pago para su utilización, pero FPDF, es gratuita por lo permitirá la obtención del mismo resultado.

### <span id="page-30-3"></span>**2.3.1.10 Sistema gestor de base de datos**

## *2.3.1.10.1 MySQL*

MySQL se conoce por ser el sistema gestor de bases de datos relacional Open Source, siendo el más usado por su fiabilidad, rendimiento y gratuidad se convierte según Combaudon (2018) en el predilecto para pequeños proyectos web, pero a medida que se escalaba de forma masiva, este se ha visto en la necesidad de evolucionar.

MySQL proporciona varios protocolos de comunicación entre el cliente y servidor, entre ellos se encuentra el protocolo TCP/IP que permite tanto una conexión local como remota.

### <span id="page-31-0"></span>**2.3.1.11 Servidor Web**

Un servidor web se caracteriza según Carvajal Palomares (2016) por alojar páginas web que luego serán transmitidas a los clientes que soliciten la petición mediante el protocolo HTTP, es decir el servidor web es un dispositivo o grupo de ellos que se encuentran conectados a la red, y su función es alojar páginas web y ejecutar servicios almacenados en él.

### *2.3.1.11.1 Tipos de servidores*

### *2.3.1.11.1.1* **Servidor compartido**

Los servidores compartidos son servidores que alojan varias páginas o aplicaciones web de diferentes clientes en un mismo servidor físico. Los clientes comparten el mismo ancho de banda, espacio en disco y recursos del procesador del servidor, lo que significa que todos ellos deben dividir el rendimiento del servidor entre sí.

Los servidores compartidos son una opción recomendable para las pequeñas empresas y páginas web personales que no necesitan mucho ancho de banda o espacio en disco. También son una buena opción para aquellos que no tienen conocimiento técnico y prefieren dejar la administración del servidor en manos de una empresa de hosting.

## *2.3.1.11.1.2* **Servidor dedicado**

Los servidores dedicados son computadoras que están diseñadas específicamente para alojar y ejecutar servicios y aplicaciones para una sola organización o cliente. Estos servidores se encuentran en un centro de datos y se administran por un proveedor de hosting o por la propia organización.

Los servidores dedicados ofrecen un alto rendimiento y capacidad de procesamiento, y se utilizan a menudo para alojar sitios web de alto tráfico, bases de datos empresariales o aplicaciones de alta demanda. A diferencia de los servidores compartidos, en los que varios clientes comparten un servidor, los servidores dedicados se asignan a un solo cliente y no se comparten con otros usuarios. Esto significa que el cliente tiene un control total sobre el servidor y puede configurarlo y gestionarlo según sus necesidades.

Los servidores dedicados suelen ser más costosos que otros tipos de servidores, como los servidores compartidos o virtuales, pero ofrecen un mayor rendimiento y flexibilidad. Además, los servidores dedicados son ideales para organizaciones que necesitan un alto nivel de seguridad y privacidad, ya que no comparten el servidor con otros clientes.

### *2.3.1.11.1.3* **Servidor Privado Virtual (VPS)**

Un servidor privado virtual (VPS, por sus siglas en inglés) es un tipo de servidor que utiliza tecnología de virtualización para dividir un servidor físico en varios servidores virtuales. Cada servidor virtual tiene su propio sistema operativo y puede ser configurado y administrador de manera independiente, como si fuera un servidor físico dedicado.

Los VPS se utilizan a menudo como una alternativa más asequible a los servidores dedicados, ya que permiten a las empresas tener acceso a recursos dedicados sin tener que pagar el precio completo de un servidor físico. Además, los VPS son más flexibles y escalables que los servidores compartidos, ya que permiten a los usuarios configurar y gestionar sus servidores de manera más detallada.

Los VPS también son adecuados para aplicaciones que necesitan un alto rendimiento y una mayor seguridad y privacidad que los servidores compartidos, pero no necesitan los recursos de un servidor dedicado completo. Algunos ejemplos de uso común de los VPS incluyen alojamiento de sitios web de mediano tráfico, bases de datos y aplicaciones de línea de negocio.

### <span id="page-32-0"></span>**2.3.1.12 Hosting**

El concepto sobre el hosting o contrato de hosting, (Baeza Martín, 2019, pág. 9) lo define como "el contrato en virtud del cual una empresa proveedora de servicios de internet, aloja o alberga la página web del cliente, destinando un espacio en un servidor a cambio de remuneración". Esto permite que bajo el contrato se cree una obligación de ambas partes, pues las empresas destinadas a prestar del servicio de alojamiento deben proveer soporte, mantenerse actualizado a los estándares y garantizar la seguridad de los datos, y el cliente debe cumplir con su obligación de pagar por el servicio prestado.

### *2.3.1.12.1 Tipos de Hosting*

Entre los tipos de hosting existen varias empresas que ofrecen diferentes servicios y precios según las necesidades de una persona o empresa.

### *2.3.1.12.1.1* **Hosting Gratuito**

Este tipo de hosting está pensado para clientes que ya sea están empezando en un negocio o quieren compartir de un blog por lo que no disponen de presupuesto para hacer una contratación de un servicio con más características, pero eso también parte de cuáles son las necesidades del cliente. Existen varias empresas que ofrecen este tipo de hosting, ya sea bajo su propio dominio te extienden su acceso y con recursos computacionales limitados. Ahora en caso de requerir un dominio propio, más almacenamiento y otros servicios adicionales, entonces se debe pagar por ellos.

### *2.3.1.12.1.2* **Hosting Compartido**

Este tipo de servicio es conocido por ser barato y básico ya que su función es compartir el mismo servidor con otros, por lo que se comparten los recursos como memoria RAM, ancho de banda, espacio de disco y se almacenan varias páginas web.

### *2.3.1.12.1.3* **Hosting Virtual**

Este hosting se divide en varias entidades virtuales, en donde se tiene un espacio y sistema operativo propio e independiente, de esta manera cada cliente tendrá recursos asignados según sus necesidades.

#### *2.3.1.12.1.4* **Hosting Dedicado**

Se caracteriza por ser un servidor totalmente personal para el proyecto del cliente, ya que no se compartes el acceso ni los recursos, el acceso es completo.

### *2.3.1.12.1.5* **Hosting en la Nube**

Consiste en que el servidor del cliente no este alojado en un solo servidor si no que se encuentra interconectado con varios servidores en la nube, por lo que está disperso en todo el mundo conectados como un único sistema, el beneficio es que en caso de que un servidor falle, se puede remplazar con otros y evitar cualquier tipo de intermitencia.

### <span id="page-34-0"></span>**2.3.1.13 Seguridad Web**

En la actualidad el almacenamiento de nuestra información personal mediante plataformas informáticas es persistente, desde usuarios o contraseñas hasta datos bancarios, siendo atractivo para los atacantes hacerse con esos datos, como resultado las vulnerabilidades están presente constantemente, ante la preocupación de que estos datos sean expuestos existen organizaciones según, Ramallo (2020) como el W3C, la IETF, la OWASP el cual proveen de mejores prácticas de seguridad a los desarrolladores.

Siendo hoy en día con frecuencia este tipo de prácticas como la Inyección de código malicioso, manejo erróneo de la autenticación y sesión de usuarios. Es importante siempre considerar que la seguridad no puede faltar en cualquier sistema informático y ante estos tipos de vulnerabilidades se deben generar medidas y aplicar estándares constantemente.

### *2.3.1.13.1 OWASP*

La OWASP se caracteriza por ser una organización internacional sin fines de lucro que se dedica a la seguridad en aplicaciones web. El alcance que mantiene como menciona este documento no es solo por el reconocimiento en la calidad de sus publicaciones, también es por el material gratuito que proporciona, esto permite que sea accesible al que desee aplicar estas prácticas, ofrecen herramientas, documentación y foros siendo OWASP Top 10 el recurso más conocido que explica las diez vulnerabilidades y como prevenirlas.

#### *2.3.1.13.2 Injection*

Se conoce como vulnerabilidad de inyección, se envía código malicioso dentro de un entorno de ejecución de código, antes estas prácticas no eran muy conocidas como hoy en día, uno de los lenguajes que se ha visto afectado es el SQL, por lo que al tratar de explotar esta vulnerabilidad se requiere conocimiento.

Un ejemplo de cómo se puede explotar esa vulnerabilidad es hacer un código en para para buscar el ID del usuario autenticado.

```
WHERE user id = " + userId +userId = getCurrentUserId();
userid = getCurrentUserid();<br>transaction d = \frac{1}{2} = \frac{1}{2} = \frac{1}{2} + user.<br>transaction d = \frac{1}{2} = "SELECT * EROM receipts transaction d:
square = "SELECT * FROM receivestransactionId;
```
*Ilustración 2 Ejemplo de Injection*

#### <span id="page-35-0"></span>*2.3.1.13.3 Broken Authentication*

Se caracteriza a un grupo de vulnerabilidades, en las que se relaciona con la autenticación de usuarios en aplicaciones Web y el manejo de sesiones de usuarios, por esta práctica maliciosa se encarga de capturar el estado de la sesión del usuario que este iniciado.

## *2.3.1.13.3.1***Broken Token Based Authentication**

El Token Based Authentication, es una técnica que se basa en autentica interacción entre el cliente y servidor, por lo que se requiere que el cliente envié un token para que luego el servidor pueda verificar la autenticad del token y responder correctamente. El token es una porción de información, expresada en caracteres tipo String.

Al iniciar sesión se valida este token y se queda almacenado en sesión Storage y este una vez iniciado lo redirige a la pantalla principal, el problema está en que un atacante podría obtener este token y usarlo en otra computadora para poder para acceder al sistema haciéndose pasar por la persona dueña de la sesión.

Para evitar esta vulnerabilidad se requiere que se tomen medidas tanto en el cliente como en el servidor, OWASP menciona que usar cookies con la configuración httpOnly se evita que el token sea accesible en JavaScript del cliente.

### *2.3.1.13.4 Cross-Site Scripting*

Este tipo de vulnerabilidad también conocido como XSS, logra que un atacante inyecte código malicioso a una página web segura, mientras está siendo visitada. (Ramallo, 2020, pág. 6) explica que esto ocurre cuando "la aplicación Web usa datos generados por el usuario, a través de formularios o URL params, y no valida o limpia los datos previos a usarlos."
### **2.3.2 Control de Ingresos y Gastos**

### **2.3.2.1 Gestión financiera**

Como menciona los autores (Fajardo Ortíz y Soto González, 2018, p. 45), "La gestión financiera involucra la administración de los recursos que posee la empresa", la responsabilidad es asignada a una persona competente en el área como gestor o contralor, este se encarga de la administración financiera de la empresa, lleva un control de todos los ingresos y egresos que se desarrollan dentro de la institución.

Por esta razón una buena gestión financiera garantiza que se identifique los aspectos financieros, la planificación estratégica es fundamental como base para hacer un análisis financiero, indicadores financieros, el tiempo de recuperación, el VAN y la TIR, pronósticos de ventas y gastos, la reducción del costo de capital, aumento de ingresos y la reducción de costos de operación de la empresa.

Al tener en cuenta estos aspectos se demuestran cuáles son las condiciones que opera una empresa, es esto en base a su nivel de liquidez, solvencia, endeudamiento, rendimiento y rentabilidad, esto facilita la toma de decisiones al gestor financiero. Además, la importancia de la gestión financiera se centra en las siguientes dos corrientes de flujos.

Los flujos de ingresos y gastos, estos se conocen también como flujo de caja, se detalla en un informe financiero todos los ingresos y gastos que realiza la empresa, luego el gestor financiero se encarga de ver si hay un déficit o excedente de efectivo en la organización.

Los flujos de cobros y pagos permiten llevar un mejor control de los cobros a los clientes de la empresa y el pago a los proveedores, esto con el fin de controlar y gestionar efectivos ya sean entrantes o salientes de la empresa.

# **2.3.2.2 La organización del departamento financiero**

# *2.3.2.2.1 Área de tesorería*

Dicho por Haz Gamarra (2022) la tesorería engloba todo lo que es relacionado con las cobranzas, pagos, liquidez, acuerdos y otros procesos que son relacionados con las entidades bancarias o empresas para enfocarse en el flujo monetario con el fin de manejarlo de manera eficiente y eficaz, que el área de tesorería se convierte en parte importante de una empresa.

Otro autor como es Montaño Hormigo (2018), agrega además que la gestión de tesorería se debe regir por técnicas, normas y procedimientos utilizados para la mejora y correcta administración de los flujos monetarios a corto plazo y de manera inmediata, esto con el objetivo de elevar su rentabilidad y disminuir el capital circulante, por lo tanto, se logra además la transparencia en los cobros, pagos y negocios que la empresa mantenga con otras entidades.

### *2.3.2.2.2 Caja*

Para Gutiérrez Gorostiaga (2015), es necesario conocer la gestión y el control de las operaciones de la caja, esto con el fin de identificar las operaciones que requieren el manejo de efectivo, es decir la caja es el dinero en efectivo que está disponible para la empresa, esto incluye los saldos en cuentas y depósitos bancarios que pueden ser usados de forma inmediata.

### *2.3.2.2.3 Flujo de caja*

El flujo de caja es una herramienta esencial para la gestión de la empresa, ya que permite conocer la cantidad de dinero disponible en un momento dado. Duarte Schlageter y Lorenzo Fernández (2005) sugiere que la caja debe estimar las necesidades de efectivo de la empresa a lo largo del año y planificar el uso del dinero. Para elaborar un presupuesto de flujo de caja, es necesario proyectar las entradas y salidas de dinero y las necesidades financieras de la empresa en períodos cortos que forman parte de un período mayor.

### **2.3.2.3 Contabilidad**

La contabilidad actualmente se constituye en la base importante de todo negocio o empresa el cual tiene como fin administrar los recursos financieros, Tello Ayala (2018) define la contabilidad como un sistema de información que mide las actividades de las empresas en el que tiene como fin comunicar los resultados para luego realizar la toma de decisiones.

### **2.3.2.4 Ciclo contable**

El ciclo contable como lo menciona el autor Muñoz Jiménez (2019), es un conjunto de fases que se repiten dentro de cada ejercicio contable y durante la vida del negocio, como por ejemplo desde el proceso de registro inicial de las transacciones hasta el final del estado financiero, todo esto comprende un conjunto de operaciones que toda empresa debe realizar.

### **2.3.2.5 Etapas del ciclo contable**

Las etapas del ciclo contable permiten establecer procesos adecuados de una empresa, Olmos Pedrazuela (2018) menciona las siguientes etapas a tener en cuenta durante el ciclo contable.

### **a) Balance de situación inicial**

El balance general es la situación de la empresa desde el 1 de enero del ejercicio o a 31 de diciembre del ejercicio anterior, y esta muestra el patrimonio de la empresa hasta esa fecha.

### **b) Asiento de apertura**

El asiento de apertura se registrar en el libro diario así mismo como en los libros mayores de cada cuenta, el balance de la situación inicial, las cuentas de activo y abonando las cuentas de patrimonio neto y pasivo.

### **c) Registro de las operaciones del ejercicio**

En este se registra todas las operaciones que son realizadas durante el ejercicio del libro diario y los libros mayores de las cuentas, es así como se agrupan las diferentes modificaciones que se generan en los elementos patrimoniales.

### **d) Balances de comprobación de sumas y de saldos**

En este balance, se elabora liquidando el mayor de cada cuenta, es decir su objetivo es verificar que tales anotaciones realizadas en el libro diario se han traspasado correctamente a los libros mayores de las cuentas.

### **e) Variación de las Existencias**

Las cuentas de existencias como mercaderías, aprovisionamientos, entre otros, se encargan del asiento de la apertura y no tienen movimiento durante el ejercicio, solo hasta el final cuando se contabiliza la variación de los asientos contables correspondientes. Además, el valor de las existencias finales se es determinado mediante el método de asignación de valor, es decir, que en si los bienes no intercambiables se usan para su valoración mediante el método de identificación especifica de cada bien, y en los bienes intercambiables entre sí, se utiliza el método de coste medio ponderado.

### **f) Regularización o determinación del resultado contable**

En este se define el beneficio o pérdida que la empresa ha tenido durante el ejercicio, en si la regularización o determinación del resultado contable, primero se saldan las cuentas de gastos e ingresos con la cuenta y luego se regulariza los gastos e ingresos para presentar el saldo deudor, de esta se puede presentar los resultados de pérdidas o ganancias de la empresa.

### **g) Asiento cierre**

El asiento cierre es para cerrar la contabilidad del ejercicio, ya que se obtiene las cuentas de patrimonio neto y pasivo, y abonando las cuentas del activo con todas las cuentas saldadas.

### **h) Cuentas anuales**

Las cuentas anuales se conforman por el balance de situación del ejercicio, la cuenta de pérdidas y ganancias, el estado de cambios en el patrimonio neto, el estado de flujos efectivos y la memoria, es decir, estos documentos resumen y concretan la información contable al final del ciclo contable.

### **i) Distribución del resultado**

En la distribución se realiza en el siguiente ejercicio, esto se puede considerar que también forma parte del ciclo contable ya que forma un mismo resultado.

### **2.3.2.6 Ingresos y gastos**

Para Omeñaca Garcia (2017), los ingresos son los incrementos del patrimonio neto de una empresa durante el ejercicio, en entradas o aumentos del valor en los activos, o la disminución de los pasivos. Por lo contrario, para los gastos resulta en el decremento del patrimonio neto durante el ejercicio de la empresa, en las salidas o disminuciones en el valor de los activos, o el aumento del valor de los pasivos.

# **2.4 Conclusiones**

Al recopilar la fundamentación teórica de las variables, la dependiente (Control de ingresos y gastos) y la independiente (Aplicaciones web), se pudo detallar como el control de ingresos y gastos es una tarea importante para cualquier individuo u organización, ya que permite llevar un registro de los flujos de efectivo y tomar decisiones financieras adecuadas, mientras las aplicaciones web se identificaron componentes desde una perspectiva más amplia, que desconocía, siendo valiosa la información para llevar a cabo este control, entre aquellos componentes se encuentran la interfaz que permite acceder y manipular datos almacenados en una base de datos. Esto permite a los usuarios llevar un registro de sus ingresos y gastos de manera eficiente y tener acceso a ellos en cualquier momento y lugar con conexión a Internet.

Además, las aplicaciones web pueden proporcionar funcionalidades adicionales, como la generación de reportes y la visualización de datos de manera gráfica, lo que puede ser útil para el análisis y la toma de decisiones. Finalmente, es importante tener en cuenta que se deben tomar medidas de seguridad adecuadas al momento de trabajar con datos sensibles, como los relacionados con los ingresos y gastos.

# **CAPÍTULO III**

### **3 MARCO INVESTIGATIVO**

# **3.1 Introducción**

Para los autores Alan Neill y Cortez Suárez (2018), la investigación cuantitativa, empírico-analítica, racionalista o positivista se centra en el uso de datos y números para examinar y verificar información y datos. Mientras que la investigación cualitativa es un tipo de diseño de investigación que se basa en la recopilación de descripciones a través del uso de técnicas como la observación y la entrevista. Esto permite obtener información en forma de narraciones, grabaciones, notas de campo, transcripciones de audio y video, fotografías y otros documentos. Esta metodología de investigación se utiliza principalmente en las ciencias sociales, pero también se emplea en estudios políticos y de mercado.

Mencionado lo anterior la modalidad de investigación de este proyecto es de carácter cuantitativo y cualitativo con enfoque en los procesos en el control de pagos y pensiones de la Unidad Educativa Jesucristo Rey, a su vez se llevará a cabo una investigación bibliográfica y de campo, con el objetivo de recopilar la información mediante las encuestas y entrevistas. Y como método se empleará, el analítico sintético e hipotético deductivo para analizar la información recopilada, con el fin de reconocer el problema y plantear las soluciones necesarias.

### **3.2 Tipos de Investigación**

# **3.2.1 Bibliográfica**

La investigación bibliográfica implica principalmente la consulta de fuentes de información publicadas en formato impreso o digital. Esto significa que la investigación bibliográfica es el proceso de leer, analizar y evaluar lo que otros han escrito y dicho sobre un tema de conocimiento específico. Aunque no es el único tipo de investigación posible, es fundamental, ya que toda investigación debe consultar fuentes bibliográficas de algún tipo y en la medida en que sea necesario. Dicho esto, para (Fernández y Julio del Valle, 2019) las fuentes de información son recursos esenciales para cualquier investigación, ya que proporcionan al investigador datos, evidencias, argumentos y opiniones de expertos para elaborar su propia propuesta.

El tipo de investigación bibliográfica fue aplicada en el marco teórico, aportando con conocimientos base sobre la implementación de aplicaciones web, el ingreso y gastos de pensiones, con ello se logró profundizar los conocimientos para ambas variables.

### **3.2.2 De campo**

Para Nava Sanchezllanes y Monroy Mejía (2018) la técnica de campo permite la observación directa del objeto de estudio y la recopilación de testimonios para comparar la teoría con la realidad en busca de la verdad objetiva. Algunas de las técnicas más comunes que menciona el autor a continuación son utilizadas para recoger esta información empírica son la observación, la guía de observación, el diario de campo, la entrevista y el cuestionario.

El tipo de investigación de campo fue aplicada en la obtención de información mediante los instrumentos de recolección que son la entrevista y encuestas en la Unidad Educativa Jesucristo Rey, con ello se permitirá obtener los requerimientos y verificar cuales son las falencias en el proceso de control de pagos y pensiones de la institución.

### **3.3 Método de Investigación**

### **3.3.1 Método Analítico Sintético**

"Estudia los hechos a partir de la descomposición del objeto de estudio en cada una de sus partes para estudiarlas en forma individual (análisis), y luego integra dichas partes para estudiarlas de manera holística e integral." (Morán Delgado y Alvarado Cervantes, 2010). Este método se usó para la recopilación de la información bibliográfica que sustenten el objeto de estudio, así determinar cuáles son los componentes principales por estudiar.

#### **3.3.2 Método Hipotético Deductivo**

Dicho por los autores Jiménez y Pérez Jacinto (2017), este método se caracteriza en la observación del fenómeno que se está estudiando, por lo que se realizan hipótesis que expliquen tal fenómeno, luego se comprueba con los hechos si la hipótesis planteada es verdad.

Este método se usó para observar el fenómeno y plantear una hipótesis sobre la razón del problema que se presenta y luego proponer una solución viable en donde su implementación compruebe que la solución planteada es veraz.

### **3.4 Fuentes de información de datos**

En la Institución Educativa Jesucristo rey, se identificó que los procesos en el control de pagos de pensiones se establecieron por la parte de la administradora que es la rectora, luego lo implementa la secretaria encarga de la colecturía y al final en la atención al cliente se puede identificar el nivel de eficacia que tiene el proceso.

### **3.4.1 Fuentes primarias y secundarias**

### **3.4.1.1 Fuente primaria -Entrevista**

Como menciona Pascual y Antonio (2016), la entrevista "es un método que comprende la reunión de datos a través de una interacción oral directa entre individuos". La entrevista se aplicó a la secretaria encargada del área de la colecturía de los pagos y registros de la institución, esto con el fin de comprender el proceso interno y la obtención de los requerimientos y características.

### **3.4.1.2 Fuente secundaria-Encuesta**

La encuesta es un método empírico en el cual se hace uso de un formulario ya sea impreso o digital con el fin de obtener información acerca del problema de estudio, esta información es recolectada para un posterior análisis según (Feria Avila et al., 2020).

Se aplicó las encuestas a los padres de familia de la institución, esto con el fin de identificar que procesos están funcionando y cuales necesitan ser mejorados, además para comparar los resultados en base a la entrevista y lograr una mejor interpretación que logre definir las necesidades a suplir.

### **3.5 Estrategia operacional para la recolección de datos**

# **3.5.1 Población**

En lo que respecta a la implementación de las técnicas de investigación para la entrevista se escogió a la secretaria, ya que es la encargada del área de colecturía de la institución, por otro lado, para la aplicación de la encuesta la población consta de 220 padres de familia, esto con el fin de obtener información acerca del proceso en el pago de pensiones dentro de la institución.

# **3.5.2 Técnica de muestreo**

Al contar con una población finita se procedió aplicar la muestra de los 220 padres de familia que actualmente están en la institución, con el muestreo por conveniencia se definió un nivel de confianza del 95% de valor 1.96, con un margen de error del 5% de valor 0.05, la probabilidad de ocurrencia del 0.5 y la probabilidad de no ocurrencia del 0.5. Dando como resultado final el tamaño de la muestra, de 141 padres de familia.

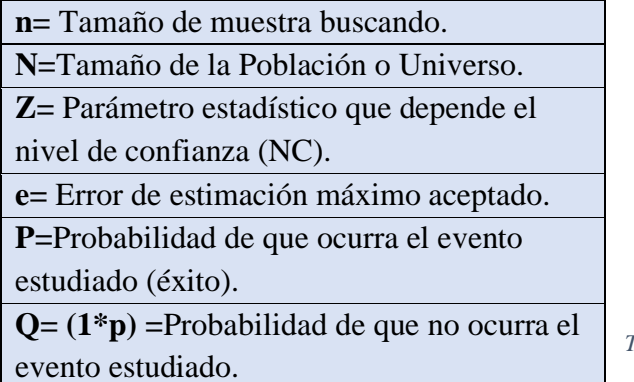

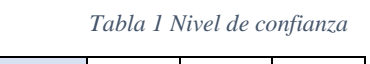

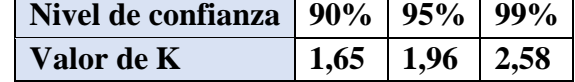

*Tabla 2 Tabla de muestro*

# **Fórmula**

$$
n = \frac{N * Z^2 * p * q}{e^2 * (N-1) + Z^2 * p * q}
$$

$$
n = \frac{220 * 1,96^2 * 0,5 * 0,5}{0,05^2 * (220 - 1) + 1,96^2 * 0,5 * 0,5} = 141
$$

### **3.5.3 Plan de recolección de datos**

Para alcanzar con los objetivos propuestos de la investigación y para definir los requerimientos e identificar los procesos internos de la institución en el control de pagos y pensiones se planifico lo siguiente:

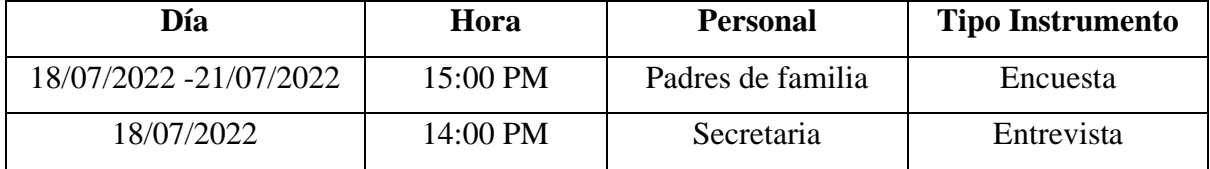

*Tabla 3 Recolección de datos*

# **3.6 Análisis y presentación de resultados**

# **3.6.1 Tabulación y análisis de los datos**

# **a) Entrevista**

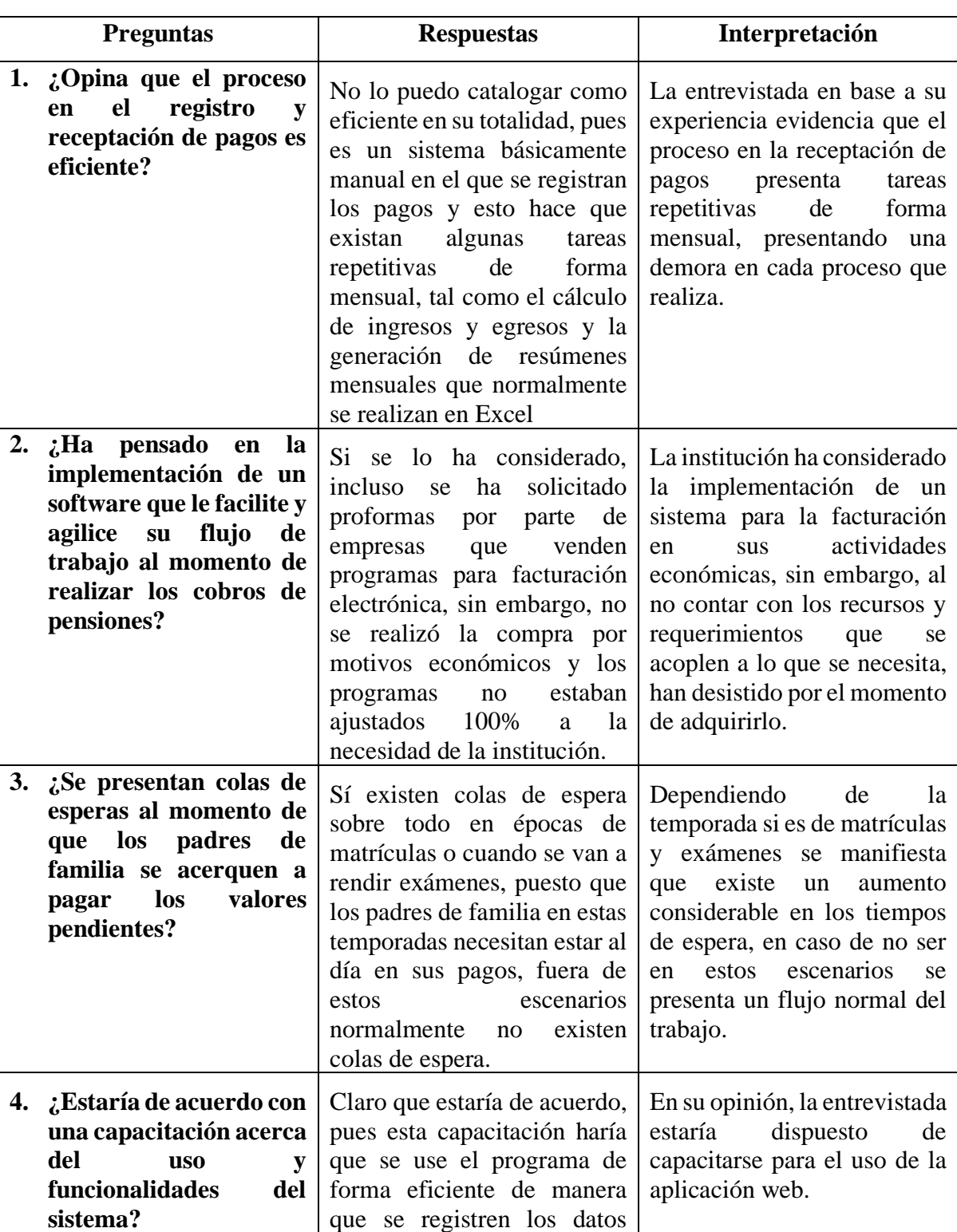

### *Tabla 4 Respuestas de entrevista*

como debe ser.

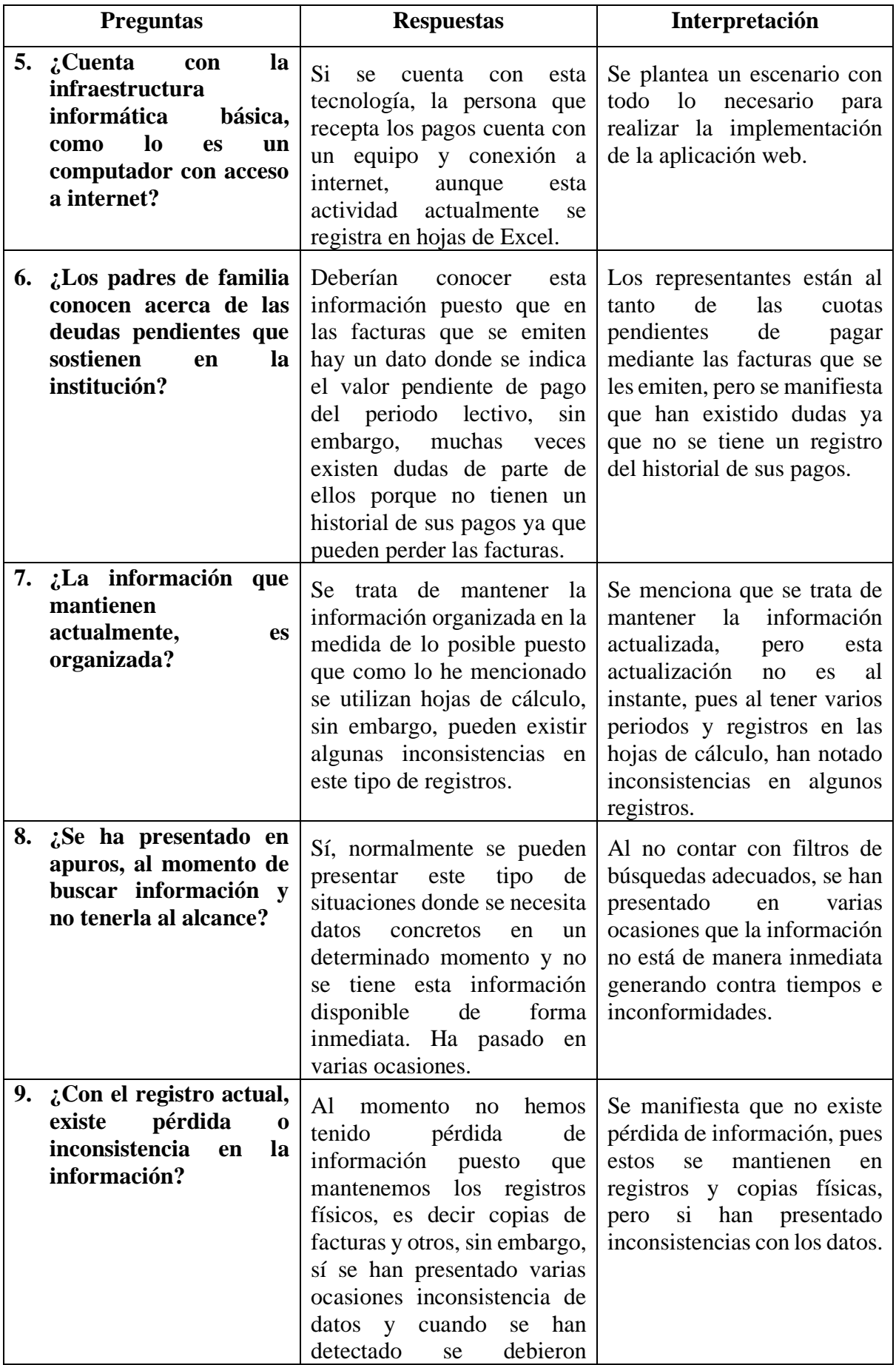

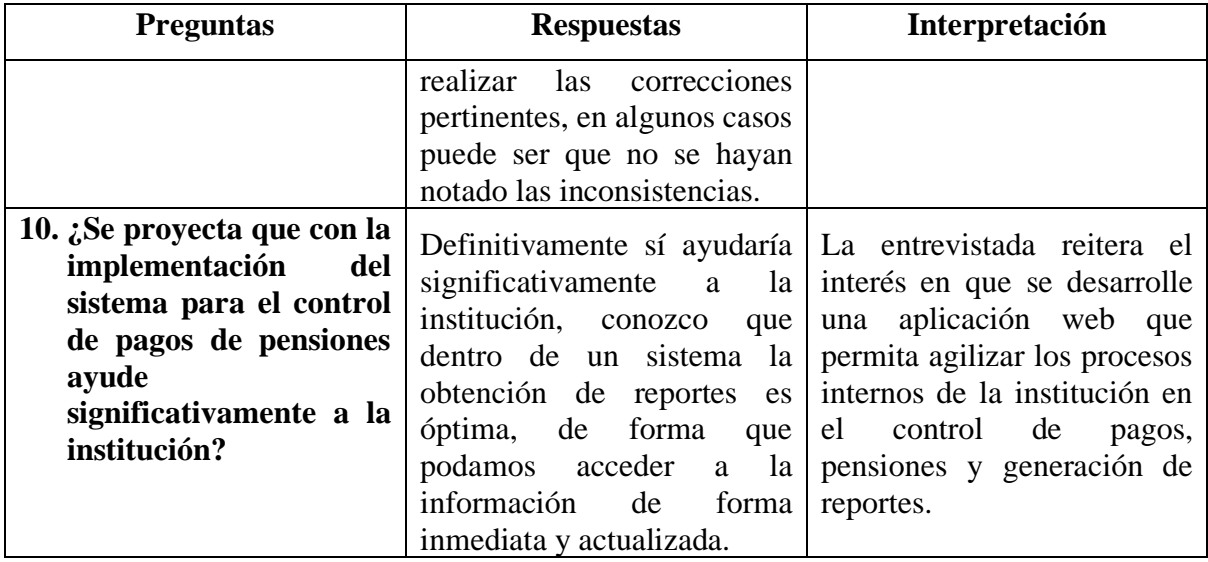

# **b) Encuesta**

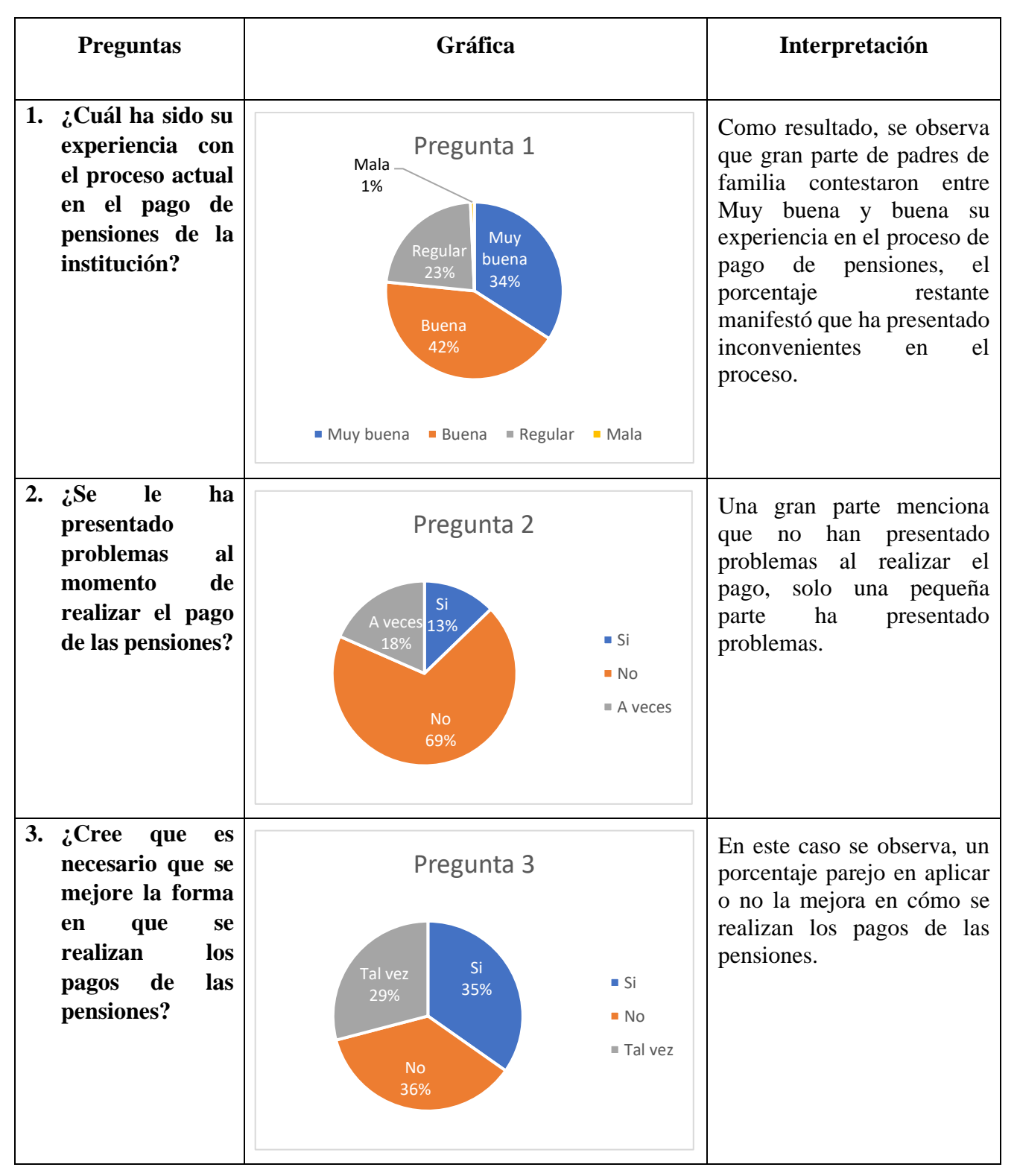

*Tabla 5 Resultados de la encuesta*

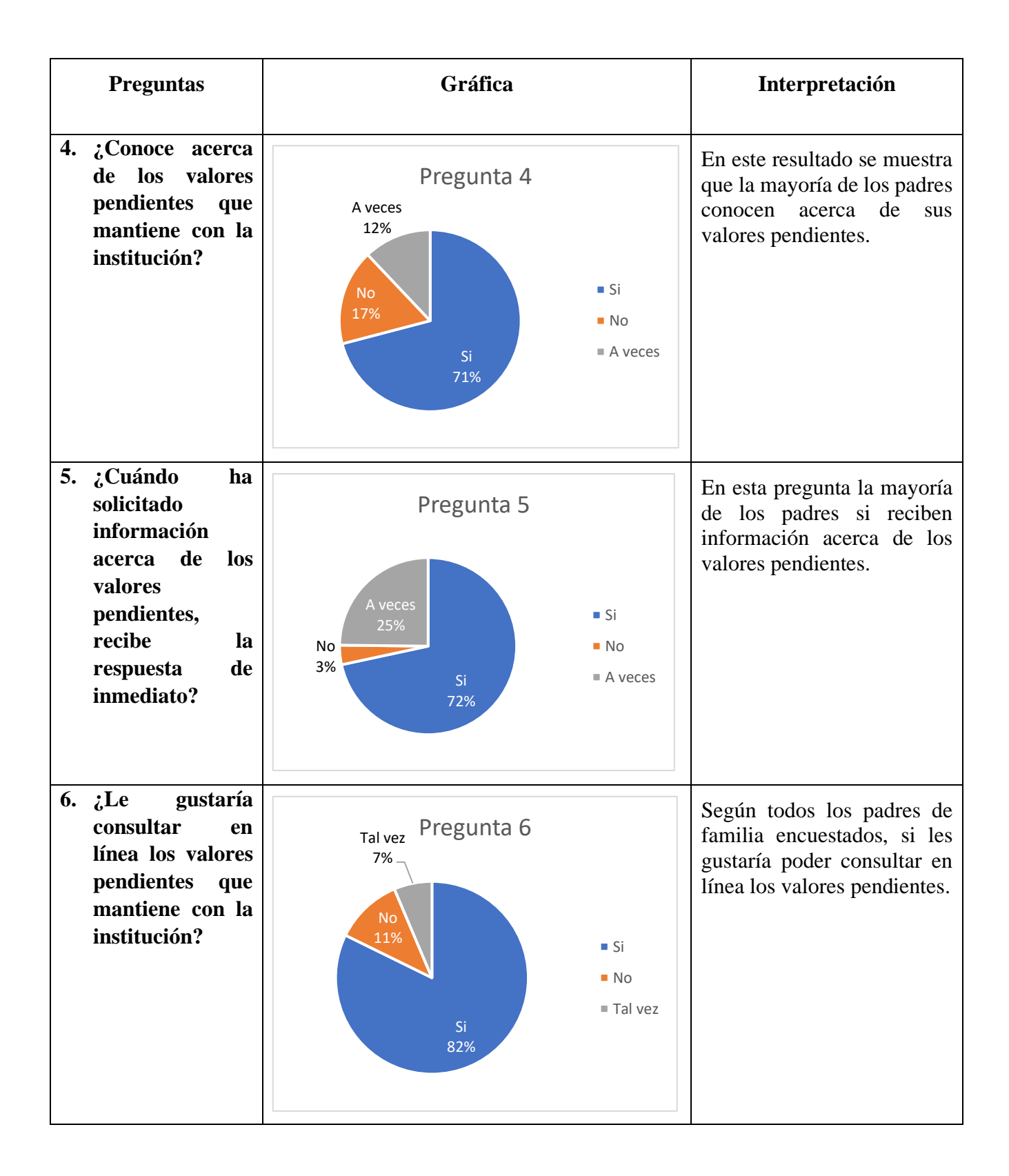

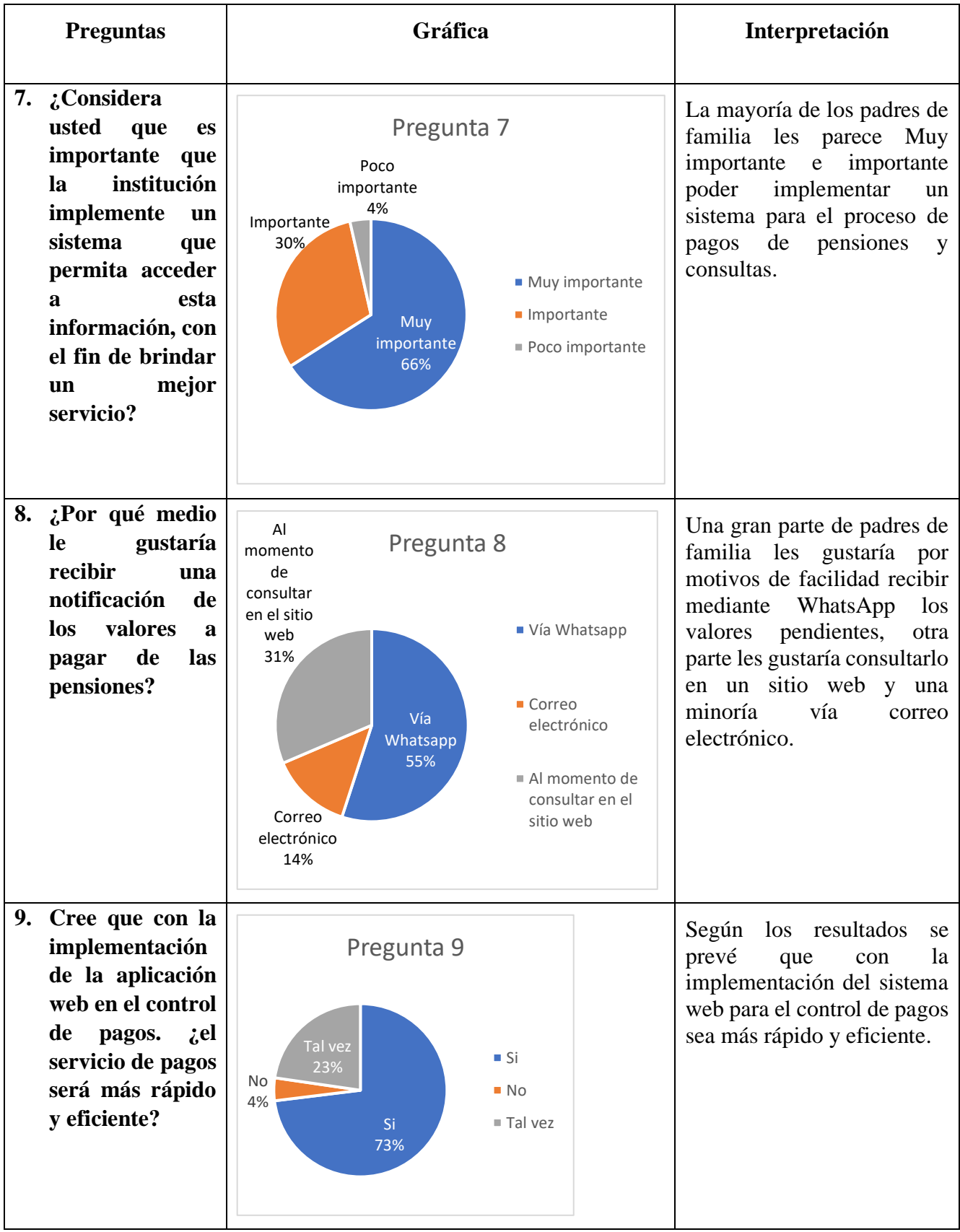

### **3.6.2 Presentación y descripción de los resultados obtenidos**

En la pregunta 1 de la entrevista, la secretaria indico que el proceso que usa para el registro de los pagos no se lo cataloga como eficiente en su totalidad, dado que hay procesos que se los realiza de forma manual y repetitivas, en relación con la encuesta de la pregunta 3, los padres manifestaron de forma pareja que existen criterios divididos, y otra parte que lo pensaría, esto confirma que el proceso para el registro funciona pero no como debería, pues como en la pregunta 3 de la entrevista se explica que existen periodos de matriculación y exámenes en donde se presentan colas de esperas, como resultado se explica que la otra parte de padres han presentado demoras al realizar sus pagos.

En base a los resultados obtenidos de la pregunta 5 y en relación con la pregunta 4 de la encuesta, los padres que han solicitado información acerca de los valores pendientes y en su mayoría si han recibido la información, en relación con la pregunta 6 de la entrevista, la secretaria menciona que los padres deben conocer acerca de los valores pendientes, pero menciona que una parte desconoce, esto es causado por que no se conoce el historial de los pagos realizados, además de que las facturas se pierden.

El análisis de la entrevista de la pregunta 6 que se realizó anteriormente, se mencionó que existe un problema al no conocer el historial de los pagos realizados, ante esa respuesta, existe la relación de la encuesta de la pregunta 6 y 8, en donde los padres de familia les gustaría consultar los valores pendientes.

# **3.6.3 Informe final del análisis de los datos**

En resumen, las conclusiones que se han obtenido mediante la triangulación de los resultados, se muestra problemas como colas de esperas en periodos de matriculación y exámenes, inconsistencias de datos, demora en el acceso de la información.

# **CAPÍTULO IV**

### **4 MARCO PROPOSITIVO**

# **4.1 Introducción**

En este capítulo se identifican y analizan los recursos necesarios para llevar a cabo el desarrollo de la aplicación web, así también como los recursos humanos, tecnológicos y económicos. También se utiliza la metodología cascada para llevar a cabo el desarrollo del proyecto, la identificación de los requerimientos funcionales y no funcionales, así como el diseño de los diagramas de casos de uso, el diseño de la interfaz, las clases y los métodos.

En la etapa de codificación, se lleva a cabo la implementación de las especificaciones y se realizan pruebas de verificación para asegurar el correcto funcionamiento del sistema. Se asegura de que todos los requerimientos funcionales y no funcionales se cumplan antes de realizar la implementación del sistema.

### **4.2 Descripción de la propuesta**

En base a los requerimientos y al contar con una infraestructura ya instalada, se propone realizar una aplicación web para el control de pagos y gastos de pensiones, haciendo mención a unas de sus principales ventajas y es el acceso al sistema sin importar la plataforma o el dispositivo, pues este será ejecutado en cualquier navegador con un bajo consumo de recursos informáticos, permitiendo así su accesibilidad a la información, además, al estar en un servidor en la nube la información será respaldada y descargada con el fin de evitar inconsistencias en los datos o tener acceso a una recuperación de la misma.

Para el desarrollo del proyecto se aplicará el modelo en cascada, esto por fines prácticos para definir las frases del proyecto y obtener los requerimientos.

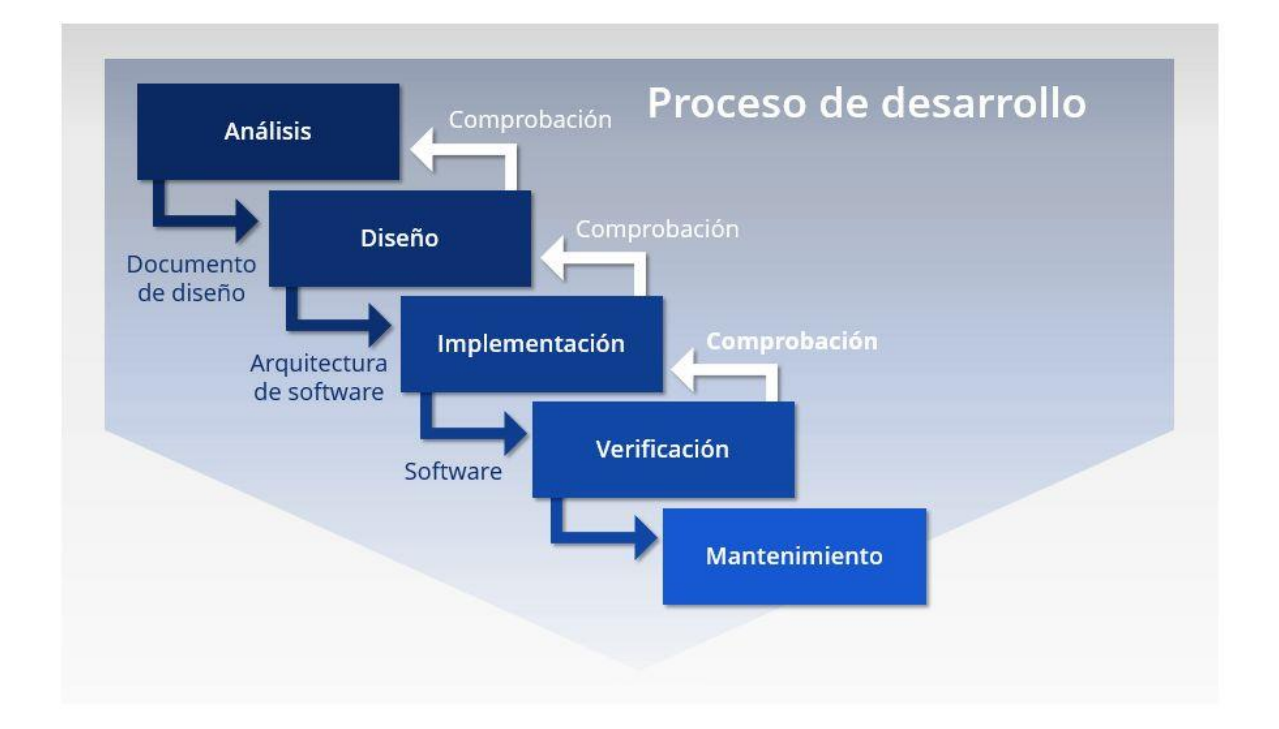

### *Ilustración 3 Modelo Cascada*

# **4.3 Determinación de recursos**

Para llevar a cabo el desarrollo del proyecto es necesario contar con diferentes recursos que nos ayuden a alcanzar los objetivos propuestos. Estos recursos incluyen a los humanos, los recursos tecnológicos y los recursos económicos.

# **4.3.1 Humanos**

Los recursos humanos se dividen en dos tipos: directos e indirectos. Sin embargo, para este proyecto y su enfoque en particular, sólo se considerarán los recursos humanos directos que participan en el proyecto.

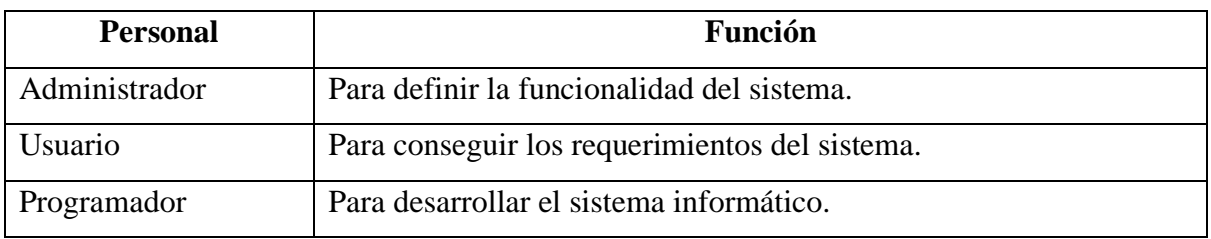

*Tabla 6 Recursos Humanos*

# **4.3.2 Tecnológicos**

Es fundamental contar con tecnología de hardware y software durante la elaboración de la propuesta. Ambos serán tenidos en cuenta a la hora de desarrollar la propuesta y el sistema. Además, es importante que los equipos utilizados cumplan con ciertas especificaciones para facilitar el trabajo de los programadores.

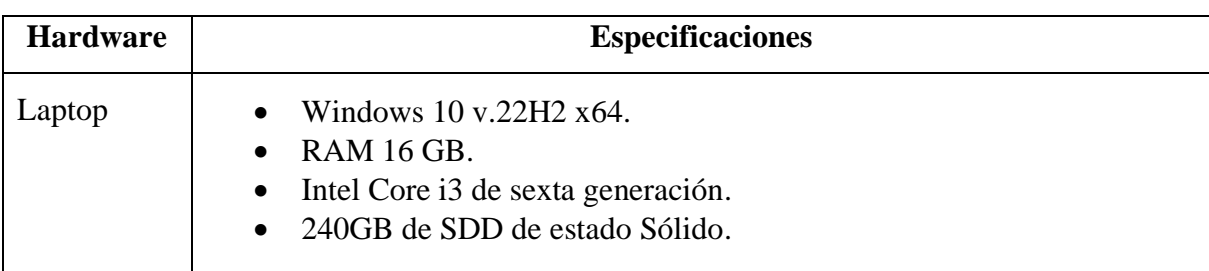

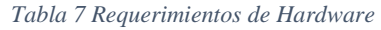

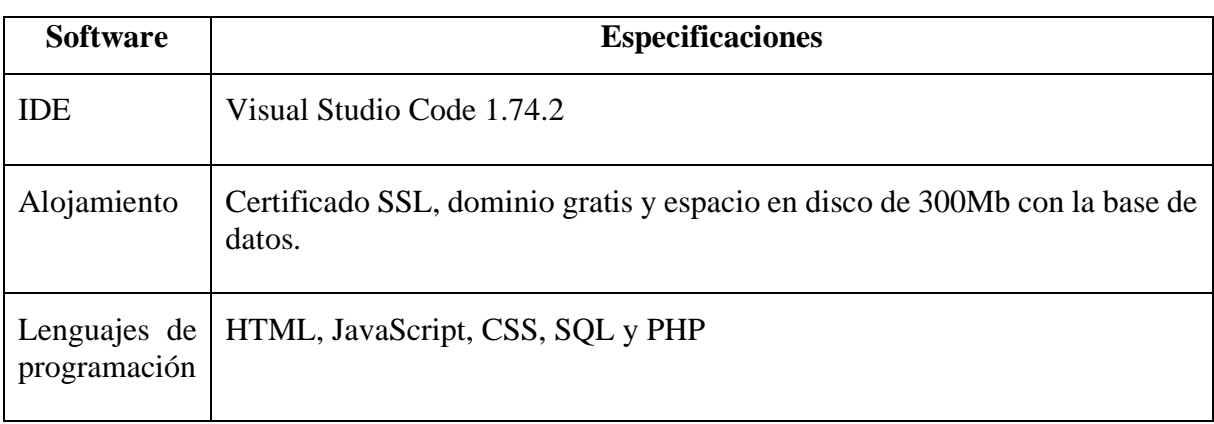

*Tabla 8 Requerimientos de Software*

# **4.3.3 Económicos (presupuesto)**

Los recursos económicos están destinados para el desarrollo, alojamiento y testeo del proyecto a desarrollar, con ello en la siguiente tabla se detalla el presupuesto.

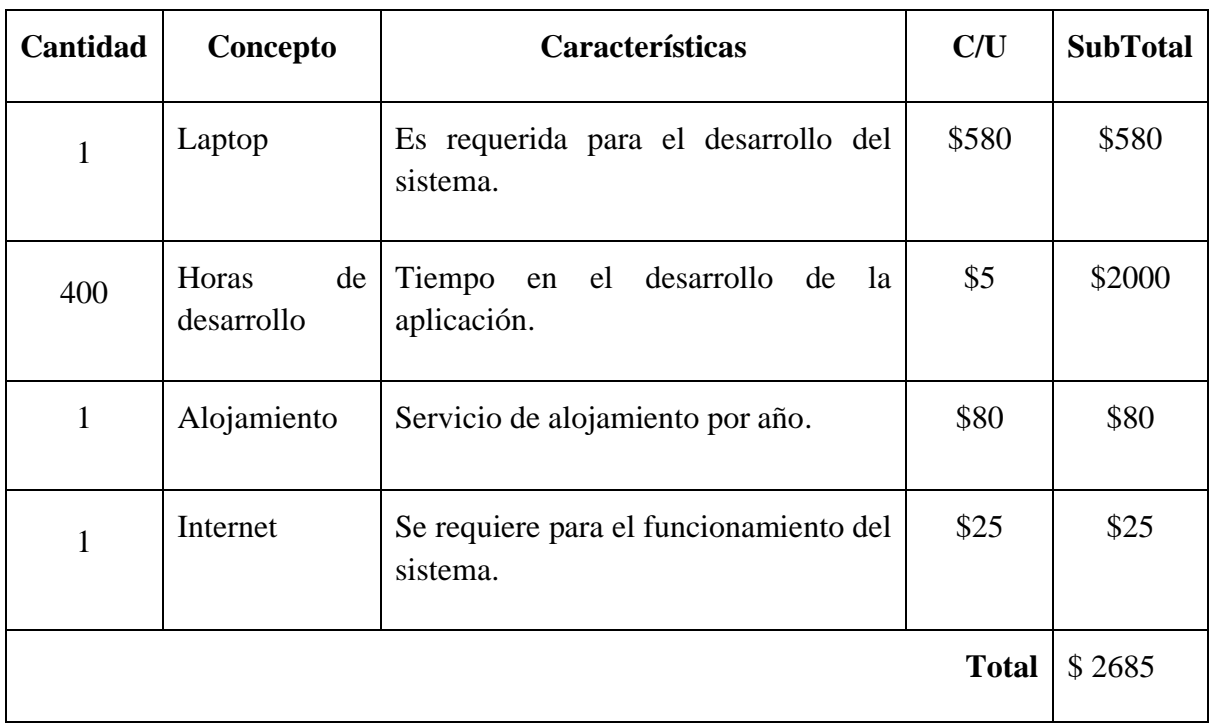

*Tabla 9 Presupuesto*

# **4.4 Etapas de acción para el desarrollo de la propuesta**

La metodología seleccionada para el desarrollo del proyecto es la modelo cascada, según (González González et al., 2019). Este modelo es lineal y secuencial, ya que cada fase se completa en orden antes de pasar a la siguiente. Es comúnmente utilizado en el desarrollo de software y será utilizado para definir las etapas del proyecto y crear un cronograma adecuado para cada fase.

# **4.4.1 Fase I (Análisis de requerimientos)**

# **4.4.1.1 Requerimientos funcionales**

La aplicación web debe contar con los siguientes requerimientos funcionales.

- Login para el acceso a usuarios.
- Resumen general.
- Asignación de matrículas.
- Creación de cuotas de pagos.
- Registro de ingresos y egresos.
- Control de fechas de los pagos.
- Generar reportes.
- Respaldos de la base de datos.

# **4.4.1.2 Requerimientos no funcionales**

La aplicación web debe contar con los siguientes requerimientos no funcionales.

- La interfaz debe contar con los colores y logos representativos de la institución.
- La interfaz debe ser fácil y sencilla de usar.
- Las opciones del sistema deben estar distribuidas según su tipo.
- Debe desplegarse en cualquier navegador

# **4.4.1.3 Requerimientos de hardware y software**

El equipo en el que se desee implementar y utilizar la aplicación web deberán contar con los siguientes requerimientos de hardware y software:

• Sistema operativo: Windows 7, Windows 8, Windows 8.1, Windows 10 o una versión posterior.

- Procesador: Intel Pentium 4 o superior.
- Memoria RAM: 4 GB
- Almacenamiento: 1 GB disponible en el disco duro.
- Navegador: Google Chrome, Mozilla Firefox o Brave.

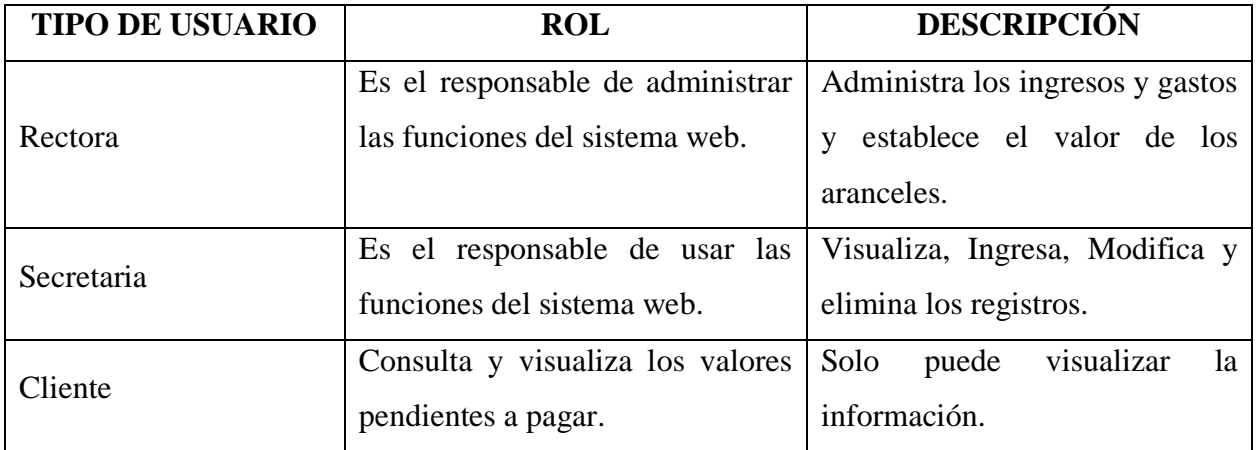

# **4.4.1.4 Tipos y roles de usuarios**

*Tabla 10 Roles de usuarios*

# **4.4.1.5 Diagramas UML**

# *4.4.1.5.1 Casos de uso*

# **a) Registrar Matriculas**

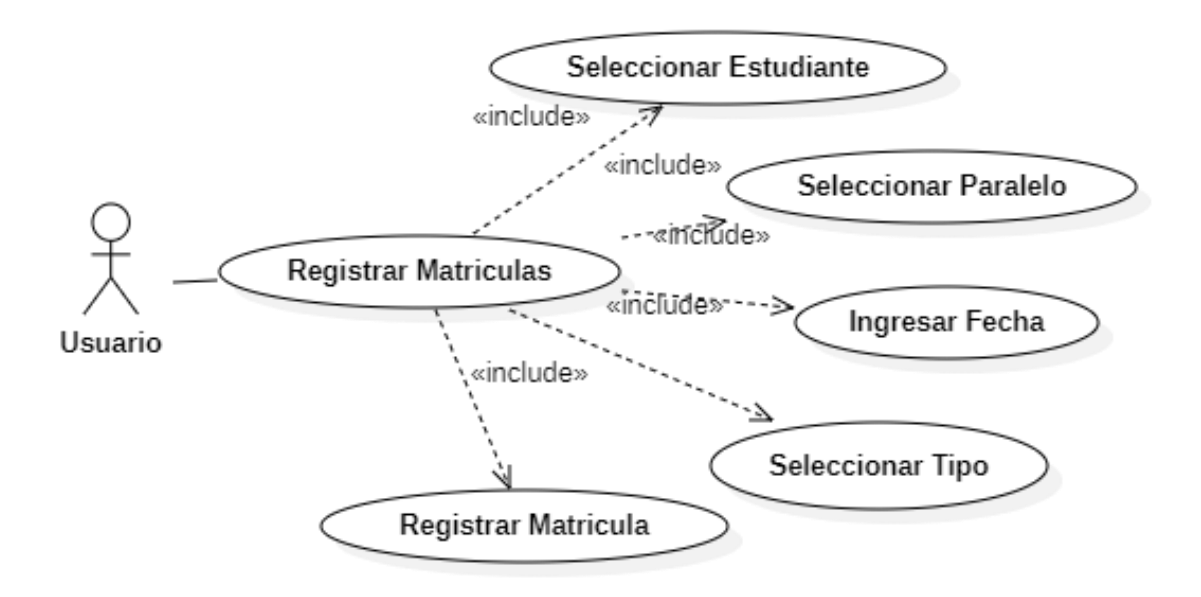

*Ilustración 4 Caso de uso: Registrar Matriculas*

# **b) Registrar Cuotas**

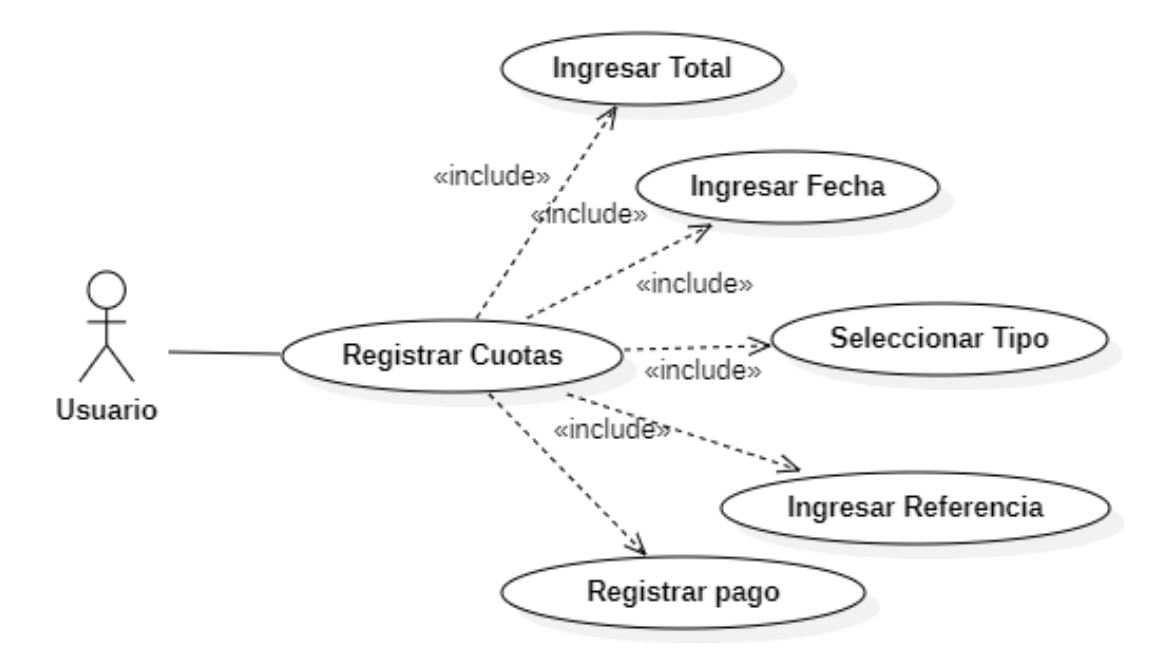

*Ilustración 5 Caso de uso: Registrar Cuotas*

# **c) Registrar Pagos**

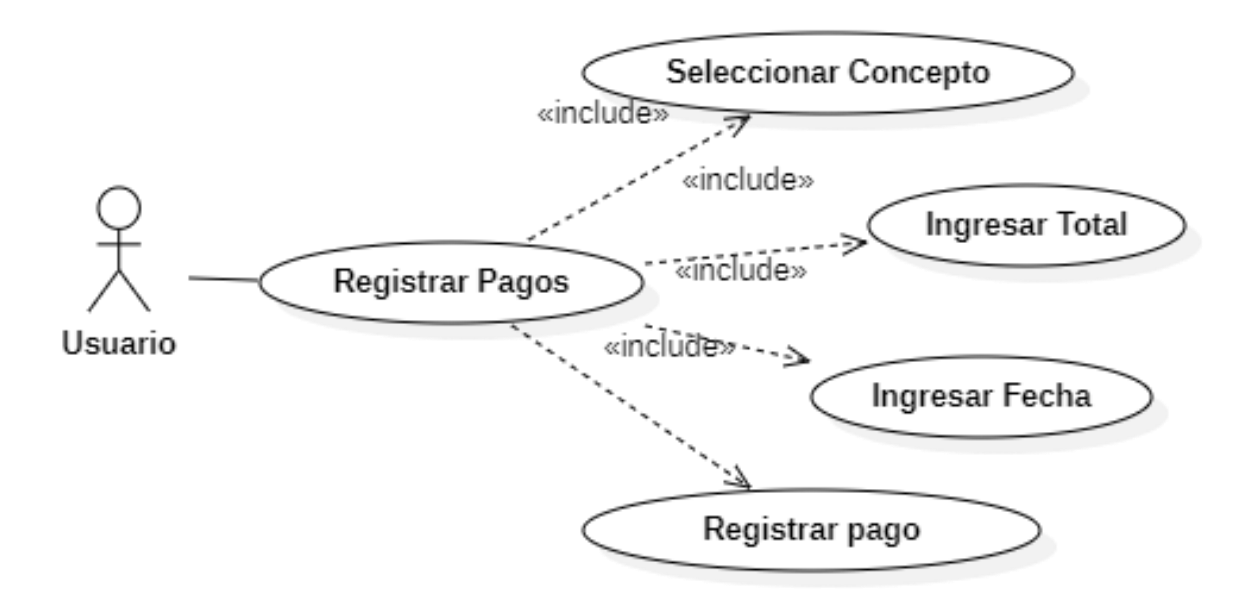

*Ilustración 6 Caso de uso: Registrar Pagos*

# **d) Registrar Egresos**

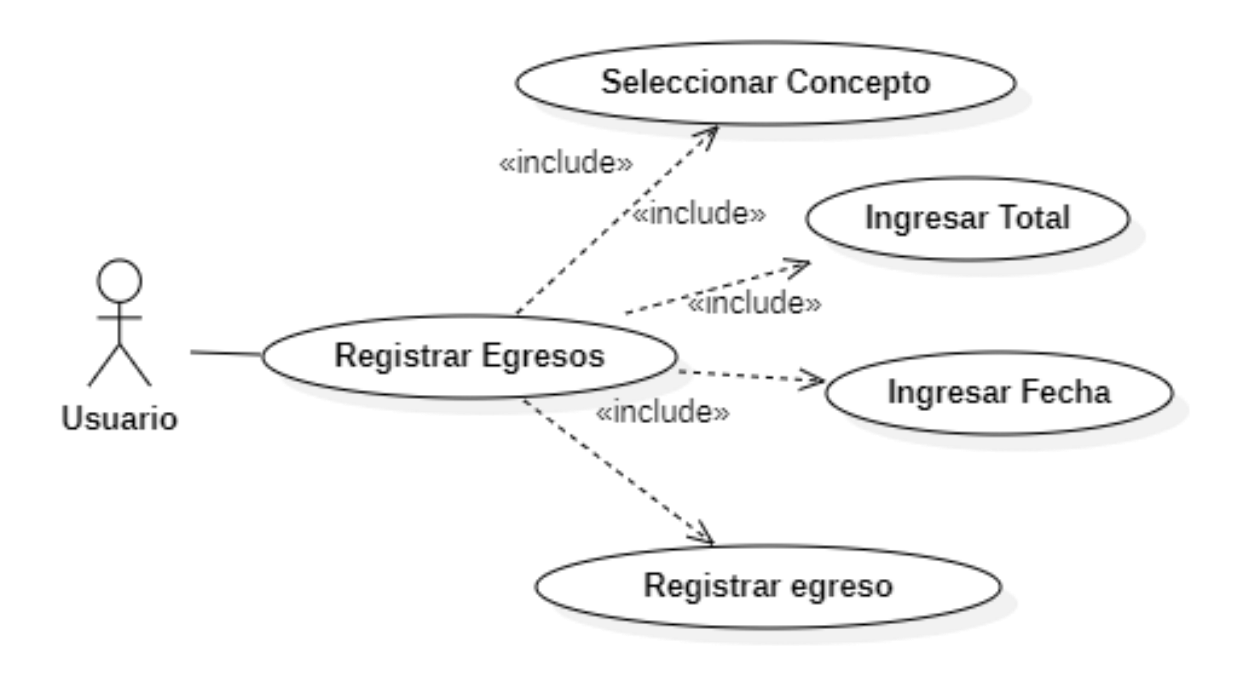

*Ilustración 7 Caso de uso: Registrar Egresos*

# *4.4.1.5.2 Diagrama de Secuencia*

# **a) Registrar Matriculas**

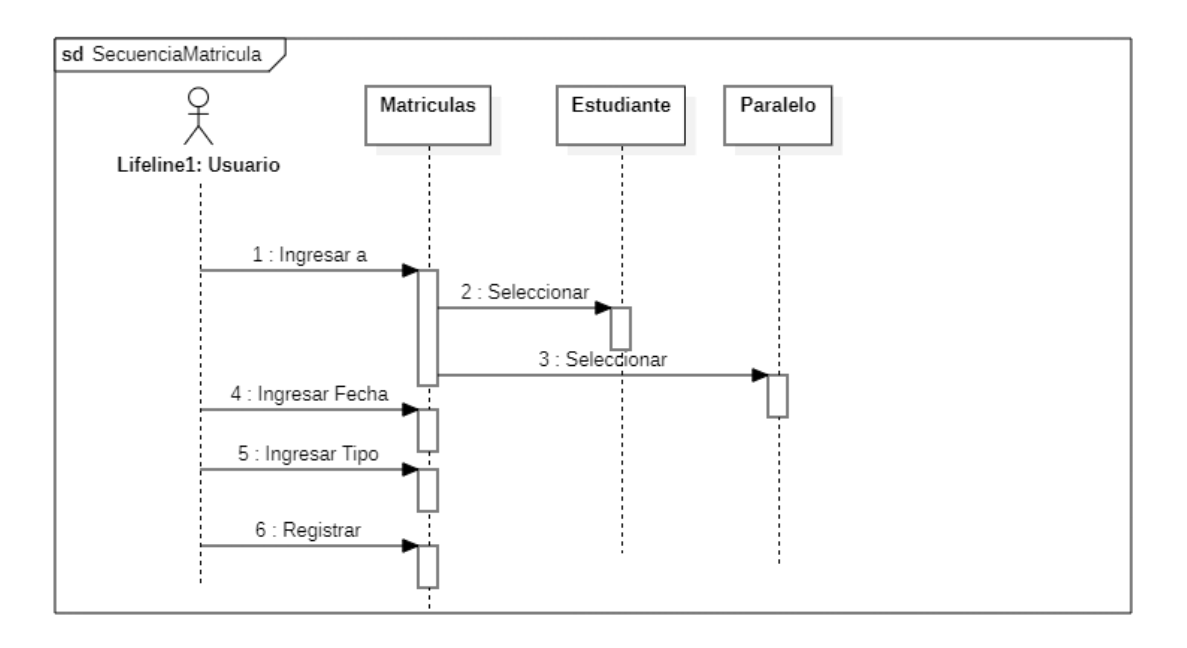

### *Ilustración 8 Diagrama de Secuencia: Registrar Matriculas*

# **b) Registrar Cuotas**

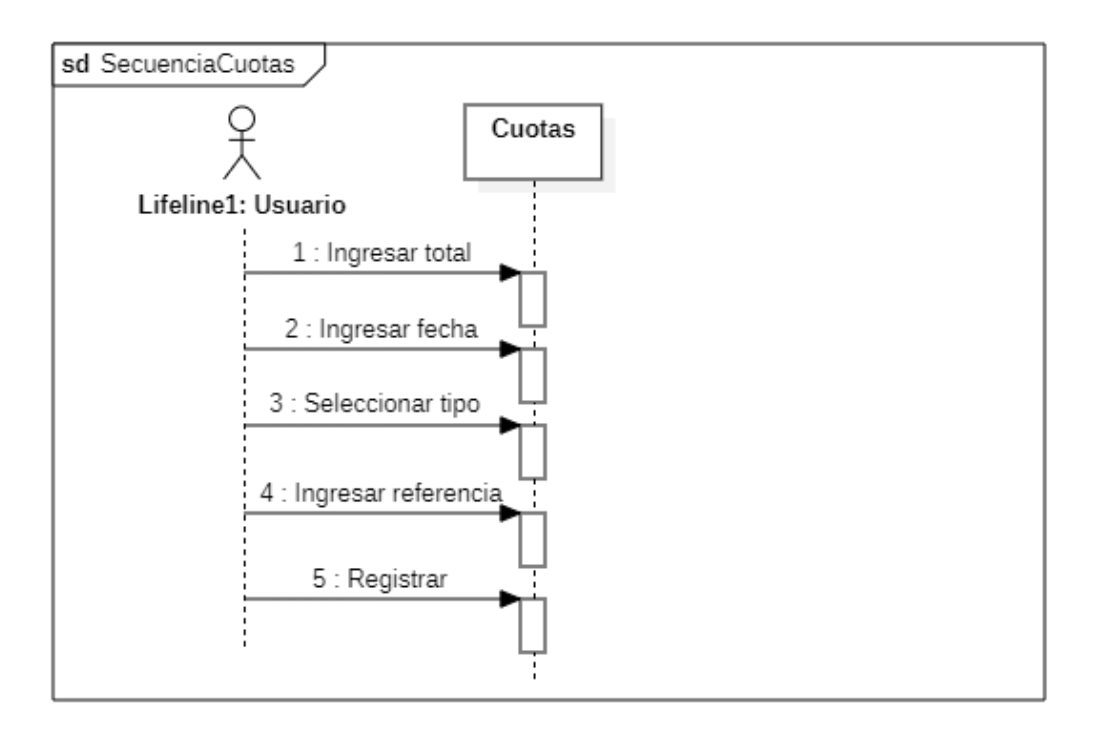

*Ilustración 9 Diagrama de Secuencia: Registrar Cuotas*

# **c) Registrar Pagos**

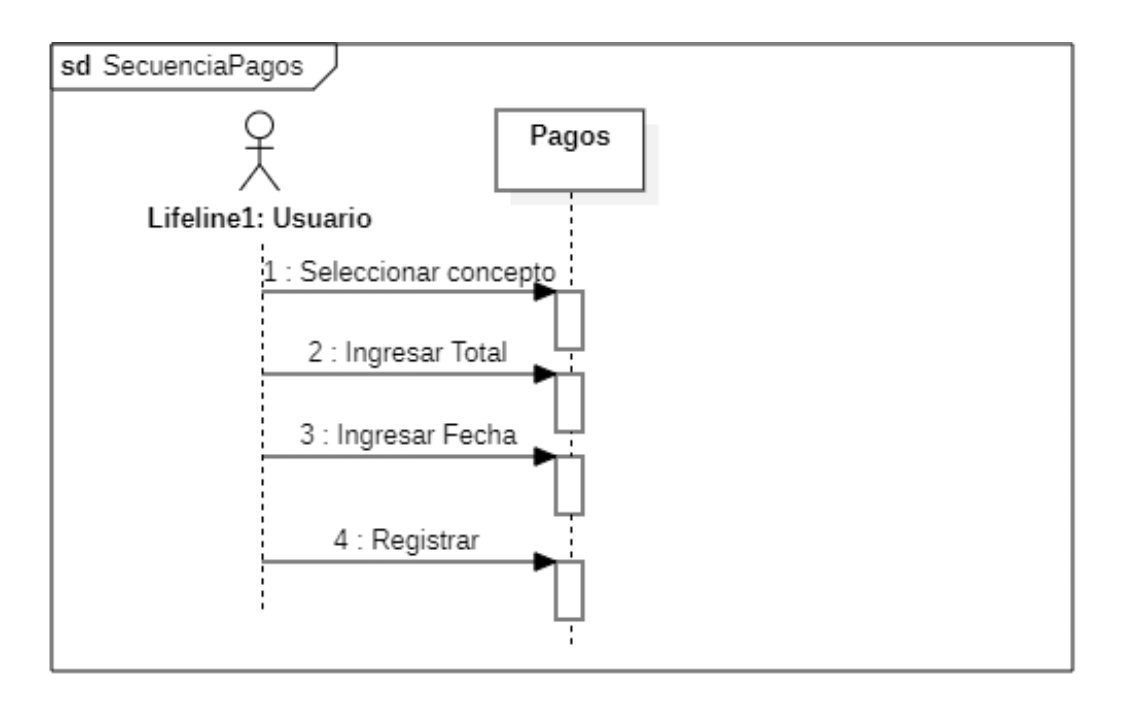

### *Ilustración 10 Diagrama de Secuencia: Registrar Pagos*

# **d) Registrar Egresos**

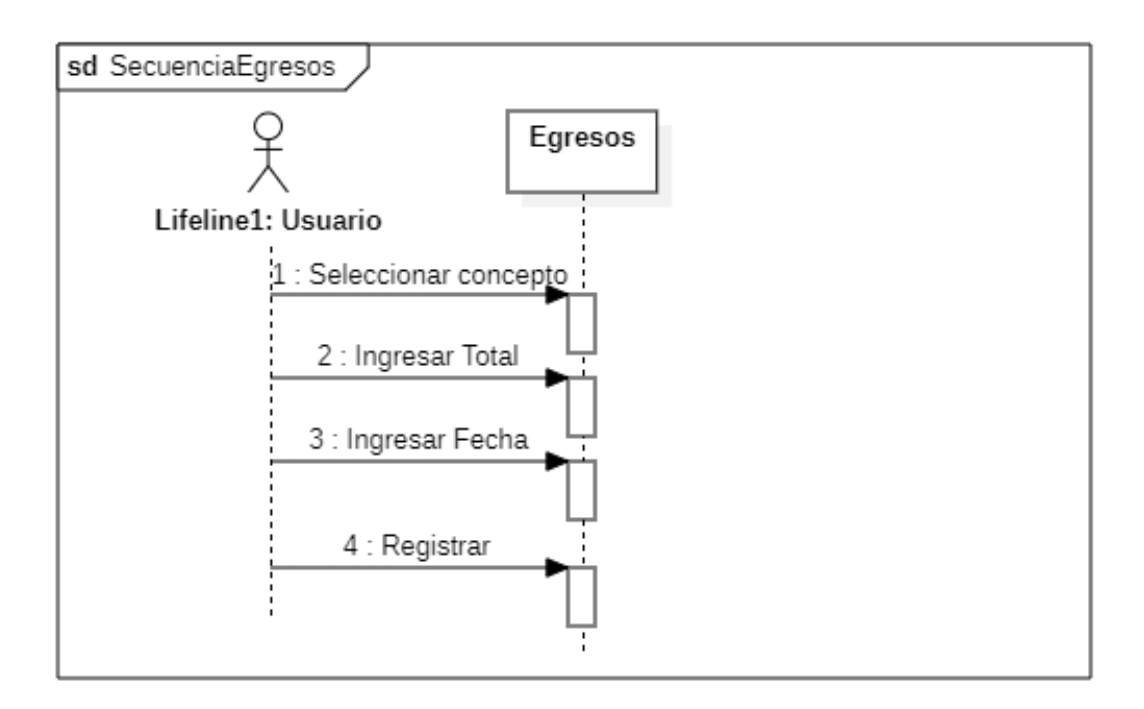

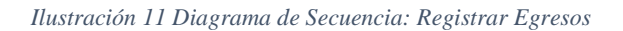

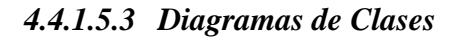

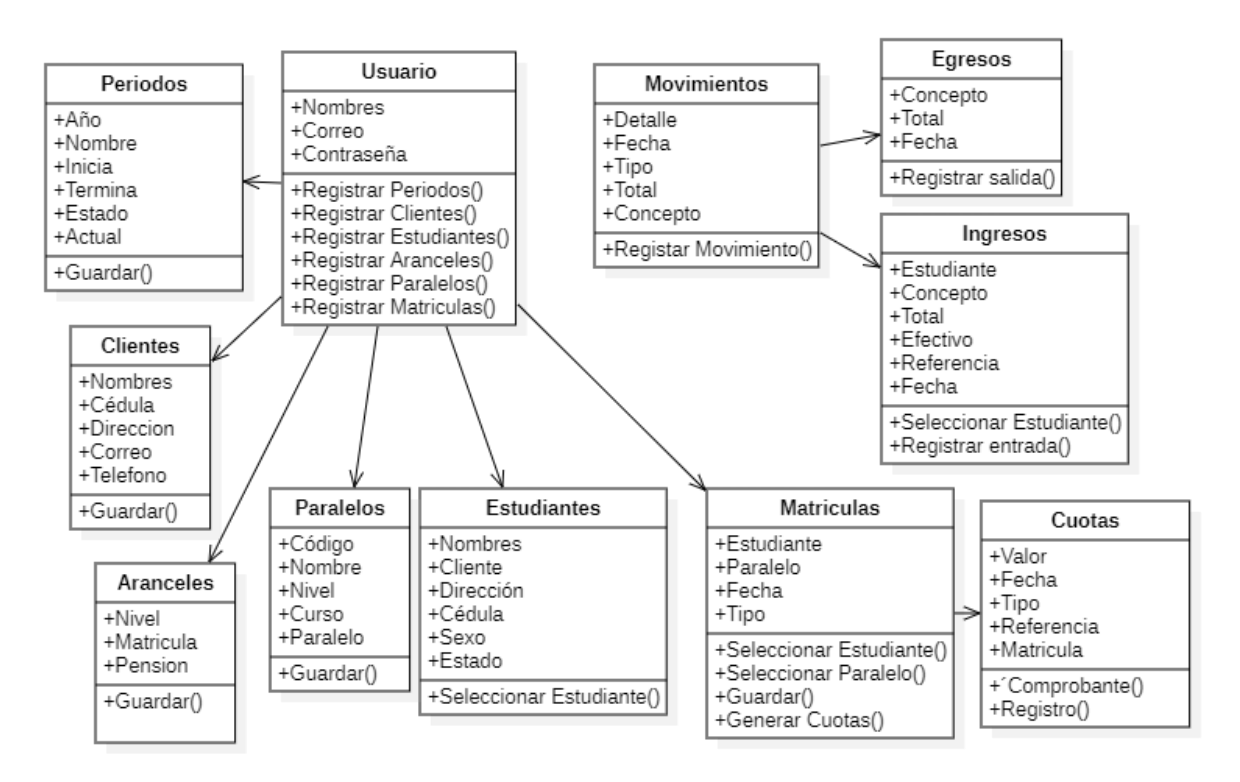

*Ilustración 12 Diagrama de clases*

# *4.4.1.5.4 Diagramas de estados*

# **a) Diagrama de estado de matriculas**

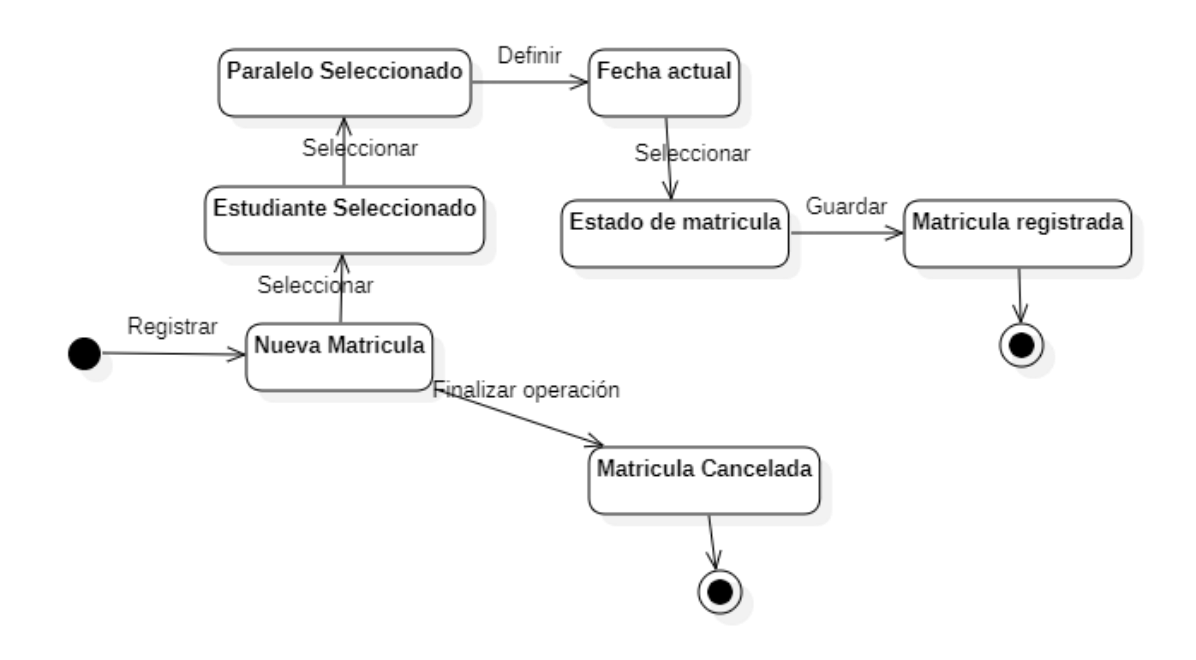

*Ilustración 13 Diagrama de estado: Matriculas*

# **b) Diagrama de estado de cuotas**

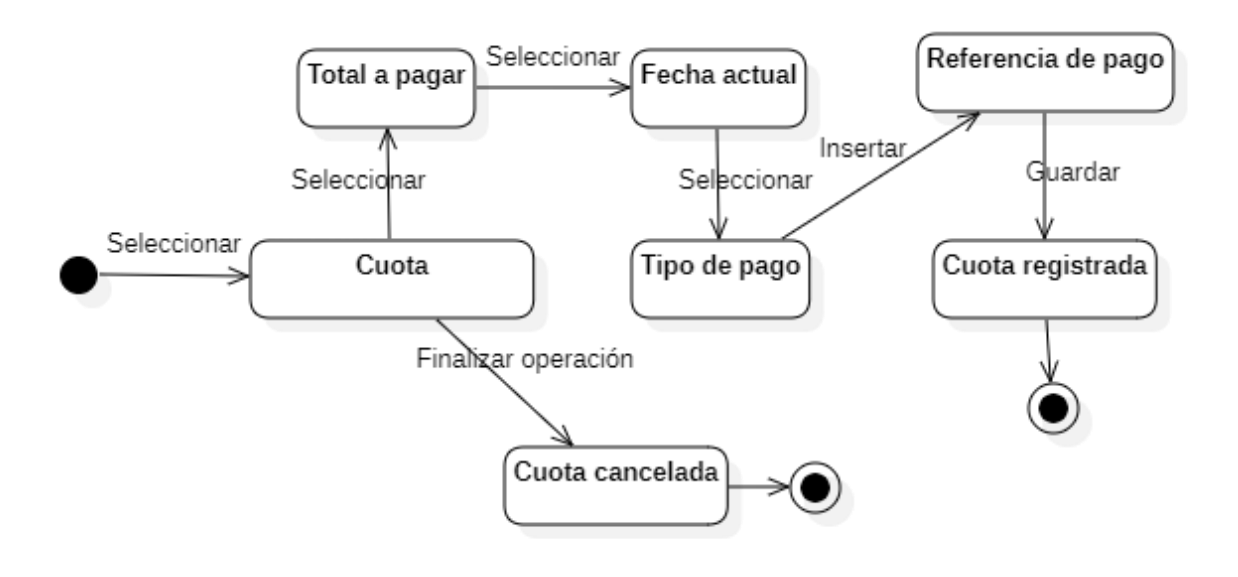

*Ilustración 14 Diagrama de estado: Cuotas*

# **c) Diagrama de estado de pagos**

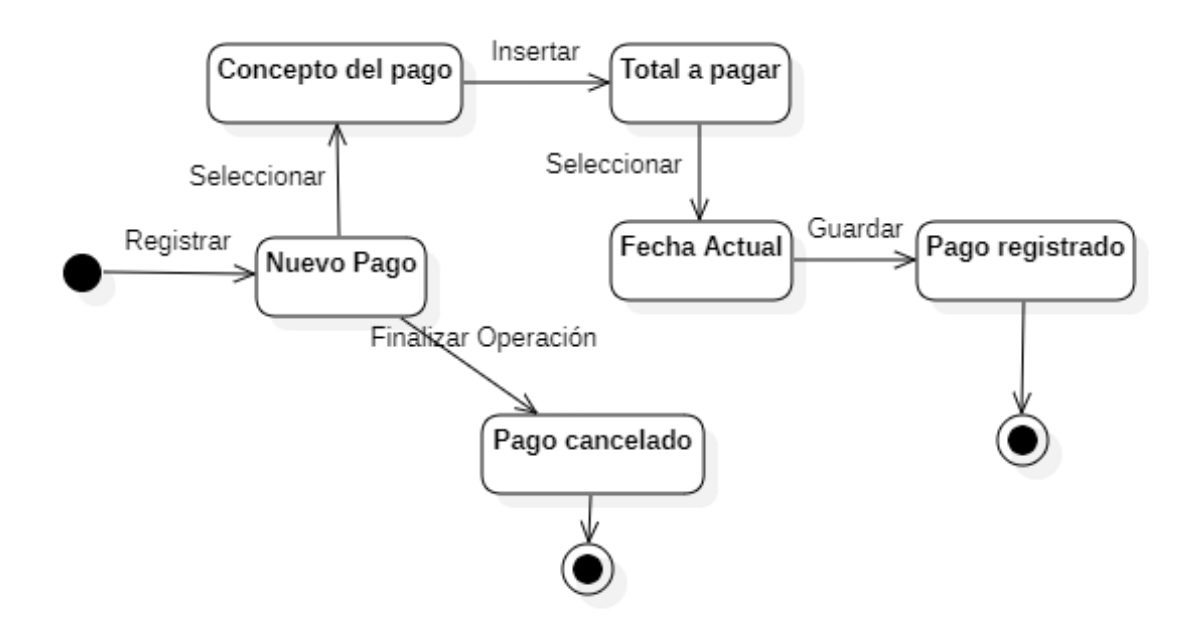

*Ilustración 15 Diagrama de estado: Pagos*

# **d) Diagrama de estado de egresos**

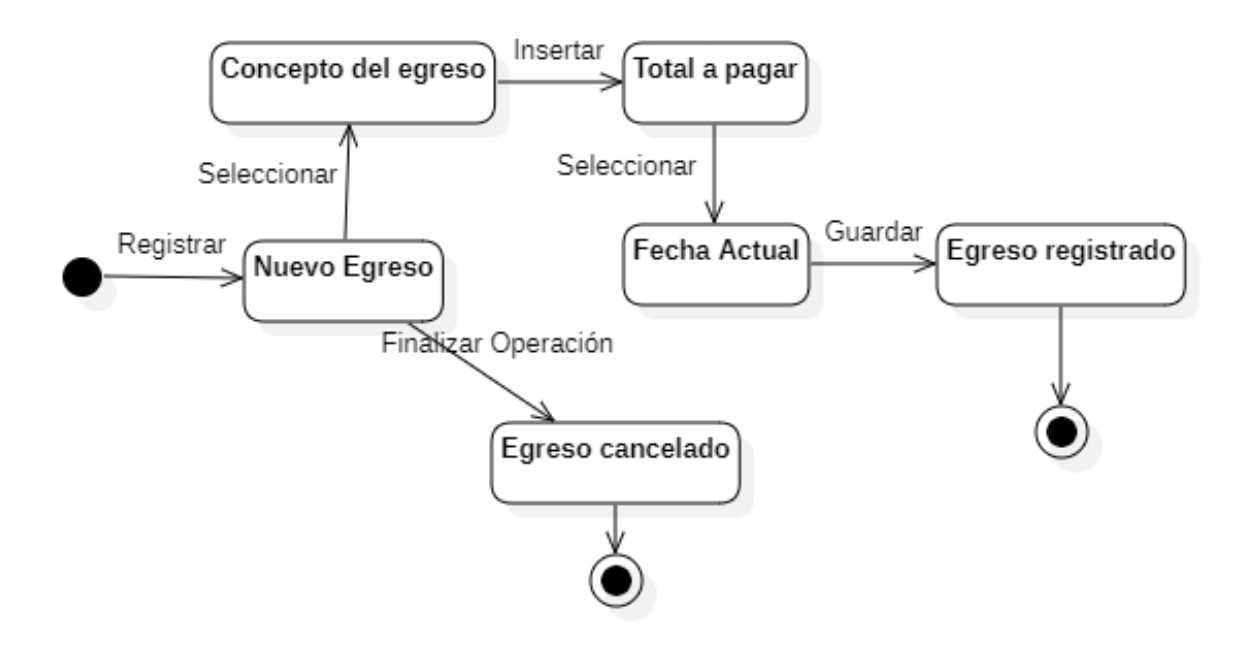

*Ilustración 16 Diagrama de estado: Egresos*

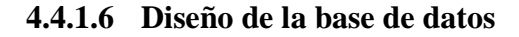

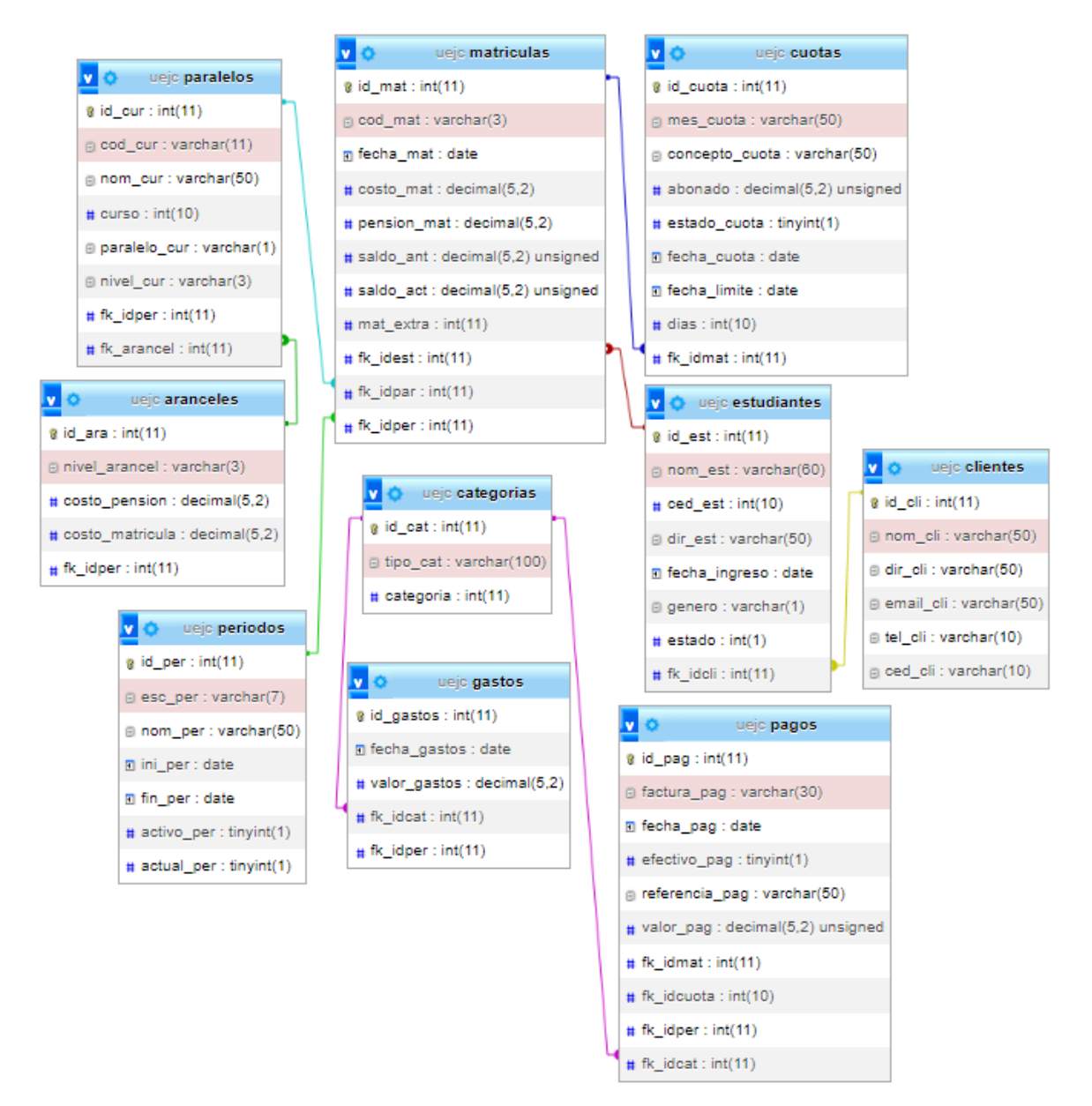

*Ilustración 17 Diseño de la base de datos*

# **4.4.2 Fase II (Diseño)**

# **4.4.2.1 Colores**

La aplicación web se conforma con colores representativos de la institución educativa, el color principal que predomina es el color azul marino y el secundario de color blanco para el fondo con el fin de una correcta legibilidad de los elementos. Además, se usaron otros colores en las interfaces como lo son el color, amarillo, rojo, verde y turquesa en botones y señales.

- Verde: Se visualiza en acciones de confirmación, descarga y edición.
- Amarillo: Es visible cuando existe un estado pendiente.
- Rojo: Alertas o confirmaciones de eliminación de registros.
- Turquesa: Representa un estado intermedio.

# **4.4.2.2 Iconos**

Los iconos usados en la interfaz se basan en la librería de Bootstrap Icons, estos iconos tienen un diseño sencillo y legible, esto permite que sea practico y entendible identificar su función.

A continuación, se muestra el paquete de iconos que se utilizaron:

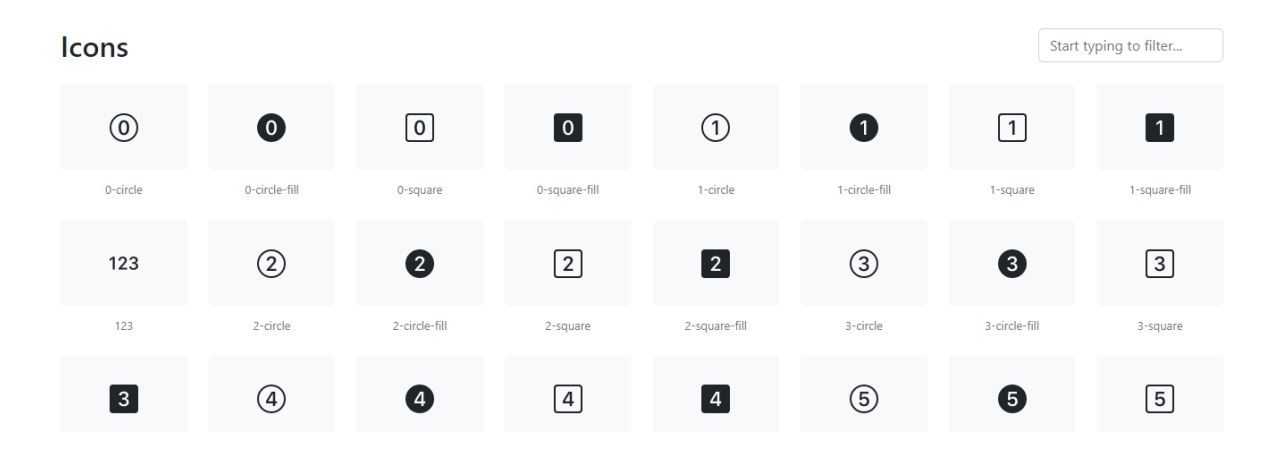

*Ilustración 18 Iconos*

### **4.4.2.3 Fuentes**

La fuente tiene por nombre "Open Sans", es una familia de fuentes de tipografía sansserif diseñada por Steve Matteson y publicada por Google Fonts. Una de las principales razones para utilizar Open Sans es que es una fuente clara y legible, lo que la hace adecuada para uso en pantalla, como en sitios web o aplicaciones móviles. Además, Open Sans es una fuente altamente versátil que se puede utilizar en una amplia variedad de contextos y diseños gráficos. Otras razones para utilizar Open Sans incluyen su amplia disponibilidad (ya que está disponible en Google Fonts), su diseño moderno y atemporal, y su soporte para una amplia variedad de idiomas.

### **4.4.2.4 Distribución de los objetos en interfaz**

# **4.4.2.5 Interfaz de Login**

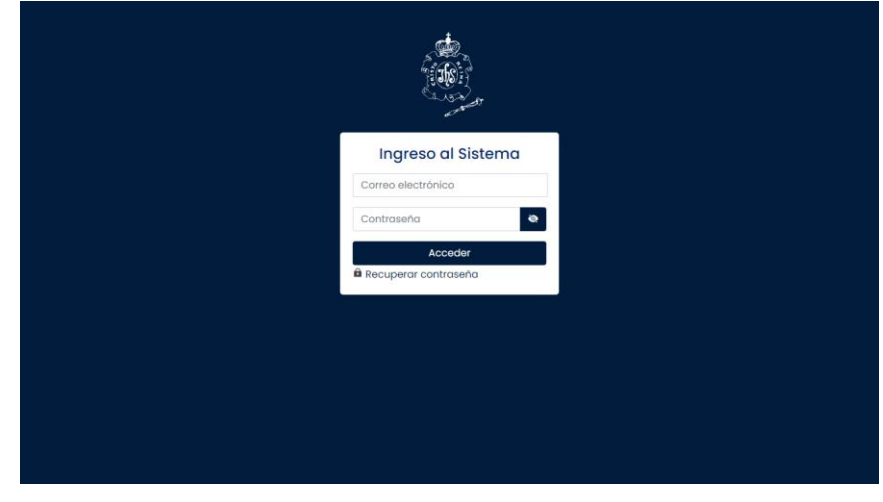

### *Ilustración 19 Interfaz de Login*

En la interfaz principal se muestran los controles para el acceso a la aplicación web, estos controles son el usuario y la clave de acceso, al ingresar los datos estos se validan dando el acceso a la interfaz del panel principal.

# **4.4.2.6 Interfaz del Panel principal**

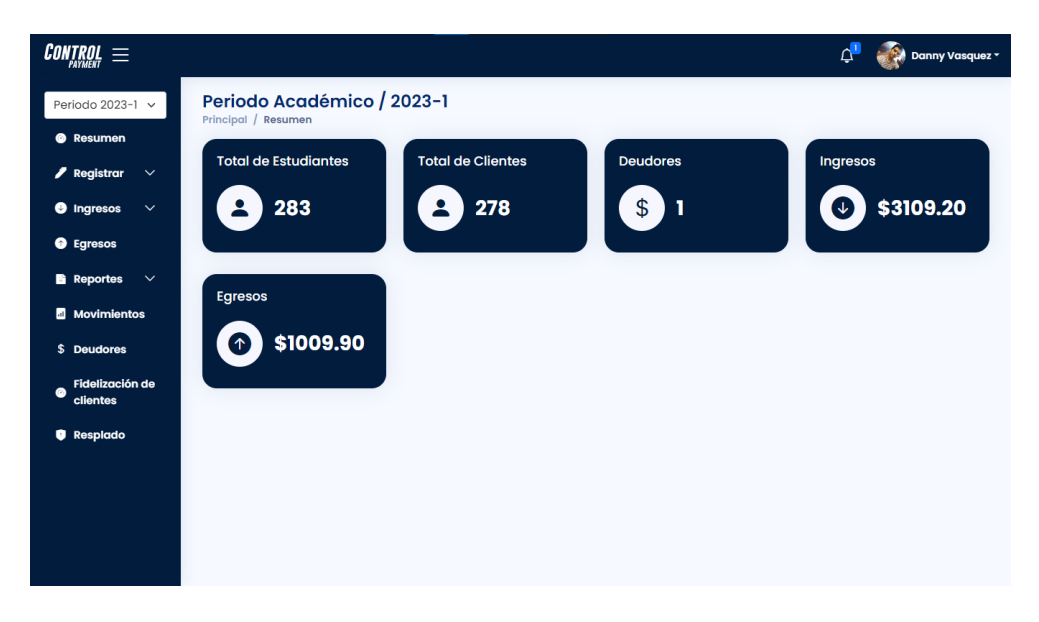

*Ilustración 20 Interfaz del Panel principal*

En el panel principal se resume los procesos o actividades realizadas, estos pueden ser total de estudiantes, clientes, pagos pendientes, ganancias, y total de paralelos, en la sección izquierda se encuentra un menú despegable con todas las operaciones que se pueden realizar.

# **4.4.2.7 Interfaz de periodos**

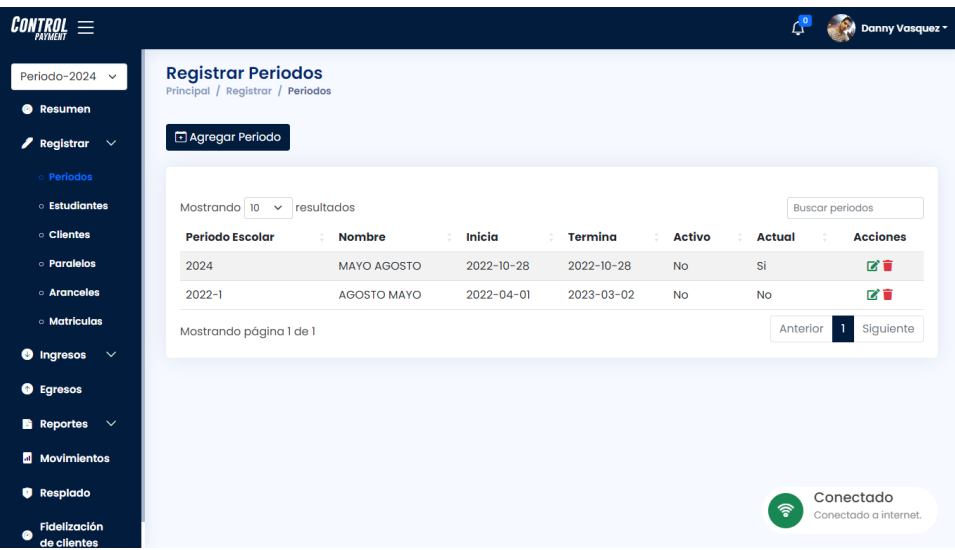

### *Ilustración 21 Interfaz de periodos*

La interfaz de periodos está organizada por el año, el nombre, su fecha de inicio y fin, además del estado si es el periodo esta activo o es actual, es importante saber que el registro de los demás módulos está basado en el periodo en que se esté laborando.

# **4.4.2.8 Interfaz de clientes**

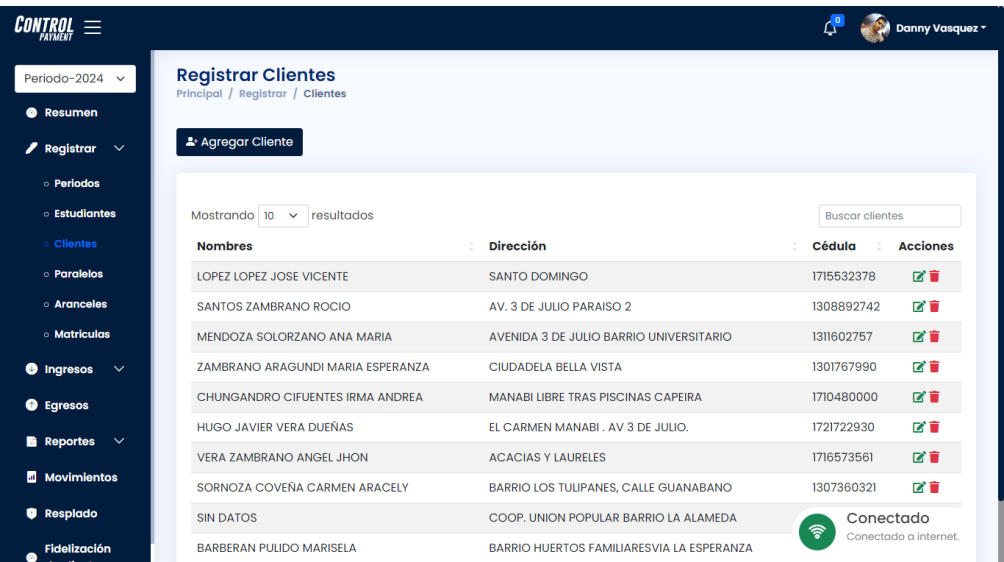

### *Ilustración 22 Interfaz de clientes*

En el registro de clientes, es donde están los clientes registrados, para poder registrar a los estudiantes se requiere primero registrar a los clientes, el registro cuenta con los nombres, dirección, número de teléfono, correo y cédula.

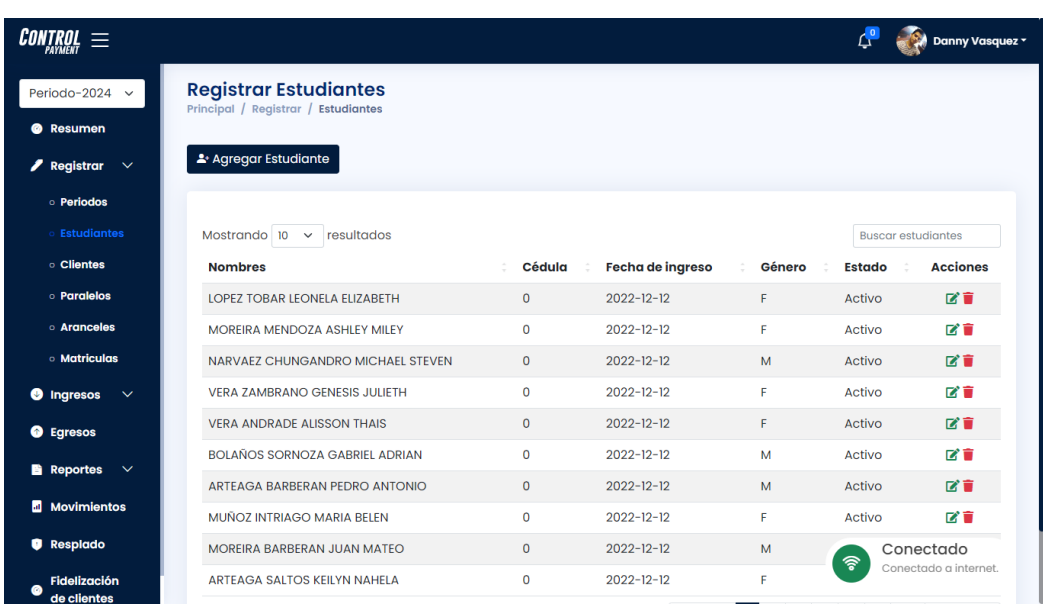

# **4.4.2.9 Interfaz de estudiantes**

*Ilustración 23 Interfaz de estudiantes*

La interfaz de los estudiantes es el registro de los estudiantes, con su fecha de ingreso, género y estado actual, los estudiantes son registrados en base al padre o tutor responsable, este es asignado en la ventana de registro.

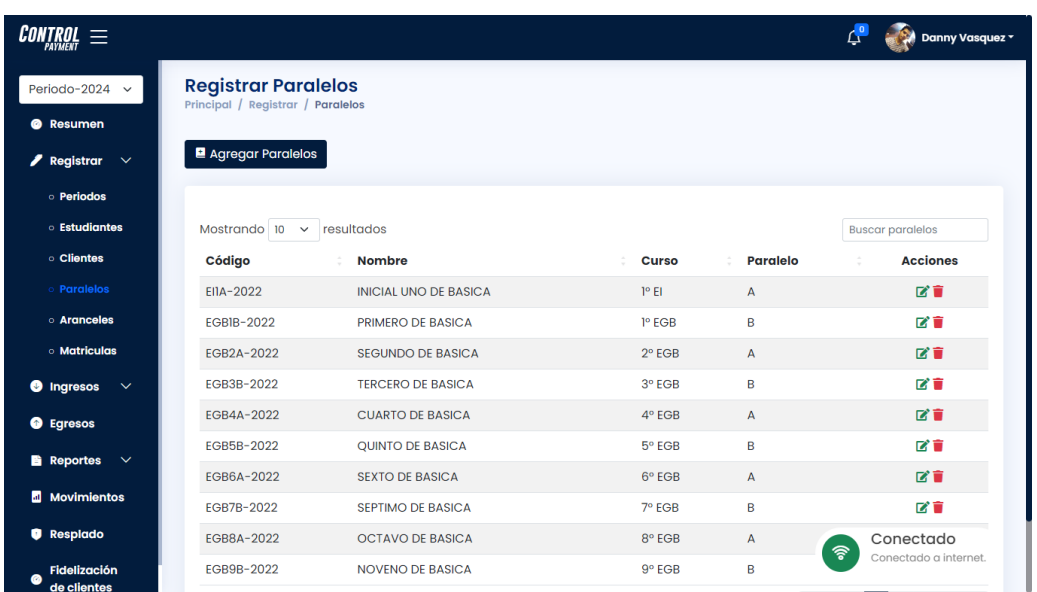

# **4.4.2.10 Interfaz de paralelos**

*Ilustración 24 Interfaz de paralelos*

La interfaz del registro de paralelos se establece, el nombre, nivel, el curso y el paralelo, el código es generado automáticamente con el periodo.

# **4.4.2.11 Interfaz de aranceles**

| $\overline{\text{CONTROL}} \equiv$      |                                                                 |                             |                       |         | Danny Vasquez v            |
|-----------------------------------------|-----------------------------------------------------------------|-----------------------------|-----------------------|---------|----------------------------|
| Periodo-2024 v                          | <b>Registrar Aranceles</b><br>Principal / Registrar / Aranceles |                             |                       |         |                            |
| <b>@</b> Resumen                        |                                                                 |                             |                       |         |                            |
| Registrar $\vee$                        | <b>&amp;</b> Agregar Arancel                                    |                             |                       |         |                            |
| o Periodos                              |                                                                 |                             |                       |         |                            |
| <b>Estudiantes</b>                      | Mostrando $10 \times$ resultados                                | <b>Buscar aranceles</b>     |                       |         |                            |
| <b>clientes</b>                         | Periodo                                                         | <b>Nivel</b>                | <b>Matricula</b><br>÷ | Pensión | <b>Acciones</b>            |
| <b>o</b> Paralelos                      | $2022 - 1$                                                      | EI                          | \$65.00               | \$44.62 | 区盲                         |
| <b>o</b> Aranceles                      | $2022 - 1$                                                      | <b>EGB</b>                  | \$72.60               | \$45.38 | ピロ                         |
| <b>o</b> Matriculas                     | $2022 - 1$                                                      | <b>BGU</b>                  | \$77.44               | \$48.40 | ■■                         |
| <b>O</b> Ingresos<br>$\sim$             | Mostrando página 1 de 1                                         | Siguiente<br>T.<br>Anterior |                       |         |                            |
| <b>O</b> Egresos                        |                                                                 |                             |                       |         |                            |
| $\blacksquare$ Reportes $\vee$          |                                                                 |                             |                       |         |                            |
| Movimientos                             |                                                                 |                             |                       |         |                            |
| <b>Q</b> Resplado                       |                                                                 |                             |                       |         | Conectado                  |
| <b>Fidelización</b><br>Ø<br>de clientes |                                                                 |                             |                       |         | 令<br>Conectado a internet. |

*Ilustración 25 Interfaz de aranceles*

La interfaz de aranceles es parte importante en su registro, al momento de realizar la matricula según el nivel estos se completarán automáticamente, cada nivel tiene su valor por matricula y pensión según el periodo académico.

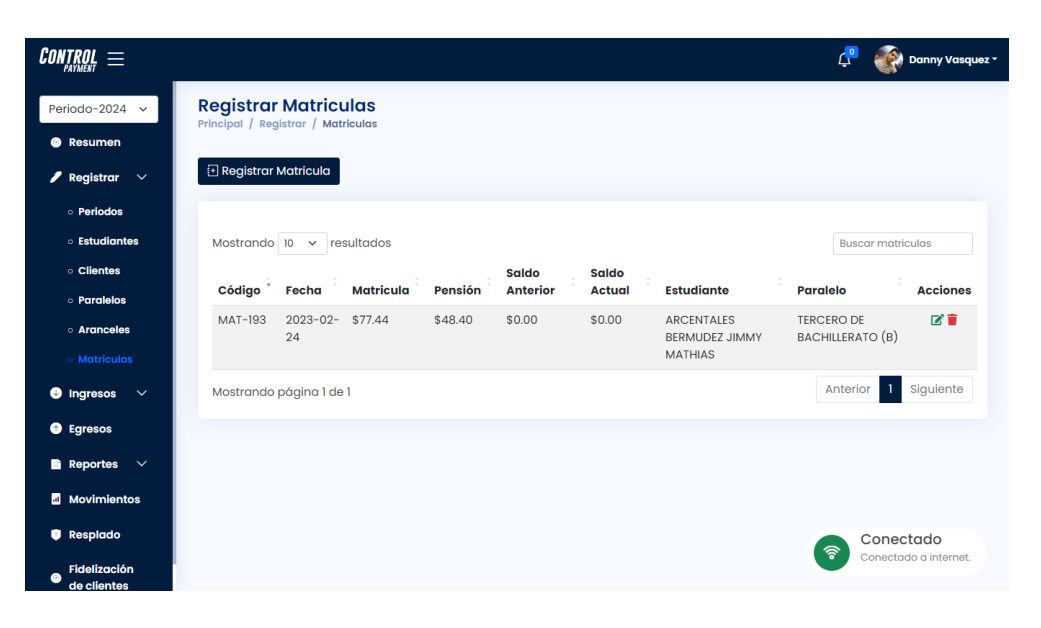

# **4.4.2.12 Interfaz de matricula**

#### *Ilustración 26 Interfaz de matricula*

En la sección de registrar matriculas, se visualiza un botón para el registro de la matricula y una tabla donde se muestran las matrículas realizadas dentro del periodo lectivo, así mismo con sus respectivas acciones como modificar, eliminar y filtrar registros.

# *4.4.2.12.1 Ventana de Registro de matriculas*

| $\textit{CONTROL}\equiv$          |                                                                   |                   |                          |         |            |                          |                                                  | $\mathbb{C}^9$                               | Danny Vasquez v       |
|-----------------------------------|-------------------------------------------------------------------|-------------------|--------------------------|---------|------------|--------------------------|--------------------------------------------------|----------------------------------------------|-----------------------|
| Periodo-2024 $\sim$               | <b>Registrar Matriculas</b><br>Principal / Registrar / Matriculas |                   |                          |         |            |                          |                                                  |                                              |                       |
| <b>@</b> Resumen                  |                                                                   |                   |                          |         |            |                          |                                                  |                                              |                       |
| Registrar<br>$\checkmark$         | Registrar Matricula<br>Datos informativos<br>$\times$             |                   |                          |         |            |                          |                                                  |                                              |                       |
| · Periodos                        |                                                                   |                   |                          |         |            |                          |                                                  |                                              |                       |
| <b>c</b> Estudiantes              | Mostrando 10 $\sim$ n                                             |                   | <b>Buscar Estudiante</b> |         |            |                          |                                                  | <b>Buscar matriculas</b>                     |                       |
| <b>clientes</b>                   |                                                                   |                   | Asignar Paralelo         |         |            |                          |                                                  |                                              |                       |
| <b>o</b> Paralelos                | Código                                                            | Fecha             | Matricula                | Pensión | Saldo Ant. | Saldo Total              | iante                                            | <b>Paralelo</b>                              | <b>Acciones</b>       |
| o Aranceles                       | <b>MAT-193</b>                                                    | $2023 - 02$<br>24 | 0.00                     | 0.00    | 0.00       | 0.00                     | <b><i><u>ITALES</u></i></b><br><b>VMMIL S3CL</b> | <b>TERCERO DE</b><br><b>BACHILLERATO (B)</b> | 図盲                    |
| Matriculas                        |                                                                   |                   | Fecha                    |         |            | Matricula Extraordinaria | <b>IAS</b>                                       |                                              |                       |
| <b>O</b> Ingresos<br>$\checkmark$ | Mostrando página 1 d                                              |                   | 09/03/2023               | $\Box$  | No         | $\checkmark$             |                                                  | Anterior                                     | Siguiente             |
| <b>O</b> Egresos                  |                                                                   |                   |                          |         | Cerrar     | Guardar                  |                                                  |                                              |                       |
| <b>B</b> Reportes<br>$\checkmark$ |                                                                   |                   |                          |         |            |                          |                                                  |                                              |                       |
| Movimientos                       |                                                                   |                   |                          |         |            |                          |                                                  |                                              |                       |
| Resplado                          |                                                                   |                   |                          |         |            |                          |                                                  |                                              | Conectado             |
| Fidelización<br>ø<br>de clientes  |                                                                   |                   |                          |         |            |                          |                                                  | 令                                            | Conectado a internet. |

*Ilustración 27 Ventana de Registro de matriculas*
Una vez que se presiona el botón de registrar matricula, se despliega una ventana con sus respectivos campos a llenar, como filtrar el estudiante y asignar un paralelo.

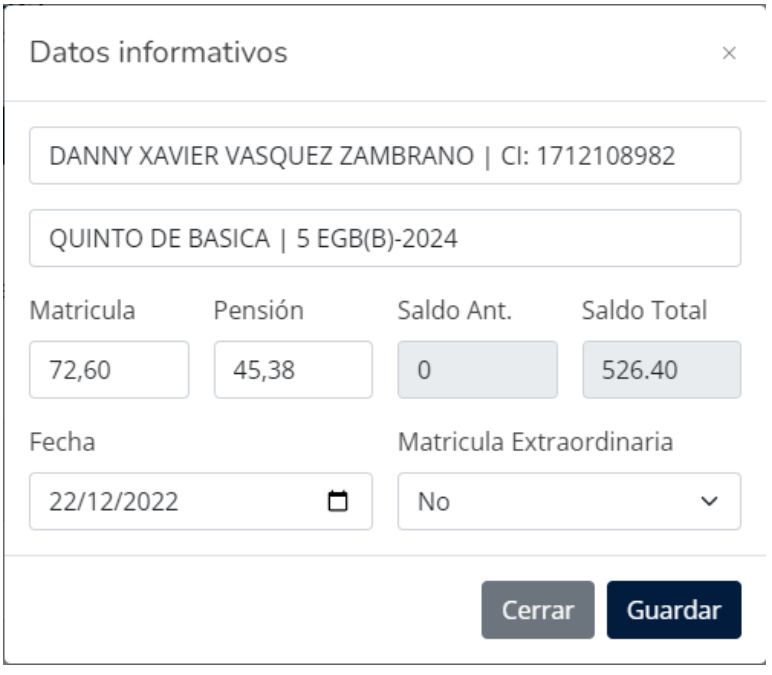

*Ilustración 28 Ingreso de datos de matriculas*

Al momento completar todos los datos y seleccionar el botón de guardar se despliega otra ventana con una confirmación que el registro se realizó con éxito, este proceso se aplica de igual manera a las demás ventanas de registro.

## *4.4.2.12.2 Interfaz de Registro de cuotas*

| Control                                         |                                                          |                                         |                |                |                  |                     |                      | Danny Vasquez *       |
|-------------------------------------------------|----------------------------------------------------------|-----------------------------------------|----------------|----------------|------------------|---------------------|----------------------|-----------------------|
| Periodo-2024<br>$\checkmark$                    | <b>Registrar Cuotas</b><br>Principal / Ingresar / Cuotas |                                         |                |                |                  |                     |                      |                       |
| <b>@</b> Resumen                                |                                                          |                                         |                |                |                  |                     |                      |                       |
| $\blacktriangleright$ Registrar<br>$\checkmark$ |                                                          |                                         |                |                |                  |                     |                      |                       |
| <b>O</b> Ingresos<br>$\checkmark$               |                                                          | ARCENTALES BERMUDEZ JIMMY MATHIAS- CI:0 |                |                | Q Buscar         |                     |                      | Total a pagar: \$0.00 |
| Cuotas                                          |                                                          |                                         |                |                |                  |                     | <b>Buscar cuotas</b> |                       |
| <b>Pagos</b>                                    | Mes                                                      | <b>Concepto</b>                         | <b>Abonado</b> | <b>Estado</b>  | Fecha de pago    | <b>Fecha límite</b> | <b>Atraso</b>        |                       |
| <b>O</b> Egresos                                | Matricula                                                | Pago de Matricula                       | \$77.44        | $\odot$ Pagado | $2023 - 02 - 25$ | $2023 - 02 - 24$    | 1 días               | O Ver Pago            |
| <b>B</b> Reportes<br>$\checkmark$               | Mayo                                                     | Pago de Mayo 2024                       | \$48.40        | ⊙ Pagado       | $2023 - 02 - 25$ | $2023 - 05 - 30$    | $-94$ días           | O Ver Pago            |
| <b>Movimientos</b>                              | Junio                                                    | Pago de Junio 2024                      | \$48.40        | ⊙ Pagado       | $2023 - 02 - 25$ | $2023 - 06 - 30$    | $-125$ días          | O Ver Pago            |
|                                                 | Julio                                                    | Pago de Julio 2024                      | \$48.40        | ⊙ Pagado       | $2023 - 07 - 30$ | $2023 - 07 - 30$    | 0 días               | <b>O</b> Ver Pago     |
| <b>Q</b> Resplado                               | Agosto                                                   | Pago de Agosto 2024                     | \$48.40        | $\odot$ Pagado | $2023 - 08 - 30$ | $2023 - 08 - 30$    | $0$ días             | <b>O</b> Ver Pago     |
| Fidelización de<br>ø<br>clientes                | Septiembre                                               | Pago de Septiembre 2024                 | \$48.40        | $\odot$ Pagado | 2023-09-30       | $2023 - 09 - 30$    | 0 días               | <b>O</b> Ver Pago     |
|                                                 | Octubre                                                  | Pago de Octubre 2024                    | \$48.40        | $\odot$ Pagado | $2023 - 10 - 30$ | $2023 - 10 - 30$    | $0$ dias             | O Ver Pago            |
|                                                 | Noviembre                                                | Pago de Noviembre 2024                  | \$48.40        | ⊙ Pagado       | $2023 - 11 - 30$ | $2023 - 11 - 30$    | 0 días               | <b>O</b> Ver Pago     |
|                                                 | Diciembre                                                | Pago de Diciembre 2024                  | \$48.40        | $\odot$ Pagado | $2023 - 12 - 30$ | $2023 - 12 - 30$    | 0 días               | <b>O</b> Ver Pago     |

*Ilustración 29 Interfaz de Registro de cuotas*

En la sección de cuotas, mediante la búsqueda del código de matrícula vinculado con el estudiante según el periodo, se muestra una tabla con todas las cuotas por pagar, con su estado y el valor que ha sido abonado.

| <i>Control</i><br>Annual<br>$\equiv$                                                 |                                                          |                                                   |                                         |                                                                                      |                                      | $\triangle'$<br>Danny Vasquez v                          |
|--------------------------------------------------------------------------------------|----------------------------------------------------------|---------------------------------------------------|-----------------------------------------|--------------------------------------------------------------------------------------|--------------------------------------|----------------------------------------------------------|
| Periodo-2024<br>$\checkmark$<br><sup>©</sup> Resumen                                 | <b>Registrar Cuotas</b><br>Principal / Ingresar / Cuotas |                                                   |                                         |                                                                                      |                                      |                                                          |
| $\blacktriangleright$ Registrar<br>$\checkmark$<br><b>O</b> Ingresos<br>$\checkmark$ | <b>HERRERA RIVAS LIAM</b>                                | Pago de Matricula                                 |                                         | $\times$                                                                             |                                      | Total a pagar: \$561.44                                  |
| Cuotas                                                                               | <b>Mes</b>                                               | Total a pagar<br>Conc                             | Fecha                                   | Efectivo<br>pago                                                                     | <b>Fecha límite</b>                  | <b>Buscar cuotas</b><br><b>Atraso</b>                    |
| o Pagos<br><b>O</b> Egresos                                                          | Matricula                                                | 77.44<br>Pago<br>(C) Modificar pago<br>Referencia | 09/03/2023<br>$\Box$<br>Saldo Pendiente | <b>No</b><br>$\check{ }$                                                             | $2023 - 03 - 09$<br>$2023 - 05 - 30$ | 0 días<br><sup>O</sup> Pagar<br>0 días                   |
| <b>B</b> Reportes<br>$\checkmark$<br><b>E</b> Movimientos                            | Mayo<br>Junio                                            | Pago<br>Referencia<br>Pago                        | 561.44                                  |                                                                                      | 2023-06-30                           | <b>O</b> Pagar<br>0 días<br><sup>O</sup> Pagar           |
| <b>Q</b> Resplado                                                                    | Julio<br>Agosto                                          | Pago<br>Pago de Aqusto 2024                       | Cerrar<br><b>DU.UU</b><br>Pengiente     | <b>O</b> Pagar<br><b>LEISIN TOONO</b>                                                | $2023 - 07 - 30$<br>$2023 - 08 - 30$ | 0 días<br><b>O</b> Pagar<br>0 días<br><b>O</b> Pagar     |
| Fidelización de<br>$\bullet$<br>clientes                                             | Septiembre                                               | Pago de Septiembre 2024                           | \$0.00                                  | $\overline{\Xi}$ Sin fecha<br>Pondiente                                              | $2023 - 09 - 30$                     | 0 días<br><b>O</b> Pagar                                 |
|                                                                                      | Octubre<br>Noviembre                                     | Pago de Octubre 2024<br>Pago de Noviembre 2024    | \$0.00<br>\$0.00                        | $\overline{\boxtimes}$ Sin fecha<br>Pendiente<br>$\Xi$ Sin fecha<br><b>Pendiente</b> | $2023 - 10 - 30$<br>2023-11-30       | 0 días<br><b>O</b> Pagar<br>0 días<br><sup>O</sup> Pagar |
|                                                                                      | Diciembre                                                | Pago de Diciembre 2024                            | \$0.00                                  | $F$ sin fecha<br>Pendiente                                                           | $2023 - 12 - 30$                     | 0 días<br><b>O</b> Pagar                                 |

*4.4.2.12.3 Ventana de Registro de cuotas*

*Ilustración 30 Ventana de Registro de cuotas*

En esta ventana se visualiza, el total a pagar, la referencia, fecha, el tipo de pago y el saldo pendiente, esto con el fin de mostrar información de forma resumida solo el mes que se está pagando.

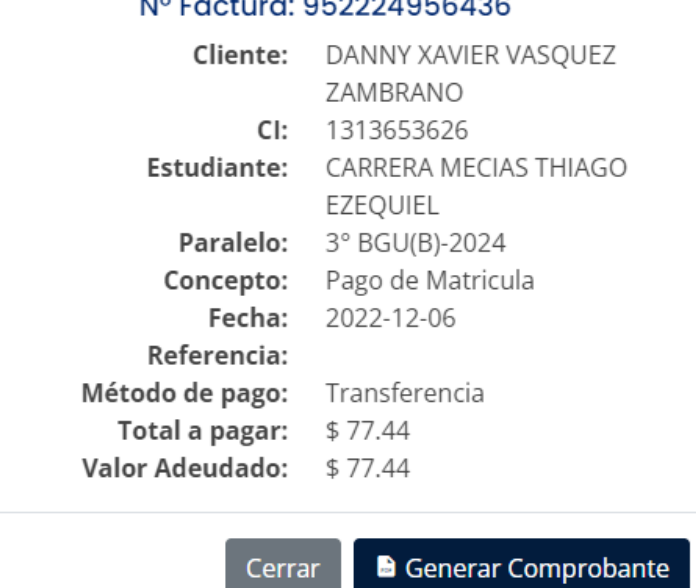

## NO Factura: 050004056426

 $\times$ 

*Ilustración 31 Ventana de estado de pago*

Al momento de realizar los pagos, el estado del botón pasará, a "ver pago", este desplegará una ventana con la información del pago y con la funcionalidad de generar un comprobante de pago en pdf.

*4.4.2.12.5 Ventana para ingresos de pagos*

| Control                           |                                                        |                          |             |                     |               |           |             |         |                    | $\overline{\Omega}$ | Danny Vasquez *       |
|-----------------------------------|--------------------------------------------------------|--------------------------|-------------|---------------------|---------------|-----------|-------------|---------|--------------------|---------------------|-----------------------|
| Periodo-2024<br>$\vee$            | <b>Registrar Pagos</b><br>Principal / Ingresar / Pagos |                          |             |                     |               |           |             |         |                    |                     |                       |
| <b>@</b> Resumen                  |                                                        |                          |             |                     |               |           |             |         |                    |                     |                       |
| $\checkmark$<br>$P$ Registrar     | © Pago personalizado                                   |                          |             |                     |               |           |             |         |                    |                     |                       |
| <b>O</b> Ingresos<br>$\checkmark$ |                                                        | Datos informativos       |             |                     |               |           | $\times$    |         |                    |                     |                       |
| o Cuotas                          | Mostrando 10 $\sim$                                    | <b>Buscar Estudiante</b> |             |                     |               |           |             |         |                    |                     | <b>Buscar pagos</b>   |
| Pagos                             | <b>Factura</b>                                         | Concepto                 |             |                     | Total a pagar | Efectivo  |             | /alor   | Matricula          |                     | <b>Acciones</b>       |
| <b>@</b> Egresos                  | 761103434340                                           | Saldo inicial            | $\check{~}$ | 0.00                |               | No        | $\check{~}$ | \$48.40 | <b>MAT-193</b>     |                     | 区盲                    |
| <b>B</b> Reportes<br>$\sim$       | 761103434340                                           | Referencia               |             |                     | Fecha         |           |             | \$48.40 | <b>MAT-193</b>     |                     | 区盲                    |
|                                   | 761103434340                                           | Referencia               |             |                     | 09/03/2023    |           |             | \$48.40 | <b>MAT-193</b>     |                     | 区盲                    |
| <b>E</b> Movimientos              | 761103434340                                           |                          |             |                     |               |           | $\Box$      | \$48.40 | <b>MAT-193</b>     |                     | 区官                    |
| Resplado                          | 761103434340                                           |                          |             |                     | Cerrar        | Registrar |             | \$48.40 | <b>MAT-193</b>     |                     | <b>KT</b>             |
| Fidelización de                   | 761103434340                                           | LULU UL LU               |             | <b>HUIBICICILUM</b> | u             |           |             | 548,40  | <b>MAT-193</b>     |                     | 区官                    |
| clientes                          | 761103434340                                           | $2023 - 02 - 26$         |             | Transferencia       | $\Theta$      |           |             | \$48.40 | <b>MAT-193</b>     |                     | 区官                    |
|                                   | 761103434340                                           | $2023 - 02 - 26$         |             | Transferencia       | $\Theta$      |           |             | \$48.40 | <b>MAT-193</b>     |                     | 区盲                    |
|                                   | 921234035120                                           | $2023 - 02 - 25$         | Efectivo    |                     |               |           |             | \$48.40 | MAT-19             |                     | Conectado             |
|                                   | 129233743772                                           | $2023 - 02 - 25$         |             | Transferencia       |               |           |             | \$48.40 | 雩<br><b>MAT-19</b> |                     | Conectado a internet. |

*Ilustración 32 Ventana para ingresos de pagos*

Esta ventana es el ingreso de pagos personalizados, estos pagos están definidos en base a conceptos que maneja la institución, incluye lo que es total a pagar y la fecha de pago.

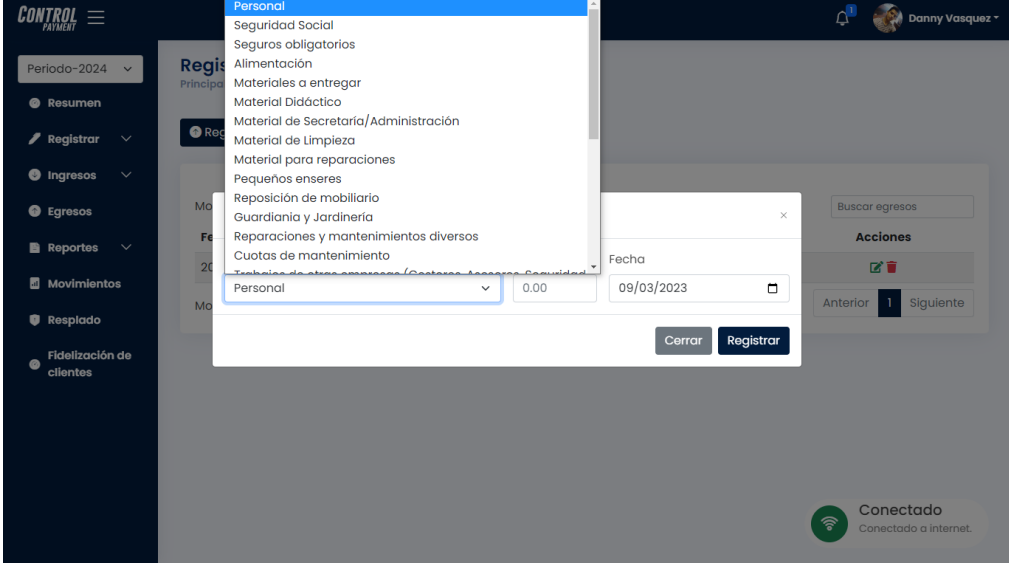

#### *4.4.2.12.6 Ventana para egresos*

#### *Ilustración 33 Ventana para egresos*

Esta ventana refleja los egresos de la institución, estos egresos están definidos en base a conceptos que maneja la institución, incluye lo que es total a pagar y la fecha de pago.

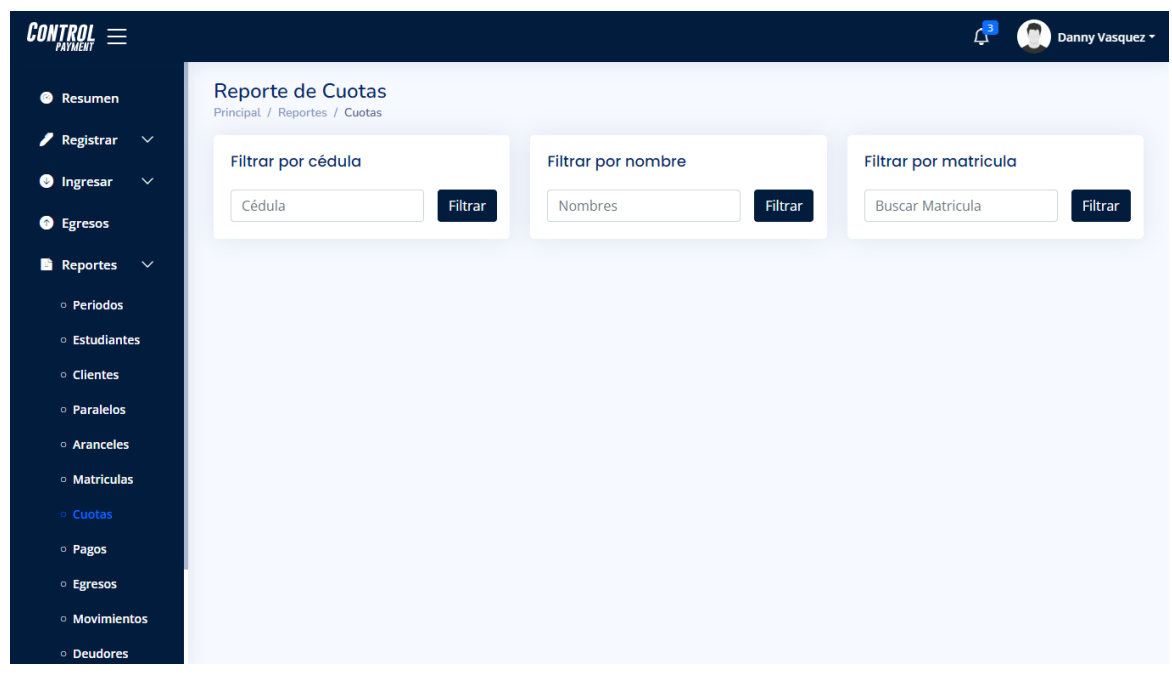

## *4.4.2.12.7 Interfaz de reportes*

*Ilustración 34 Interfaz de reportes*

Cada interfaz de reportes cuenta con filtros según parámetros que puedan filtrarse, entre parámetros comunes son como la cédula, nombres, matricula, periodos, clientes con deudas pendiente, entre otros filtros, esto como resultado genera un reporte en formato pdf.

| ▤<br><b>Reporte Cuotas</b> |                  | $1 / 1$ $-$ 100% $+$ $ \Box$ $\Diamond$ |                             |                                    |           |  |  |  |  |  |  |
|----------------------------|------------------|-----------------------------------------|-----------------------------|------------------------------------|-----------|--|--|--|--|--|--|
|                            |                  | Generado el: 01/01/2023   16:57:02      |                             |                                    |           |  |  |  |  |  |  |
| n                          |                  |                                         | <b>Datos del estudiante</b> |                                    |           |  |  |  |  |  |  |
|                            |                  | Nombres y Apellidos                     | Cédula                      | Curso                              | Periodo   |  |  |  |  |  |  |
|                            |                  | CARRERA MECIAS THIAGO EZEQUIEL          | 1313653626                  | <b>TERCERO DE BACHILLERATO (B)</b> | 2024      |  |  |  |  |  |  |
|                            |                  |                                         | <b>Cuotas</b>               |                                    |           |  |  |  |  |  |  |
|                            | <b>Mes</b>       | <b>Concepto</b>                         | Fecha                       | <b>Abonado</b>                     | Estado    |  |  |  |  |  |  |
|                            | Matricula        | Pago de Matricula                       | 2022-11-20                  | \$77.44                            | Pagado    |  |  |  |  |  |  |
|                            | Mayo             | Pago de Mayo 2022                       | 2022-11-20                  | \$0.00                             | Pendiente |  |  |  |  |  |  |
|                            | Junio            | Pago de Junio 2022                      | 2022-11-20                  | \$0.00                             | Pendiente |  |  |  |  |  |  |
|                            | Julio            | Pago de Julio 2022                      | 2022-11-20                  | \$0.00                             | Pendiente |  |  |  |  |  |  |
|                            | Agosto           | Pago de Agosto 2022                     | 2022-11-24                  | \$0.00                             | Pendiente |  |  |  |  |  |  |
|                            | Septiembre       | Pago de Septiembre 2022                 | 2022-11-20                  | \$0.00                             | Pendiente |  |  |  |  |  |  |
|                            | Octubre          | Pago de Octubre 2022                    | 2022-11-20                  | \$0.00                             | Pendiente |  |  |  |  |  |  |
|                            | Noviembre        | Pago de Noviembre 2022                  | 2022-11-20                  | \$0.00                             | Pendiente |  |  |  |  |  |  |
|                            | <b>Diciembre</b> | Pago de Diciembre 2022                  | 2022-11-20                  | \$0.00                             | Pendiente |  |  |  |  |  |  |

*Ilustración 35 Reporte de cuotas PDF*

*4.4.2.12.8 Interfaz de deudores*

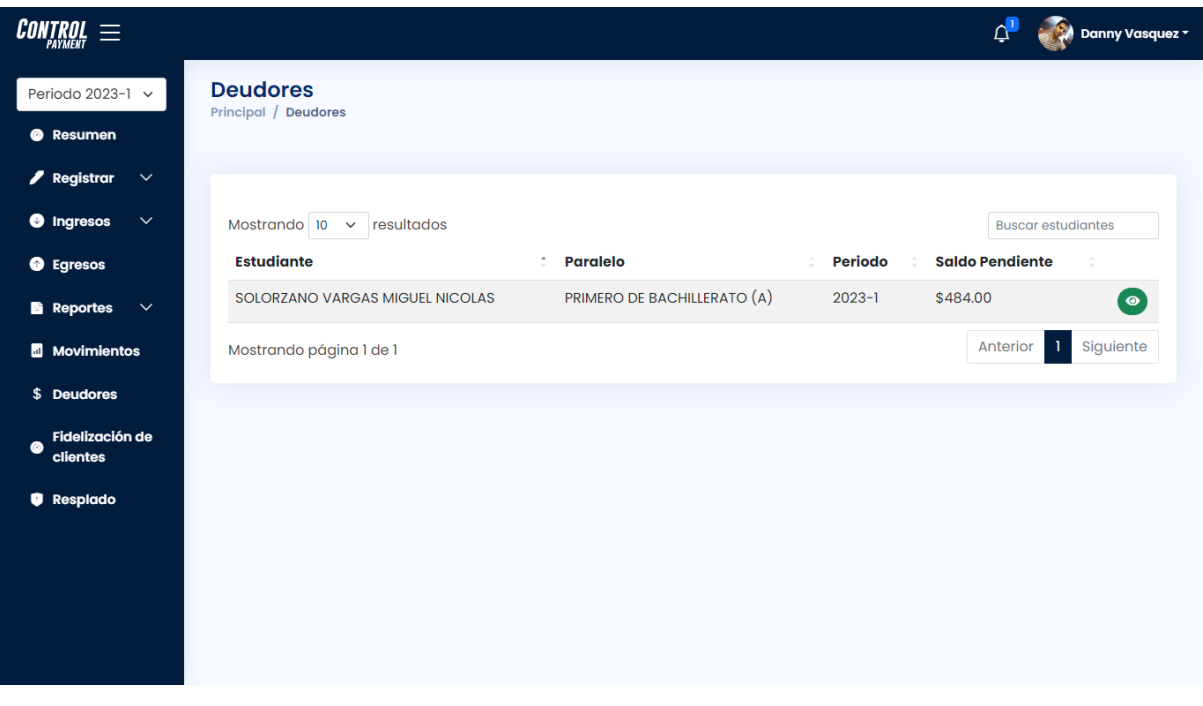

*Ilustración 36 Interfaz de deudores*

La interfaz de deudores visualiza los pagos pendientes de las cuotas, se muestra de manera general datos del estudiante, paralelo, periodo y saldo pendiente, además de una vista previa de los pagos que han sido cancelados y los que están en espera, además genera un comprobante.

| $\textit{CONTROL} \equiv \textit{I}$            |                                               |                        |                    |                                  | $\mathcal{L}^{\bullet}$<br>Danny Vasquez v |
|-------------------------------------------------|-----------------------------------------------|------------------------|--------------------|----------------------------------|--------------------------------------------|
| Periodo-2024<br>$\checkmark$                    | <b>Movimientos</b><br>Principal / Movimientos |                        |                    |                                  |                                            |
| <b>@</b> Resumen                                |                                               |                        |                    |                                  |                                            |
| $\blacktriangleright$ Registrar<br>$\checkmark$ |                                               |                        |                    |                                  |                                            |
| <b>O</b> Ingresos<br>$\checkmark$               | O Todos                                       | <b>O</b> Ingresos<br>∩ | ○ <b>O</b> Egresos |                                  |                                            |
| <b>O</b> Egresos                                | Mostrando $10 \times$                         | resultados             |                    |                                  | <b>Buscar movimientos</b>                  |
| <b>Reportes</b><br>$\checkmark$                 | Código                                        | <b>Detalle</b>         | Fecha              | <b>Tipo</b>                      | <b>Total</b>                               |
| <b>M</b> Movimientos                            | 890                                           | 761103434340           | $2023 - 02 - 26$   | $+$ Ingreso                      | \$387.20                                   |
|                                                 | 889                                           | 9                      | $2023 - 02 - 26$   | + Egreso                         | \$98.00                                    |
| <b>Q</b> Resplado                               | 888                                           | 921234035120           | $2023 - 02 - 25$   | $\overline{\phantom{a}}$ ingreso | \$48.40                                    |
| <b>Fidelización de</b><br>$\bullet$<br>clientes | 887                                           | 129233743772           | $2023 - 02 - 25$   | + Ingreso                        | \$48.40                                    |
|                                                 | 886                                           | 767213302602           | $2023 - 02 - 25$   | $+$ Ingreso                      | \$77.44                                    |
|                                                 | 885                                           | 9                      | $2023 - 02 - 24$   | + Egreso                         | \$999.99                                   |
|                                                 | 884                                           | 9                      | $2023 - 02 - 25$   | $\uparrow$ Egreso                | \$999.99                                   |
|                                                 | 883                                           | 9                      | $2023 - 02 - 25$   | + Egreso                         | \$999.99                                   |
|                                                 | 882                                           | $\overline{9}$         | $2023 - 02 - 25$   | + Egreso                         | Conectado<br>$\widehat{\mathcal{F}}$       |
|                                                 | 881                                           | 9                      | $2023 - 02 - 25$   | + Egreso                         | Conectado a internet.                      |

*4.4.2.12.9 Interfaz de movimientos*

*Ilustración 37 Interfaz de movimientos*

La interfaz de movimientos registra los movimientos realizados tanto de ingresos como salidas, además de poder filtrar estos movimientos, se puede realizar una vista previa de los detalles de este.

## *4.4.2.12.10 Interfaz de respaldo*

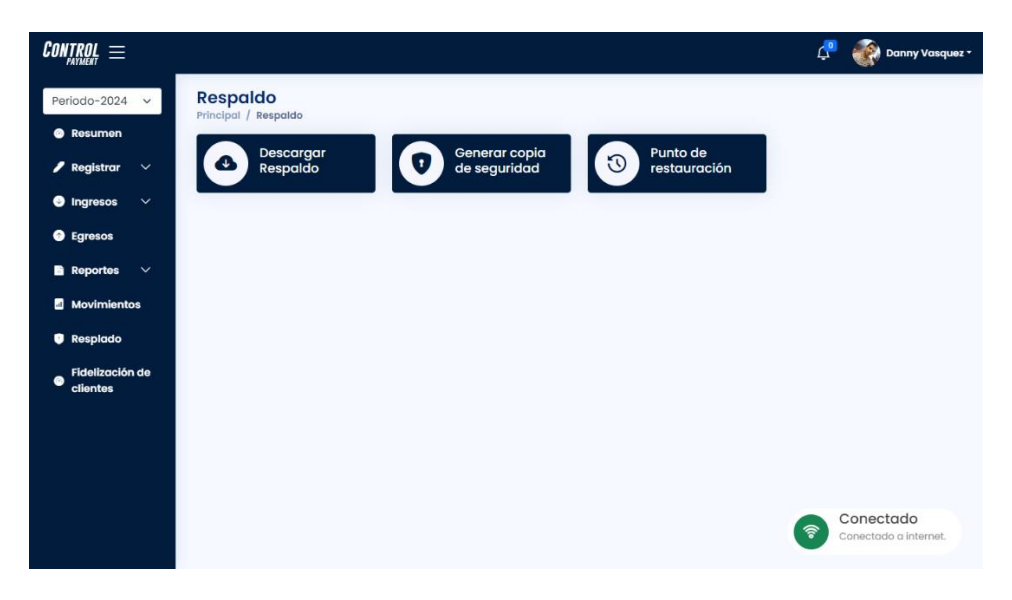

*Ilustración 38 Interfaz de respaldo*

La interfaz de respaldo, esta interfaz permite descargar respaldos, generar copias de seguridad para luego en punto de restauración, restaurar los datos según el tiempo en el que realizó la copia de seguridad, esta medida permite respaldar los datos ante cualquier pérdida.

*4.4.2.12.11 Interfaz de fidelización*

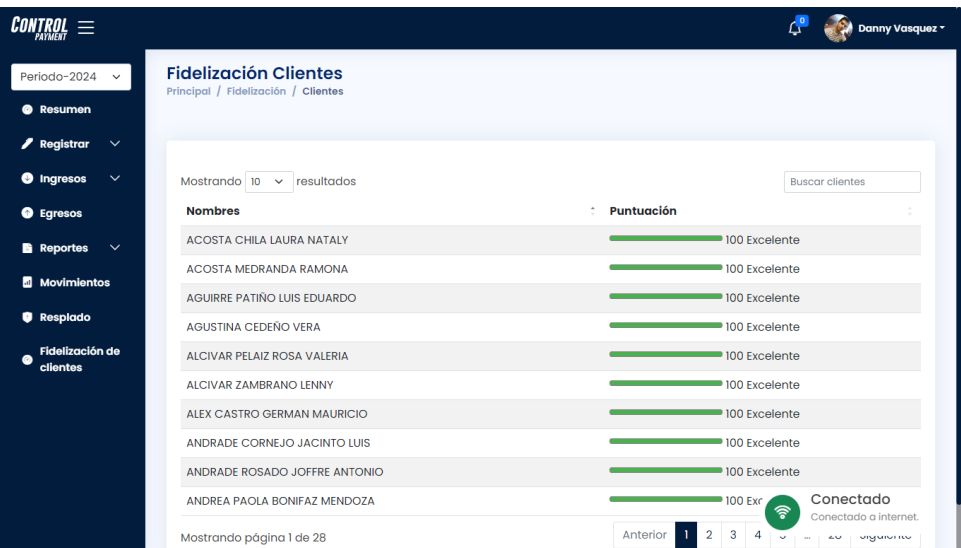

#### *Ilustración 39 Interfaz de fidelización*

La interfaz para la fidelización de clientes se basa en una calificación por puntos, según la puntualidad de los pagos de las cuotas, si este paga por adelantado, puntualmente o por días de atraso se reflejará mediante una gráfica de puntuación, en una escala de 0 a 100, el objetivo es facilitar la toma de decisiones al extender plazos para los pagos.

### **4.4.3 Fase III (Desarrollo o Implementación)**

### **4.4.3.1 Herramientas de programación**

Para el desarrollo de la aplicación web se usó como base el IDE Visual Code versión 1.74.2, como gestor de base de datos XAMPP con su versión de phpMyAdmin 5.2.0 y PHP: 7.4.29, librerías de JavaScript como JQuery 3.5.1, DataTables 1.12.1 y Autocomplete 1.12.1.

Para la interfaz gráfica se usó una plantilla NiceAdmin 2.4.1 que incluye Bootstrap 5.2.2, en la iconografía se implementó FontAwesome 6.2.1 y BootstrapIcons 1.10.2 y para las alertas la librería sweetalert2 v11.

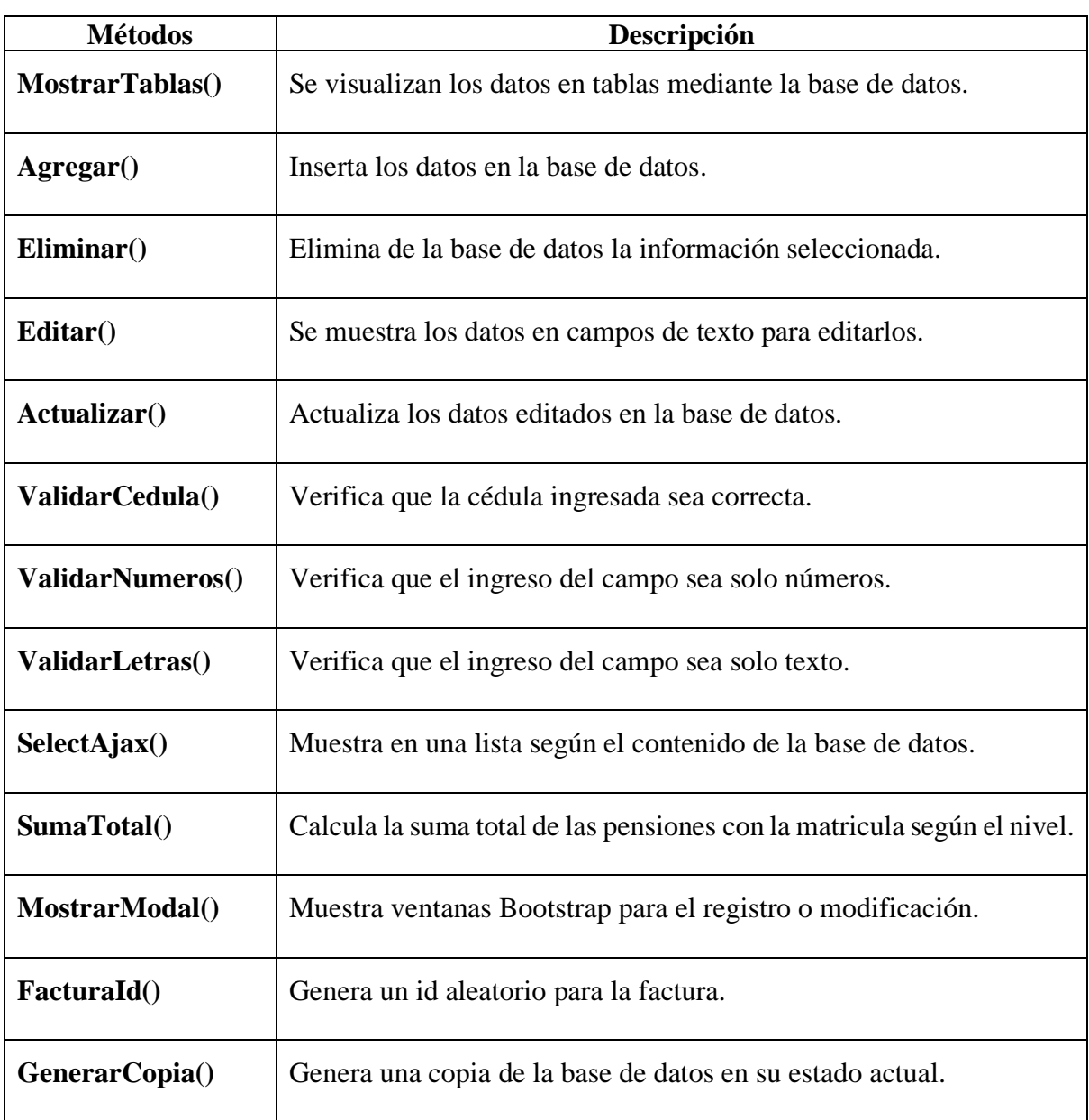

## **4.4.3.2 Clases y métodos**

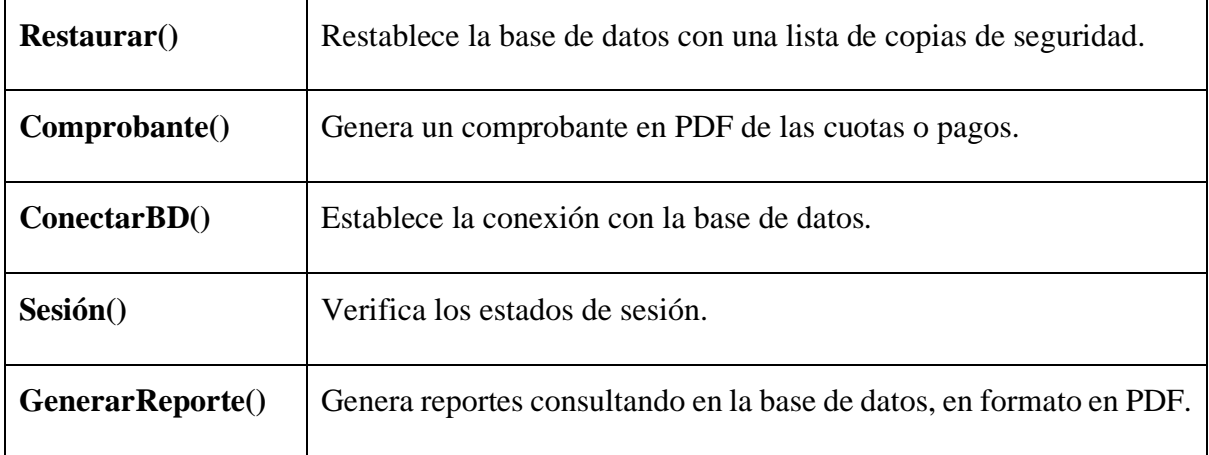

*Tabla 11 Clases y métodos*

### **4.4.3.3 Codificación**

*4.4.3.3.1 Función para conectar a la base de datos*

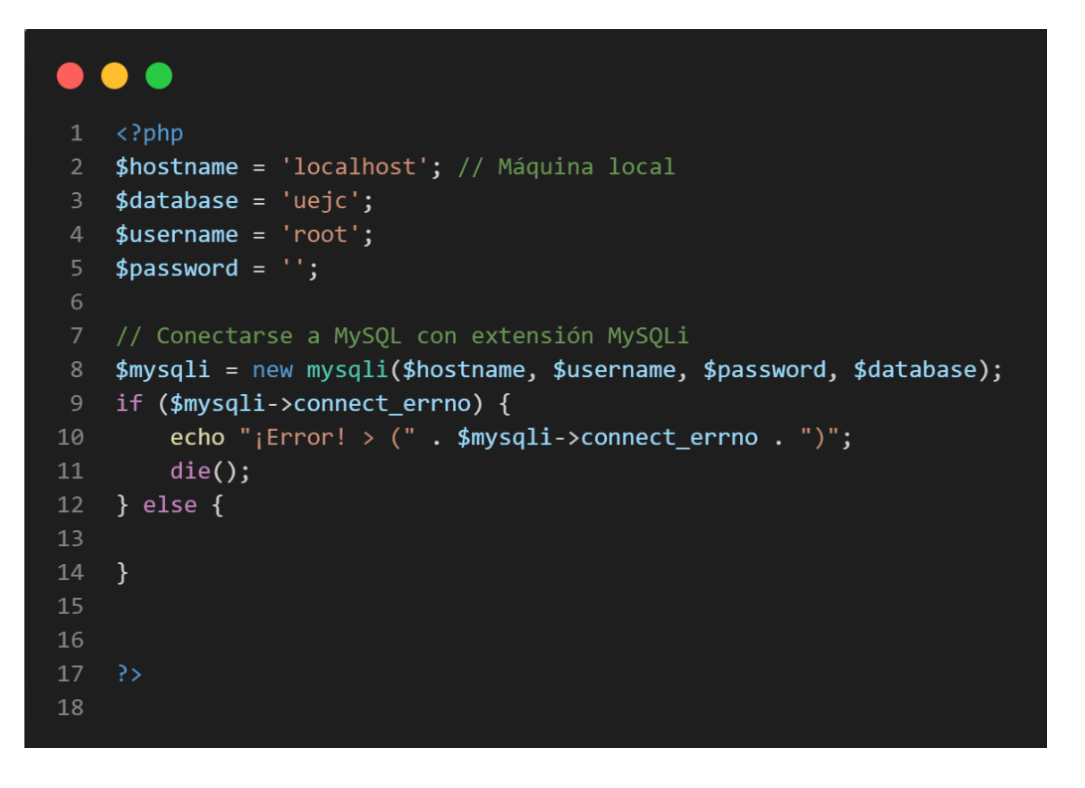

*Ilustración 40 Función para conectar a la base de datos*

Esta función permite la conexión con la base de datos del hosting mediante un archivo de php en donde se establecen las variables como parámetros, para luego ejecutarse la instancia mysqli como lo son la dirección del hosting, credenciales de acceso y nombre de la base de datos, en la línea 9 en caso de existir un error, este se mostrará como un mensaje.

## *4.4.3.3.2 Función para la sesión de usuarios.*

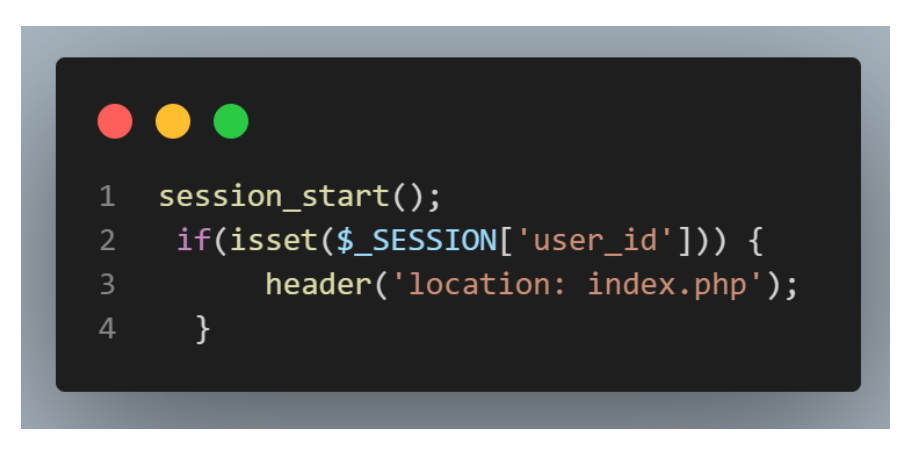

*Ilustración 41 Sesión de usuarios*

Esta función permite validar el inicio de sesión del usuario, en caso de que el user\_id exista, este se genera cuando se valida las credenciales y se redirecciona al menú principal de del sistema.

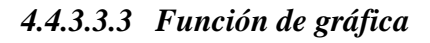

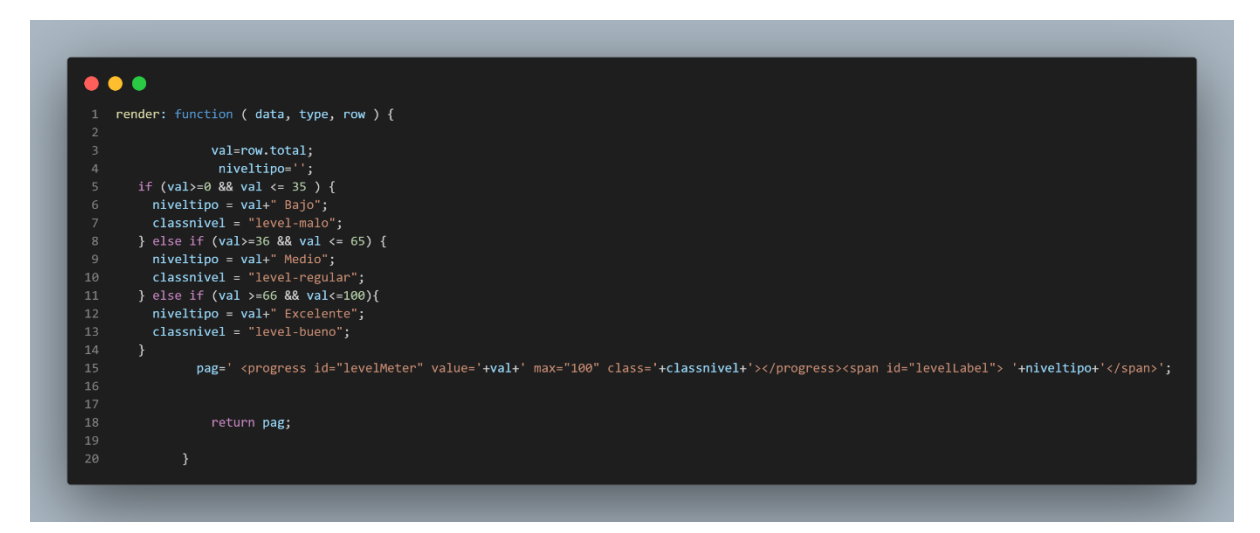

La función de gráfica permite mostrar mediante puntajes con valores mínimos y máximos, el estado o nivel del puntaje, en caso de ser un nivel excelente, este se mostrará en ese estado con los colores correspondiente a su nivel.

#### *4.4.3.3.4 Función para insertar*

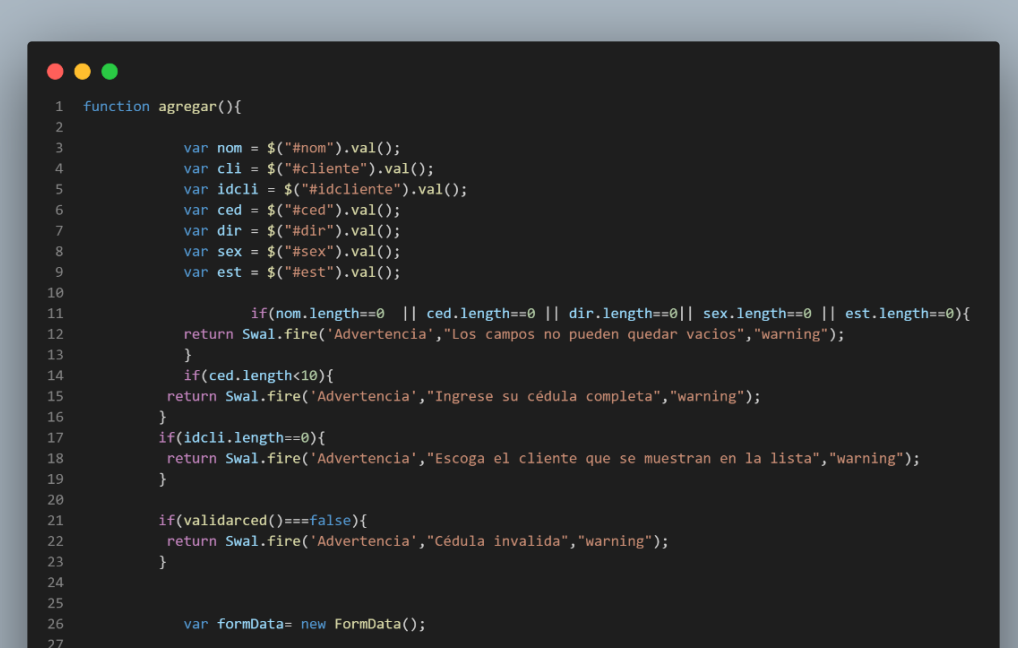

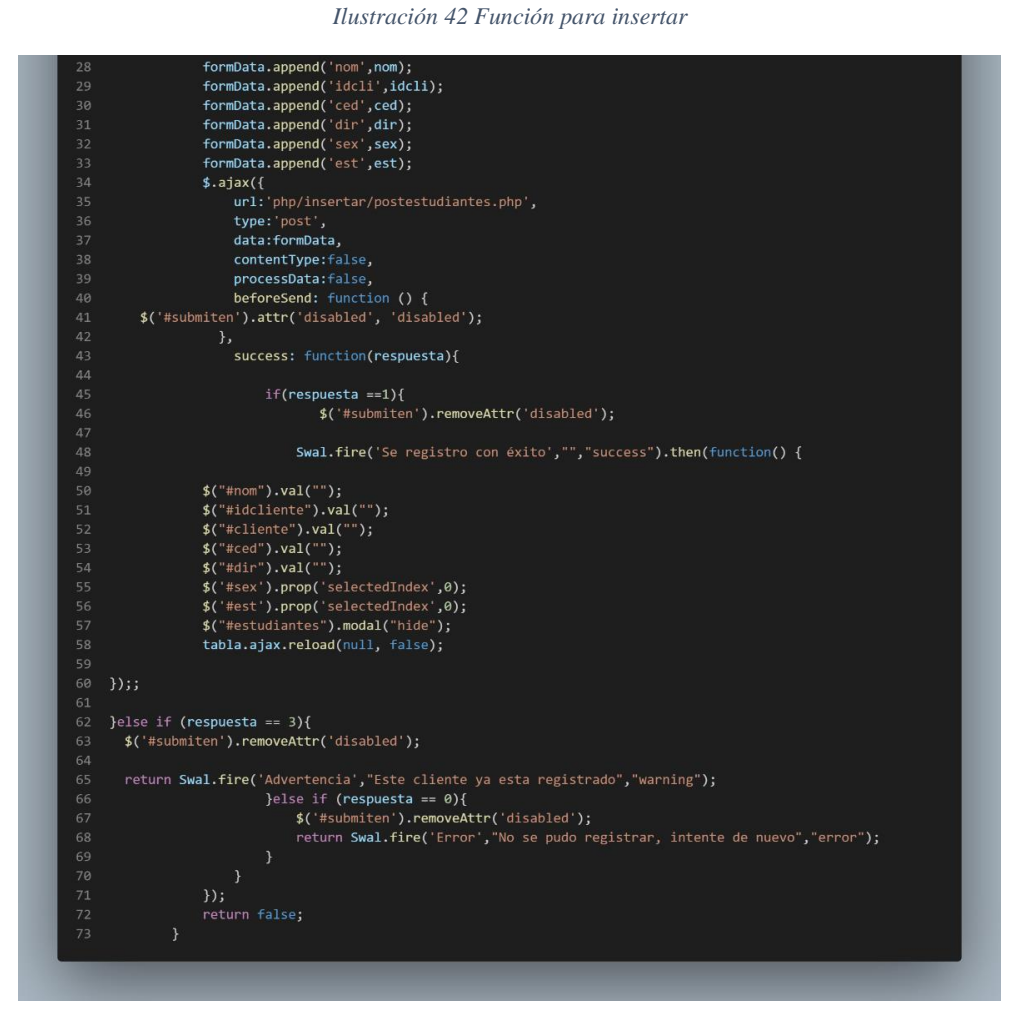

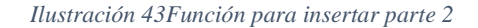

La función de agregar permite obtener los datos de los campos previamente seleccionados para luego insertarlos en la base de datos, para ello luego de almacenar en una variable se procede a validar que cada campo este completo, para luego enviar todos los campos vía Ajax mediante el método POST, en caso de recibir un mensaje de confirmación, se despliega una ventana de confirmación, caso contrario una de alerta o error.

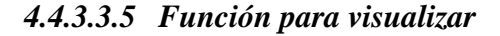

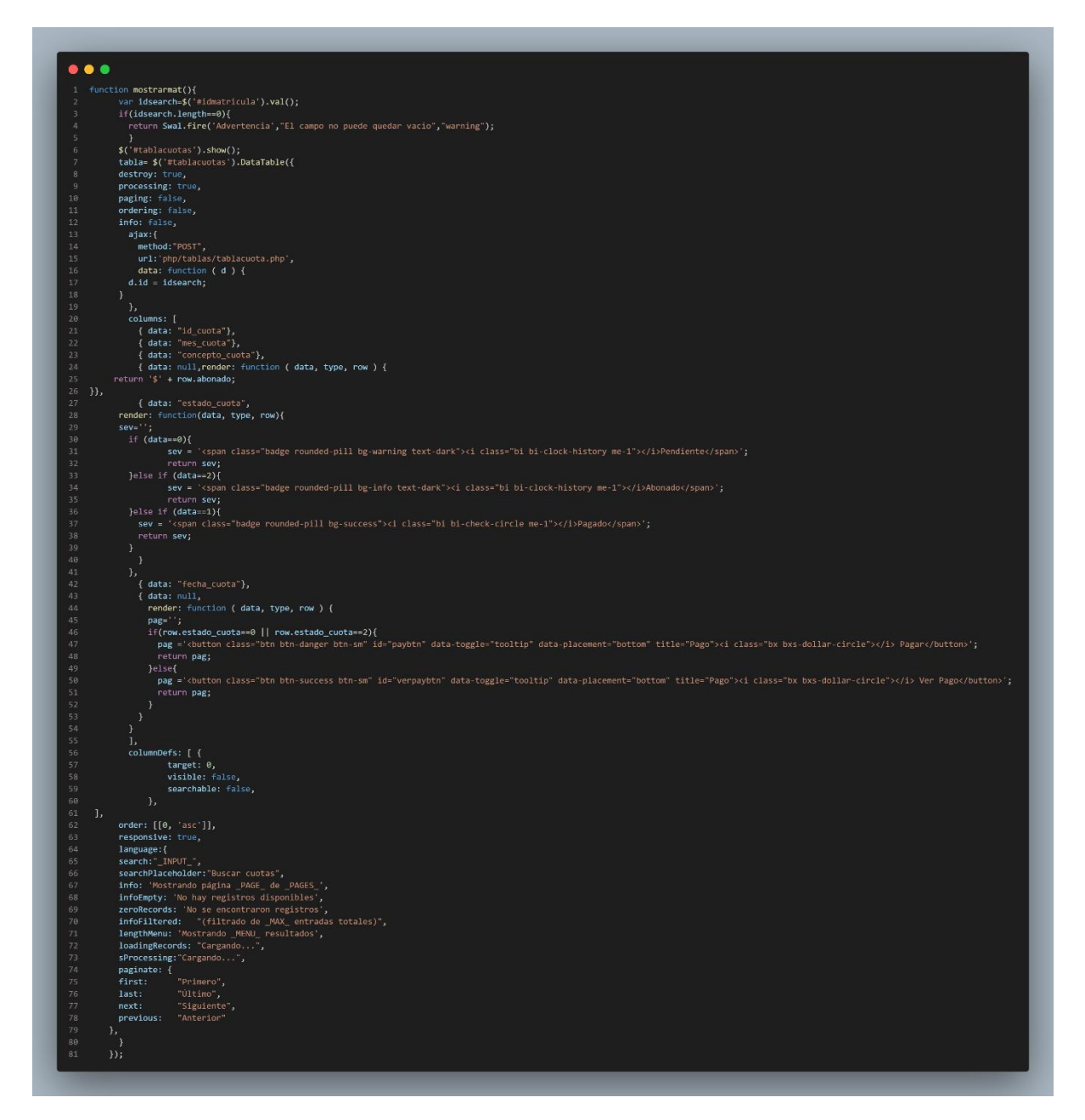

#### *Ilustración 44 Función para visualizar*

La función mostrar, renderiza los datos que son obtenidos vía Ajax desde la base de datos, por lo que se lo conoce como una tabla dinámica, esta tabla dinámica de nombre DataTables es una librería que permite mostrar los datos de los campos seleccionados y paginarlos de tal manera que no sobrecarga el navegador y permite tener una vista ordenada de los datos.

*4.4.3.3.6 Función para modificar*

```
function editar(id) {
         // Add User ID to the hidden field for furture usage
        $("#id") . val(id);$.post("php/editar/editarest.php", {
                 id: id
             \},
             function (data, status) {
                 // PARSE json data
                 var user = JSON.parse(data);
                 // Assing existing values to the modal popup fields
10
                 $("#edid").val(user.id_est);
11$("#ednom").val(user.nom est);
12$("#edidcliente").val(user.fk_idcli);
13
14
                 $("#edcliente").val(user.nom_cli+" | CI:"+user.ced_cli);
15
                 $("#edced").val(user.ced_est);
                 $("#eddir").val(user.dir_est);
16
                 $("#edsex").val(user.genero);
                 $("#edest").val(user.estado);
18
19
20
             \mathcal{F}21);22
         $("#editarestudiantes").modal("show");
23
         if($("#editarestudiantes").modal("hide")){
          $("#edid") . val("");
24
           $("\text{\#nom"}).val("");
25
                 $(" \# idcliente").val("");
26
                 $("#cliente") . val("");
27
                 $("#ced") . val("");
28
                 $("#dir") . val("");
29
30
                 $('#sex').prop('selectedIndex',0);
                 $( '#est').prop('selectedIndex', 0);3132\mathcal{F}33 }
```
*Ilustración 45 Función para modificar*

La función editar, permite visualizar los datos mediante un id, este id es un parámetro que es obtenido en la posición seleccionada para editar los campos, luego se procede hacer una consulta de los datos permitiendo mostrarlos en los respectivos campos mediante una ventana.

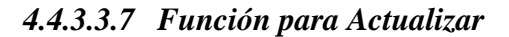

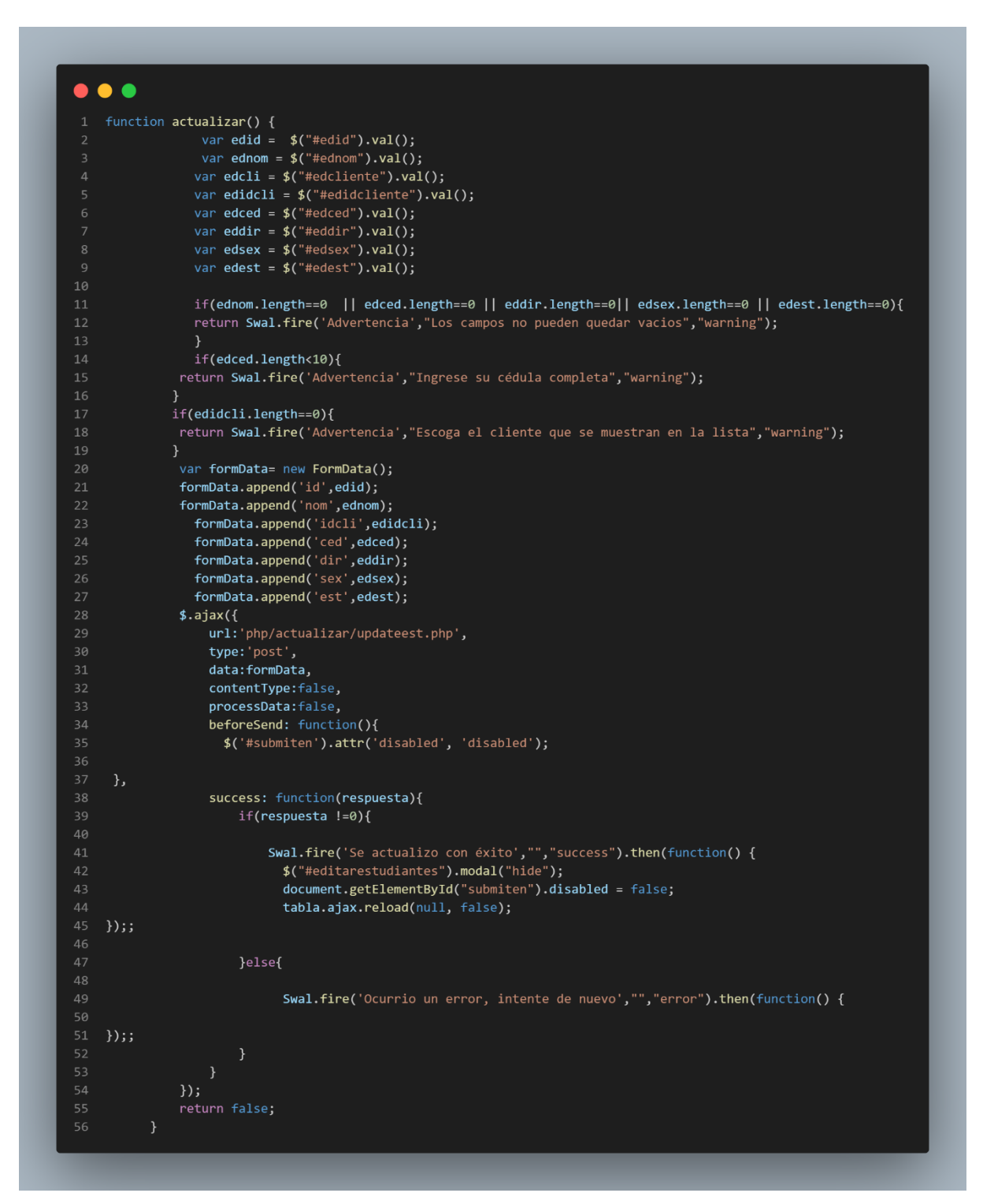

*Ilustración 46 Función para Actualizar*

La función actualizar va de la mano con la función editar, pues la ventana contiene el botón actualizar, para guardar los campos que fueron actualizados en la base de datos, para eso el proceso es parecido a la función agregar, con la diferencia que la consulta en la base de datos es la de actualizar, así mismo una vez enviado los datos mediante el método post, se espera una respuesta de confirmación, según esto se lanza un mensaje de confirmación o error de la operación.

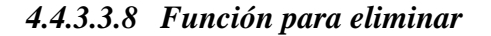

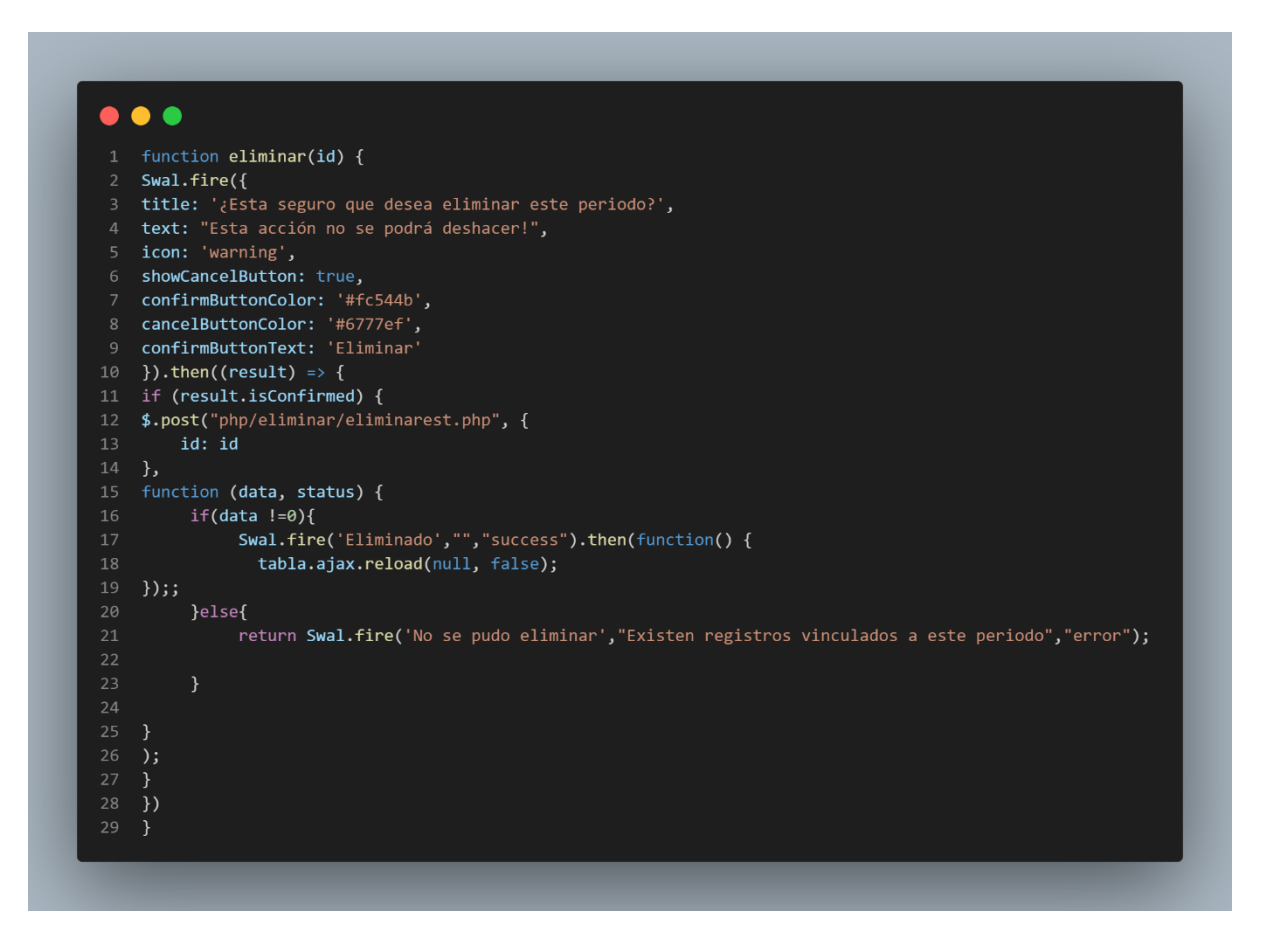

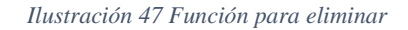

La función eliminar requiere de un parámetro id, de igual manera con la función de editar, pero con la diferencia de que se despliega una ventana de alerta usando la librería de sweetalert2, luego se envía una consulta vía Ajax con el parámetro de la id, y este retornara un mensaje de confirmación si la operación se realizó con éxito o no.

*4.4.3.3.9 Función para generar reporte*

| .                                                                                                    |
|----------------------------------------------------------------------------------------------------|
|                                                                                                    |
| $1 \quad \text{c?php}$                                                                                                    |
| $include('/./config/conexion.php')$ ;<br>$\overline{2}$                                                                   |
| $$fecha = new DateTime(null, new DateTimeZone('America/Guayaquil'));$<br>3                                                |
| require('///assets/vendor/fpdf/fpdf.php');<br>$\overline{4}$                                                              |
| $$val = ("SELECT * FROM paralelos");$<br>5                                                                                |
| $$mysqlic = $mysqli->query($val);$<br>6<br>$$$ filas = mysqli_num_rows(\$mysqlic);<br>$7\overline{ }$                     |
| 8<br>$if ($fils>0)$ {                                                                                                    |
| 9<br>$$pdf=new FPDF('P', 'mm', 'A4');$                                                                                    |
| 10<br>$$pdf->AddPage()$ ;                                                                                                 |
| 11<br>\$pdf->SetTitle('Reporte Paralelos');                                                                               |
| $$pdf->SetFont('Arial', 'B', 10);$<br>12                                                                                  |
| 13<br>$\text{fpdf->Cell}(40,10, \text{ 'Generado el: '.}$ fecha->format('d/m/Y').'   '.\$fecha->format('H:i:s'),0,1,'L'); |
| $$pdf->Image('//asserts/img/LogoCristoRey.png', 100, 10, 25);$<br>14                                                      |
| 15<br>$$pdf->Ln(25);$                                                                                                    |
| 16<br>$$pdf->SetFont('Arial', 'B', 12);$                                                                                  |
| 17<br>$$pdf->SetTextColor(0, 109, 240);$                                                                                  |
| $$pdf->Cell(0,10,'Reporte de Paralelos',0,0,'C');$<br>18                                                                  |
| $$pdf->Ln(10);$<br>19                                                                                                    |
| \$pdf->SetLineWidth(0.90);<br>20                                                                                          |
| 21<br>\$pdf->SetTextColor(255,255,255);                                                                                   |
| $$pdf->SetDrawColor(255, 255, 255);$<br>22                                                                                |
| 23<br>$$pdf->SetFillColor(0, 109, 240);$                                                                                  |
| $$pdf->SetFont('Arial', 'B', 9);$<br>24                                                                                   |
| \$pdf->SetLeftMargin(20);<br>25                                                                                           |
| 26<br>$$pdf->Cell(15, 10, 'Id', 1, 0, 'C', 1);$                                                                           |
| 27<br>$$pdf->Cell(30, 10, 10, 100)$ 'utf-8', 'cp1252', 'Código'),1,0, 'C',1);                                             |
| $$pdf->Cell(50, 10, 'Nonbre', 1, 0, 'C', 1);$<br>28                                                                       |
| $$pdf->Cell(15, 10, 'Curso', 1, 0, 'C', 1);$<br>29                                                                        |
| \$pdf->Cell(20,10,'Paralelo',1,0,'C',1);<br>30                                                                            |
| $$pdf->Cell(20,10,'Nivel',1,0,'C',1);$<br>31                                                                              |
| $$pdf->Cell(20,10,'Periodo',1,0,'C',1);$<br>32<br>33<br>$$pdf->Ln()$ ;                                                    |
| \$con1 = ("SELECT * from paralelos INNER JOIN periodos on fk_idper=id_per");<br>34                                        |
| 35                                                                                                    |
| 36<br>$$pdf->SetFont('Arial', ' ', 9);$                                                                                   |
| 37<br>\$pdf->SetFillColor(240,240,240);                                                                                   |
| 38<br>$$pdf->SetDrawColor(255, 255, 255);$                                                                                |
| 39<br>$$pdf->SetTextColor(0,0,0);$                                                                                        |
| $if$ (\$resul1 = mysqli_query(\$mysqli, \$con1)) {<br>40                                                                  |
| while(\$fi=mysqli_fetch_assoc(\$resul1))<br>41                                                                            |
| 42<br>$\{$                                                                                                    |
| $$pdf->Cell(15,10,"".$fil'id_cur'],1,0,'C',1);$<br>43                                                                     |
| $$pdf->Cell(30,10,"".$fil'cod.cur'],1,0,'C',1);$<br>44                                                                    |
| \$pdf->Cell(50,10,"".\$fi['nom_cur'],1,0,'C',1);<br>45                                                                    |
| \$pdf->Cell(15,10,"".\$fi['curso'], $1,0,$ 'C',1);<br>46                                                                  |
| \$pdf->Cell(20,10,"".\$fi['paralelo_cur'],1,0,'C',1);<br>47                                                               |
| \$pdf->Cell(20,10,"".\$fi['nivel_cur'],1,0,'C',1);<br>48                                                                  |
| \$pdf->Cell(20,10,"".\$fi['esc_per'],1,0,'C',1);<br>49                                                                    |
| $$pdf->Ln()$ ;<br>50                                                                                                    |
| }<br>51                                                                                                    |
| 52<br>}                                                                                                    |
| Function Footer()<br>53                                                                                                   |
| 54<br>€                                                                                                    |
| $$pdf->SetY(-15);$<br>55                                                                                                  |
| 56<br>$$pdf->SetFont('Arial', 'I', 8);$                                                                                   |
| 57<br>$$pdf->Cell(0,10,'Pagina'.$pdf->PageNo().'/{nb}'.0,0,'C');$<br>58                                                   |
| }<br>\$pdf->Output('','ReporteCliente.pdf');<br>59                                                                        |
| }else{<br>60                                                                                                    |
| echo " <script>alert('Cliente no existe');window.close();</script> ";<br>61                                               |
| 62<br>₹.                                                                                                    |
| 63<br>?>                                                                                                    |
|                                                                                                    |
|                                                                                                    |

*Ilustración 48 Función para generar reporte*

La función de generar reportes es una librería de nombre FPDF, esta librería permite la generación de archivos pdf dinámicos mediante las consultas de la base de datos, primero para la estructura se define el tipo de formato del documento y sus dimensiones, luego la distribución de los elementos, en este caso de tablas con sus respectivos campos y una consulta mysqli para traer los datos requeridos, al final para la salida se exporta el documento en pdf.

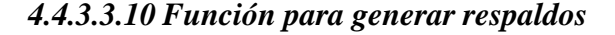

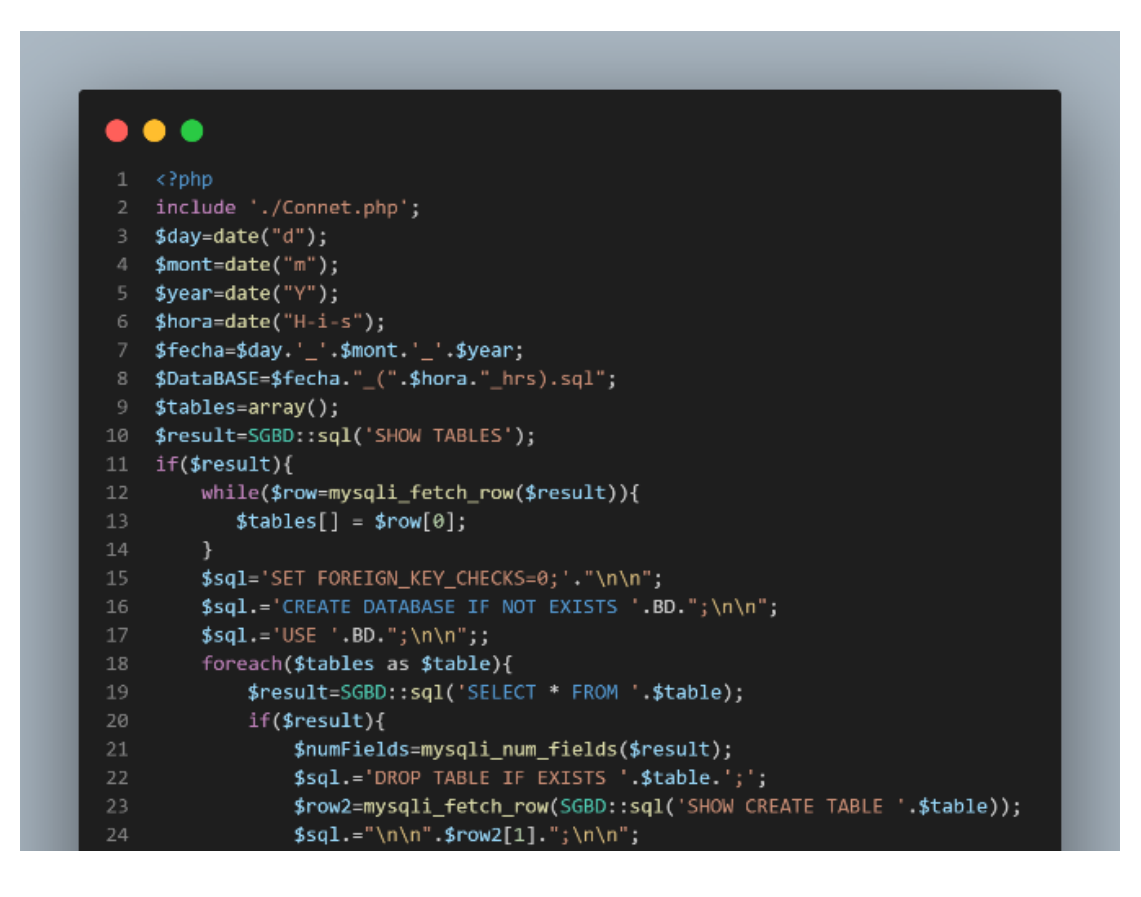

*Ilustración 49 Función para generar respaldos*

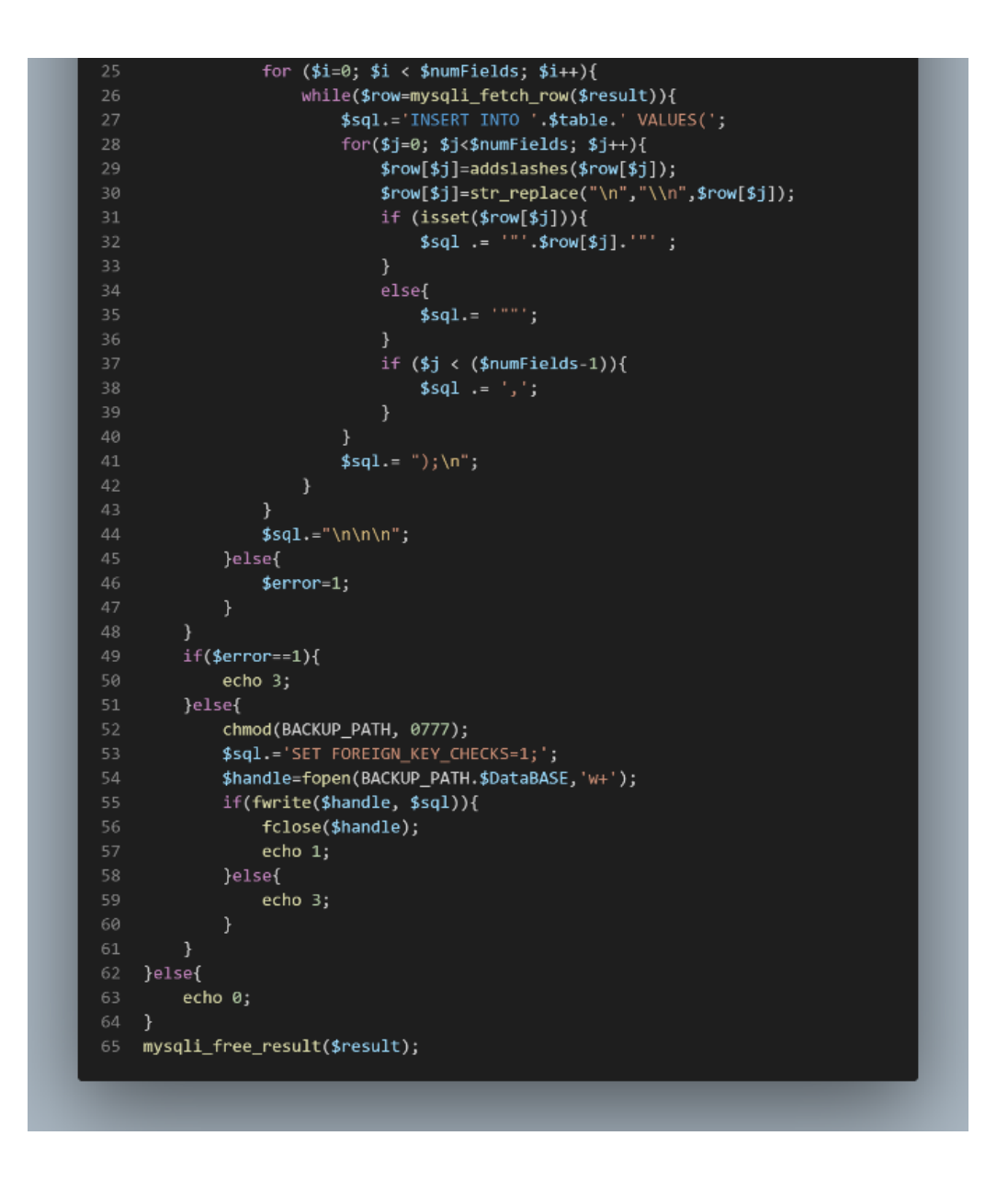

*Ilustración 50 Función para generar respaldos parte2*

Esta función se encarga de realizar una copia de la base de datos seleccionada, es decir copia todas las tablas de aquella base de datos, para luego generar un archivo SQL descargable, esto con el fin de resguardar los datos de la base de datos en caso de pérdida o vulnerabilidad a los datos.

# **4.4.4 Fase III (Verificación)**

## **4.4.4.1 Pruebas de datos en frio**

# **4.4.4.2 Pruebas de datos en frio de registro de clientes**

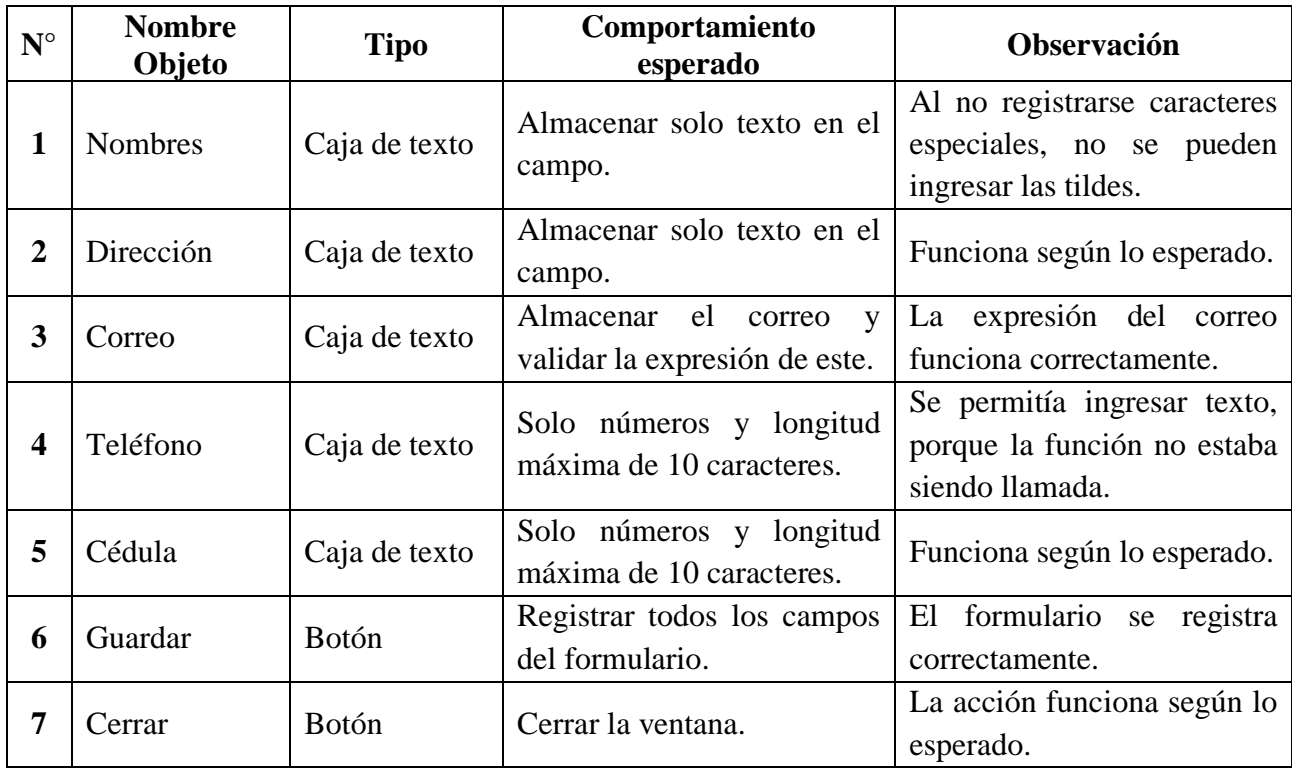

*Tabla 12 Pruebas de datos en frio de registro de clientes*

# **4.4.4.3 Pruebas de datos en frio de registro de matriculas**

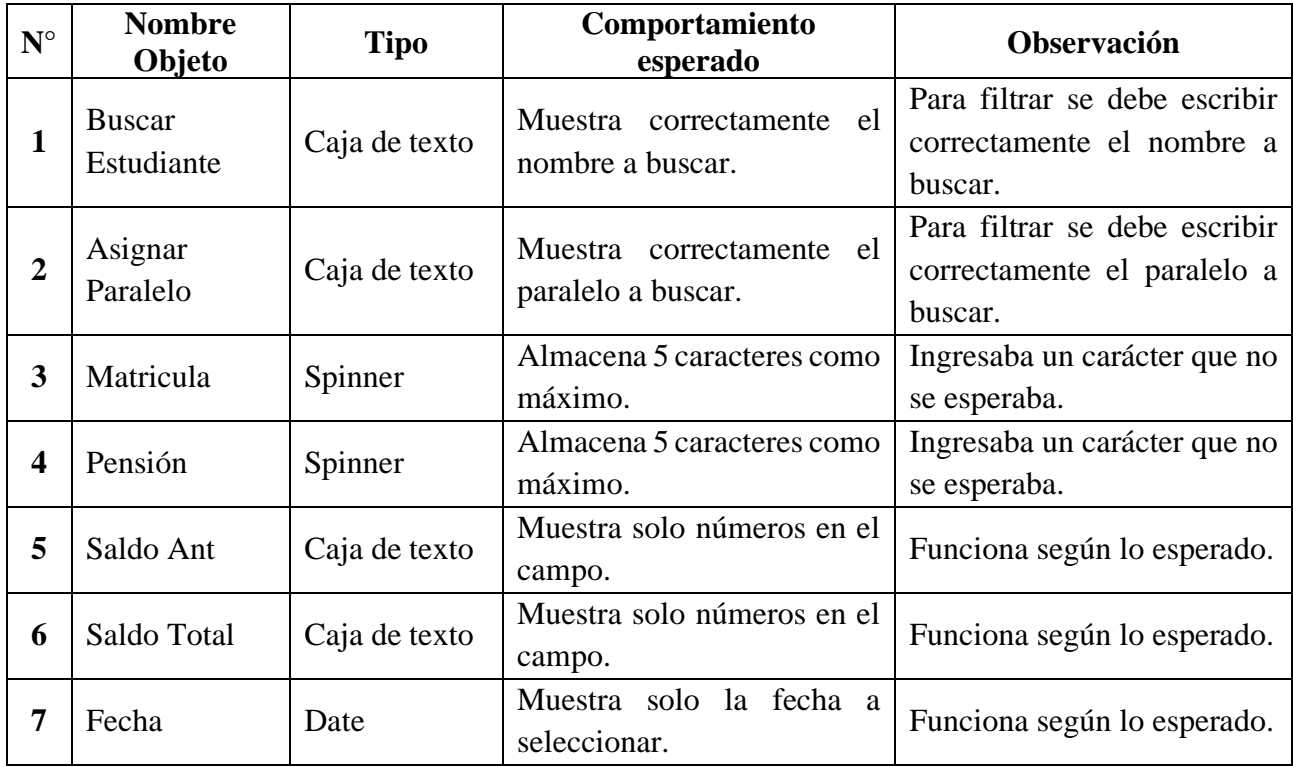

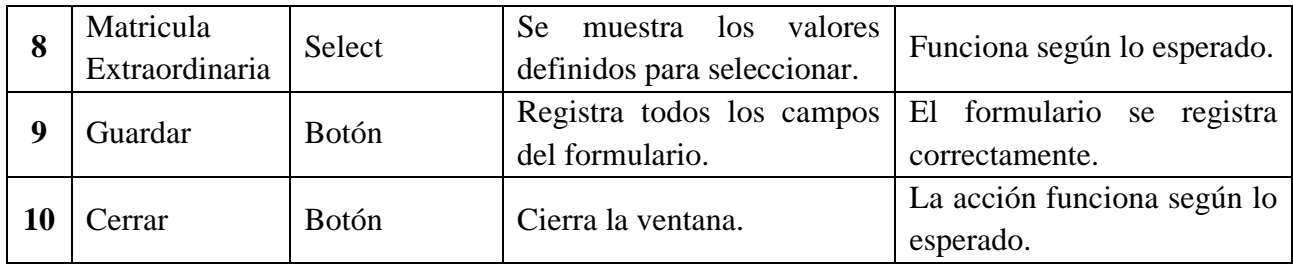

*Tabla 13 Pruebas de datos en frio de registro de matriculas*

# **4.4.4.4 Pruebas de datos en frio de registro de cuotas**

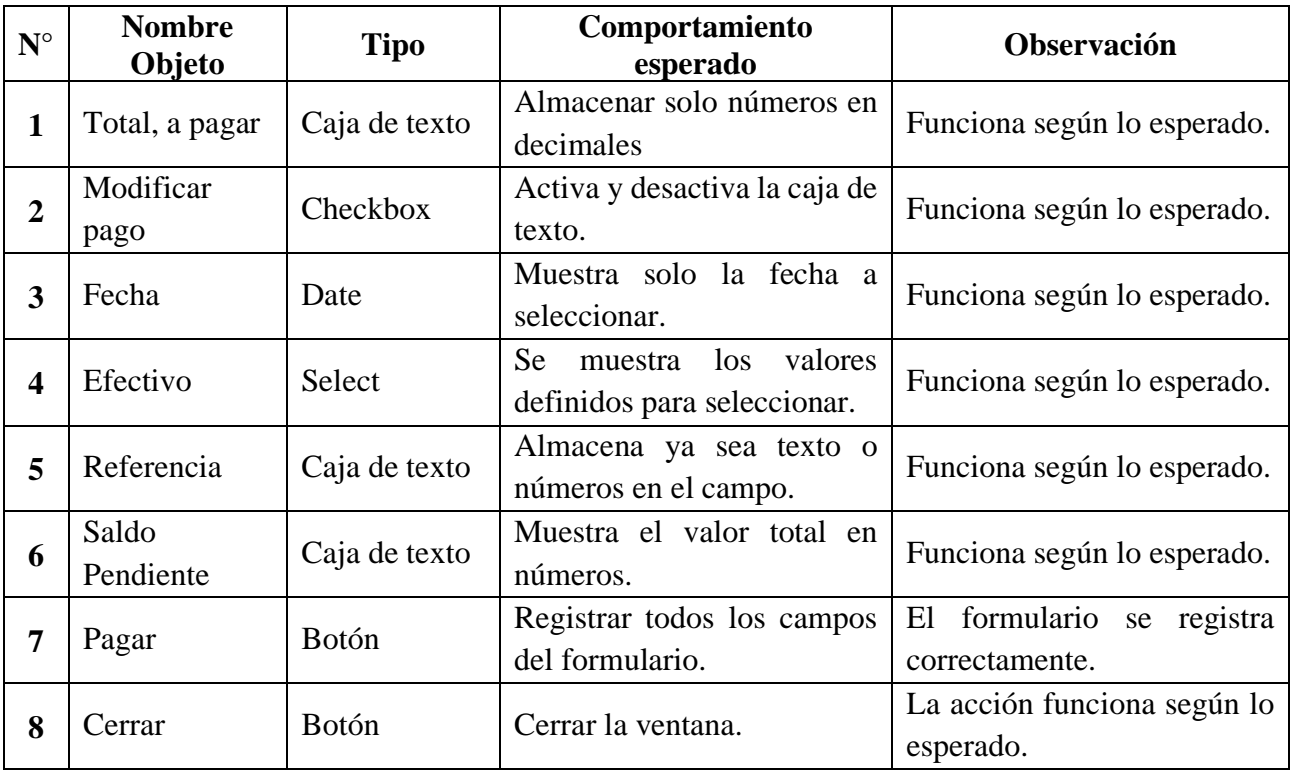

*Tabla 14 Pruebas de datos en frio de registro de cuotas*

## **4.4.4.5 Pruebas de datos reales**

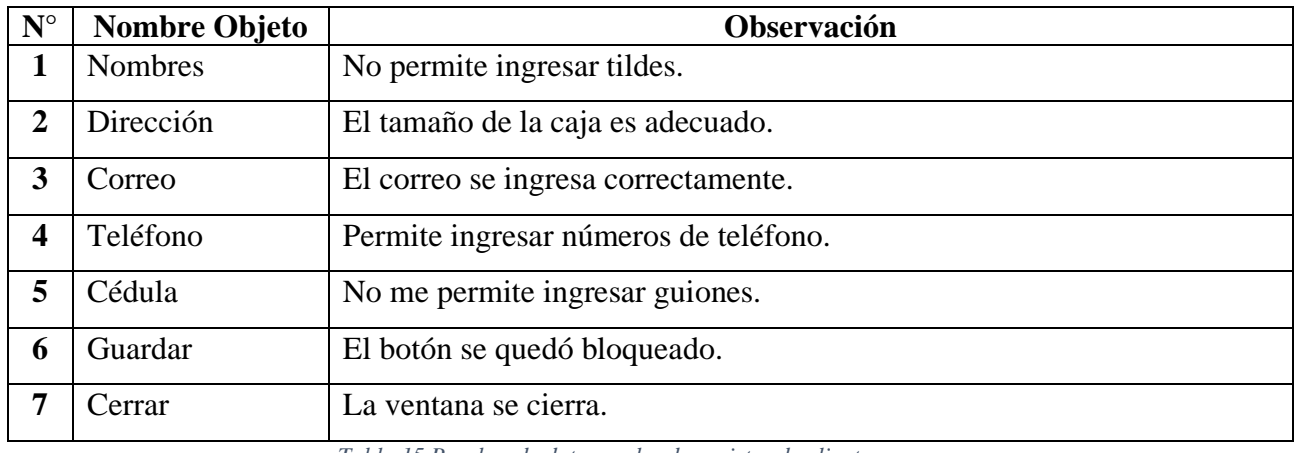

# **4.4.4.6 Pruebas de datos reales de registro de clientes**

*Tabla 15 Pruebas de datos reales de registro de clientes*

## **4.4.4.7 Pruebas de datos reales de registro de matriculas**

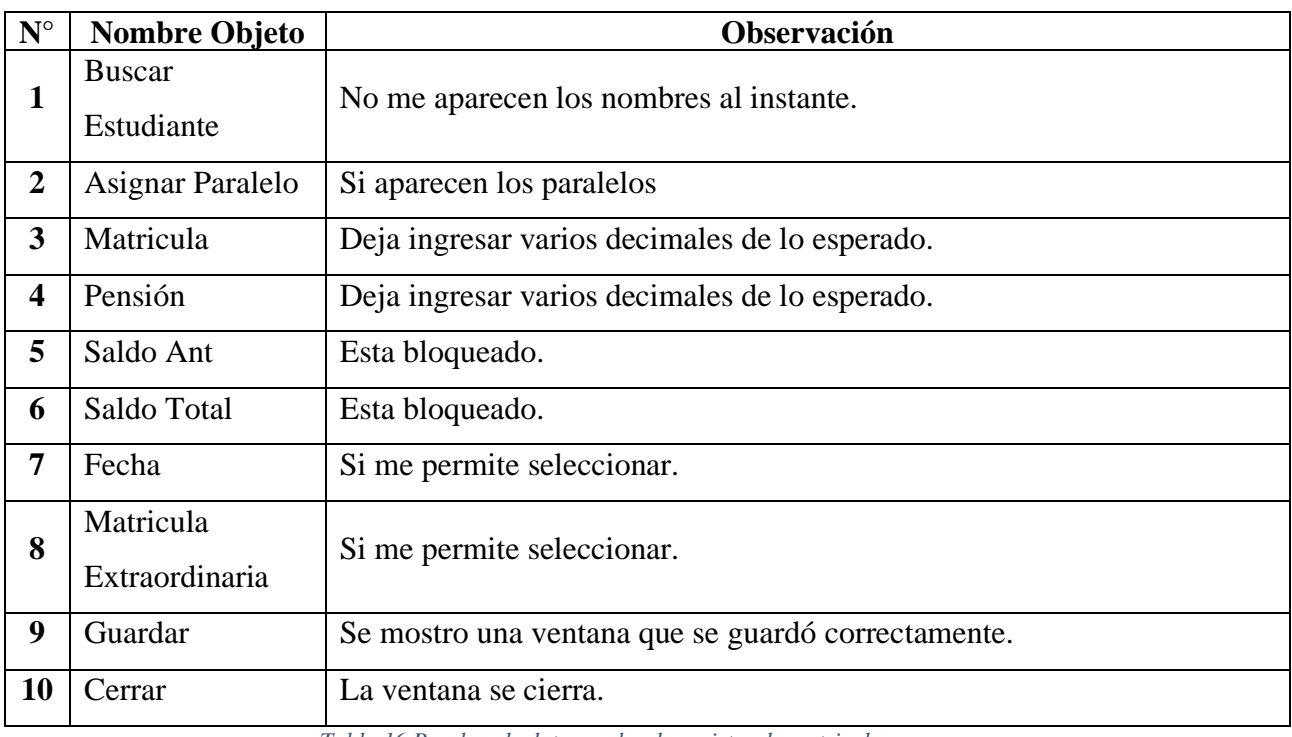

*Tabla 16 Pruebas de datos reales de registro de matriculas*

# **4.4.4.8 Pruebas de datos reales de registro de cuotas**

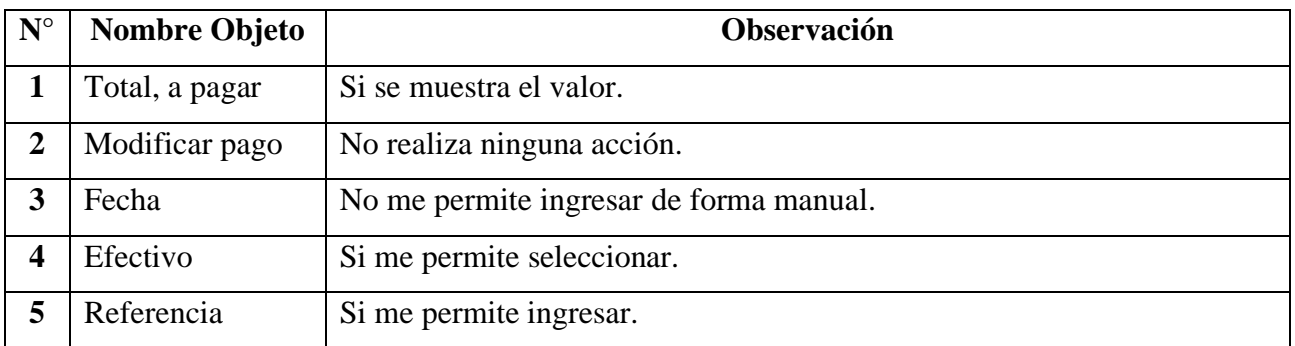

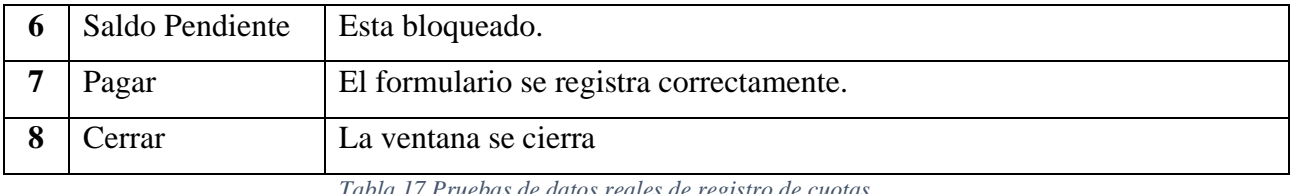

*Tabla 17 Pruebas de datos reales de registro de cuotas*

# **4.4.5 Implementación**

## **4.4.5.1 Creación de dominio**

Para el funcionamiento correcto del sistema, es necesario que este sea alojado en algún hosting en línea, en este caso se procedió a crear una cuenta en x10hosting.com

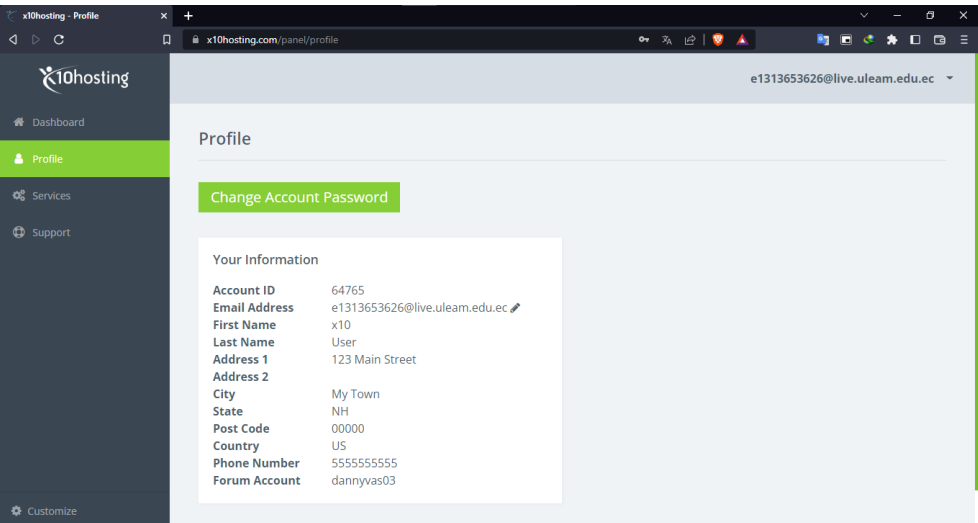

*Ilustración 51 Creación de hosting*

Luego de crearse una cuenta, se procede a crear el dominio de la página, en este caso mediante el dominio, podemos acceder al sistema.

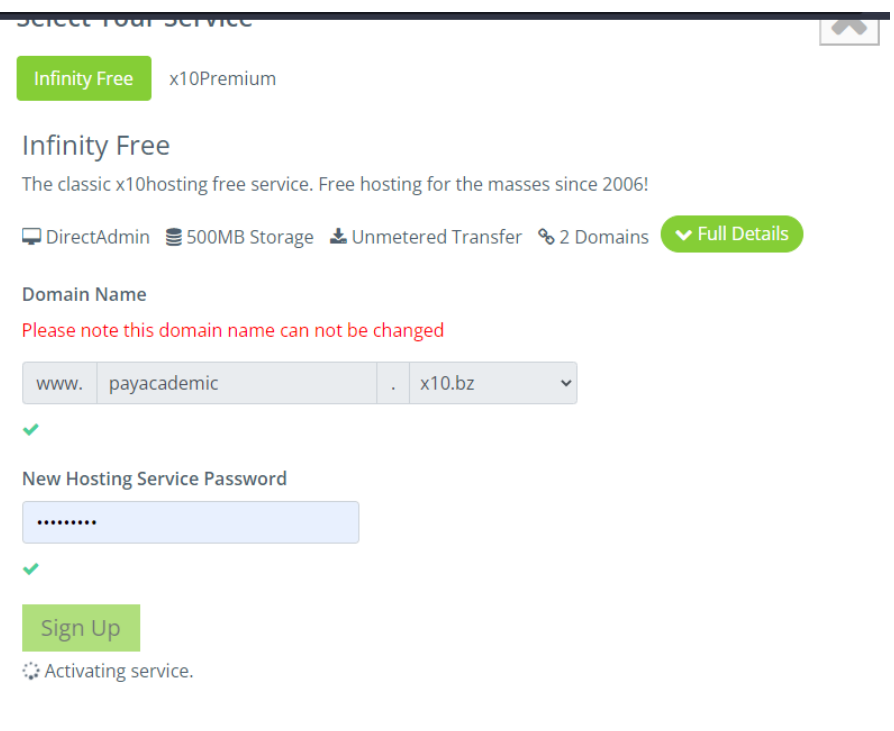

*Ilustración 52 Creación de dominio*

Para ingresar al panel del hosting, el cual nos permitirá configurar y subir el proyecto, accedemos a el botón Hosting Control Panel.

| <b>Services</b>   |               |
|-------------------|---------------|
| Free              |               |
| <b>Server</b>     | X14           |
| <b>User Name</b>  | gwhwvfuo      |
| <b>Registered</b> | 2022-12-31    |
| <b>Due Date</b>   | N/A           |
| <b>Billing</b>    | \$0.00        |
| <b>Status</b>     | Active        |
| Change            | Hosting       |
| Password          | Control Panel |

*Ilustración 53 Botón del panel del hosting*

## **4.4.5.2 Subir aplicación web al hosting**

En este menú principal, está la configuración del hosting, así como el almacenamiento disponible, las bases de datos creadas, entre otros apartados del hosting.

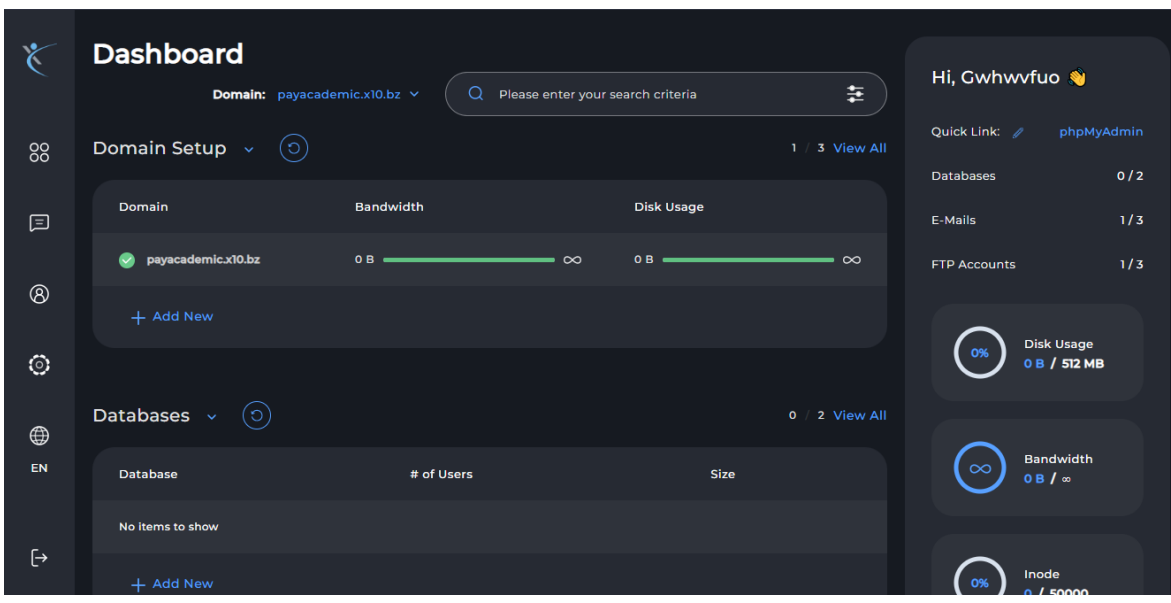

*Ilustración 54 Menú principal del hosting*

En la barra lateral izquierda, se encuestra la opción System info & Files, y seleccionamos File Manager para acceder al almacenamiento del hosting.

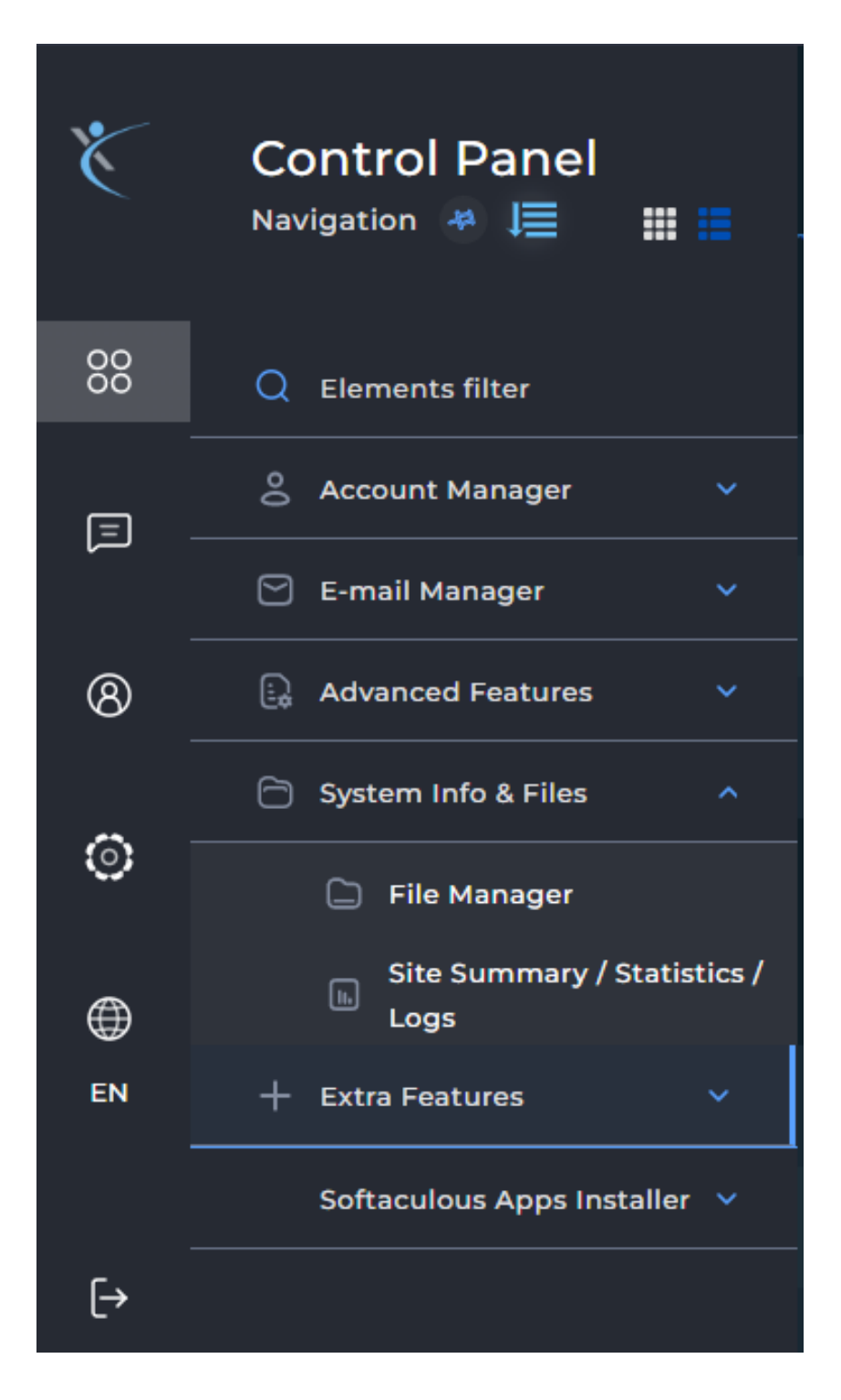

#### *Ilustración 55 Panel de control*

Una vez al estar dentro de la raíz del hosting, procedemos a dirigimos a la carpeta public\_html, esta carpeta es donde se almacenan las páginas web para su ejecución.

| $\check{\zeta}$     |                                                         | $\rightarrow$ | $\ldots$ >        | payacademic.x10.bz $\sim$ > |          | public_html <b>C</b> | Filter files | $\alpha$          |
|---------------------|---------------------------------------------------------|---------------|-------------------|-----------------------------|----------|----------------------|--------------|-------------------|
|                     | My Files<br>$\overline{\mathbf{v}}$                     | $\bullet$     | $\Box$            | Name                        | Size     | <b>Permissions</b>   | <b>Date</b>  | UID/GID           |
| $\Theta$            | .cagefs                                                 |               |                   | cgi-bin                     |          | rwx-rx-rx (755)      | 2022-12-31   | gwhwvfuo/gwhwvfuo |
|                     | .cl.selector                                            |               |                   |                             | 515.00 B | rwx-rx-rx (755)      | 2019-08-17   | qwhwvfuo/qwhwvfuo |
| $\bm{\mathsf{E}}$   | php.<br>×.                                              |               | m                 | 401.shtml                   | 515.00 B | rwx-rx-rx (755)      | 2019-08-17   | gwhwvfuo/gwhwvfuo |
|                     | .softaculous                                            |               | Ш.                | 403.shtml                   | 515.00 B | rwx-rx-rx (755)      | 2019-08-17   | gwhwyfuo/gwhwyfuo |
| $\overline{\Theta}$ | domains<br>▾                                            |               | <b>COLOR</b>      | 404.shtml                   | 515.00 B | rwx-rx-rx (755)      | 2019-08-17   | gwhwvfuo/gwhwvfuo |
|                     | payacademic.x10.bz<br>$\overline{\mathbf{v}}$           |               | m                 | 500.shtml                   | 515.00 B | rwx-rx-rx (755)      | 2019-08-17   | qwhwvfuo/qwhwvfuo |
|                     | .htpasswd<br>▶.                                         |               | $\langle \rangle$ | index.html                  | 624.00 B | rw-r-r (644)         | 2022-12-31   | gwhwvfuo/gwhwvfuo |
|                     | private_html                                            |               | <b>PAG</b>        | logo.png                    | 8.36 KB  | rwx-rx-rx (755)      | 2019-08-17   | gwhwyfuo/gwhwyfuo |
|                     | public_ftp<br>▶.<br>public_html<br>$\blacktriangledown$ |               |                   |                             |          |                      |              |                   |
| ęЯ                  | cgi-bin<br>×.                                           |               |                   |                             |          |                      |              |                   |
| $\ddot{\Theta}$     | imap                                                    |               |                   |                             |          |                      |              |                   |

*Ilustración 56 Carpeta publica*

Luego buscamos el archivo del proyecto, este debe estar en extensión .zip, al momento de subirlo y extraerlos, el proceso se facilitará.

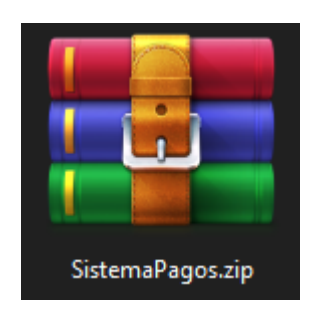

*Ilustración 57 Archivo del proyecto*

Verificamos que se haya subido el proyecto al hosting.

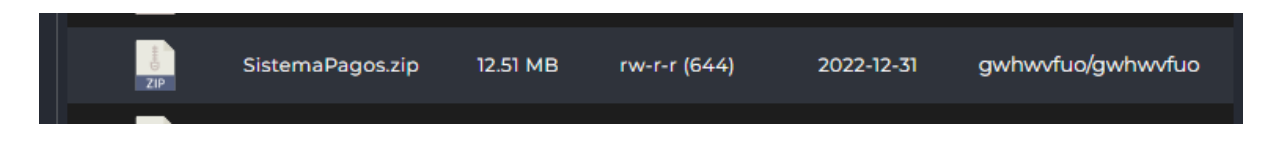

*Ilustración 58 Subida del proyecto*

Procedemos hacer clic derecho en el archivo, y se despliega un menú, en la opción Extract, esta opción extraerá todos los archivos contenidos dentro.

| m.         | payac         | <b>Extract</b>         | <b>C</b> | Filter files | Q                 |
|------------|---------------|------------------------|----------|--------------|-------------------|
|            | <b>Name</b>   | Edit in new tab        |          | <b>Date</b>  | <b>UID/GID</b>    |
|            | cgi-bin       | Download               | л        | 2022-12-31   | gwhwvfuo/gwhwvfuo |
|            | 400.sh        | Rename                 | ä)       | 2019-08-17   | gwhwvfuo/gwhwvfuo |
|            | 401.sht       | Copy                   | ä)       | 2019-08-17   | gwhwvfuo/gwhwvfuo |
|            | 403.sht       | Copy/Move to           | ä)       | 2019-08-17   | gwhwvfuo/gwhwvfuo |
|            | 404.sh        | <b>Set Permissions</b> |          | 2019-08-17   | gwhwvfuo/gwhwvfuo |
|            | 500.sh        | Add to archive         | ä)       | 2019-08-17   | gwhwvfuo/gwhwvfuo |
| <b>ZIP</b> | <b>Sistem</b> | Remove                 |          | 2022-12-31   | gwhwvfuo/gwhwvfuo |

*Ilustración 59 Extracción del proyecto en la carpeta pública*

Una vez extraído, se creará una carpeta en donde contiene la aplicación web.

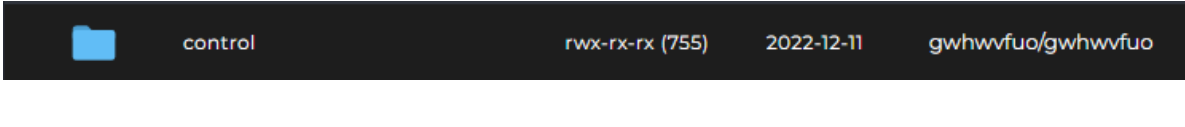

*Ilustración 60 Carpeta de la aplicación web*

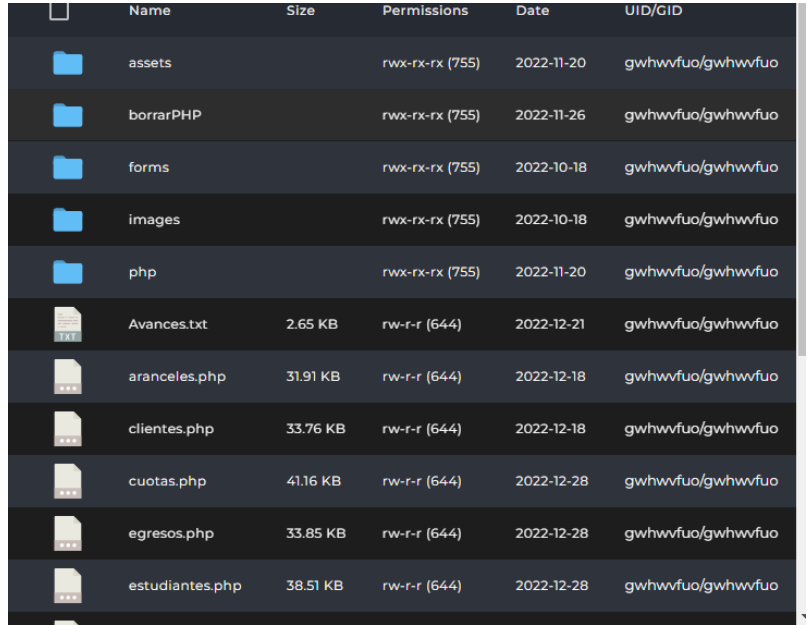

Accedemos a ella y revisamos que están todos los archivos de la aplicación web.

*Ilustración 61 Archivos de la aplicación web*

### **4.4.5.3 Importación de la base de datos**

Otra parte fundamental para que el sistema esté funcionando correctamente, es necesario crear e importar la base de datos, para esto se procede a crear una base de datos con respectivos parámetros como el nombre, usuario y contraseña de la base de datos.

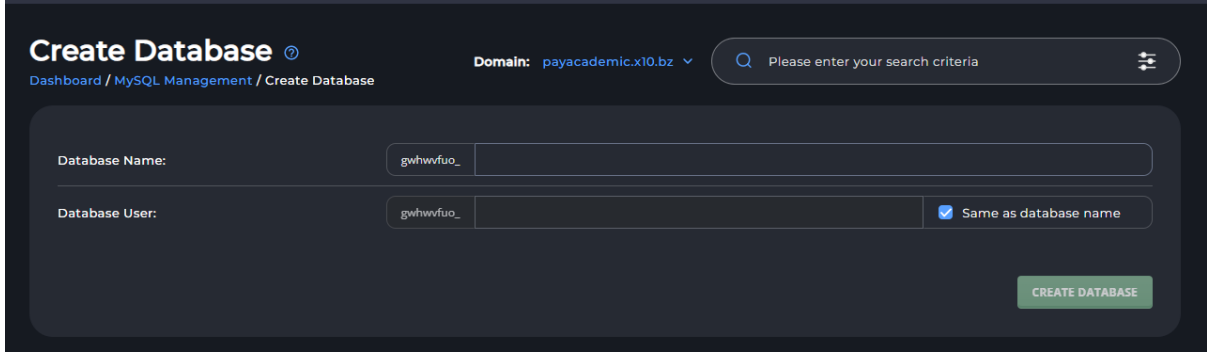

*Ilustración 62 Creación de la base de datos*

Una vez creada la base de datos, se procede a copiar los parámetros como el host, el usuario y la clave, para luego configurarlo con el sistema.

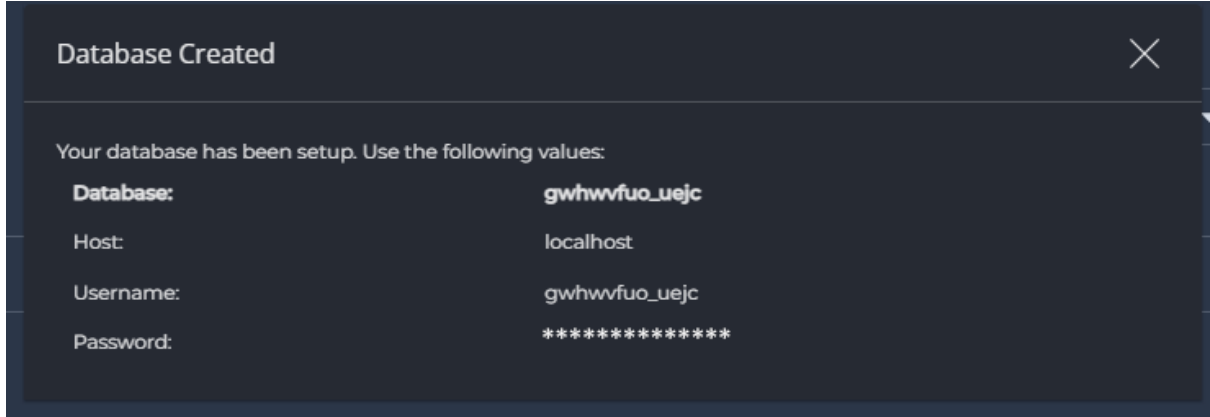

*Ilustración 63 Parámetros de conexión de la base de datos*

Ahora procedemos abrir el phpMyAdmin para importar la base de datos.

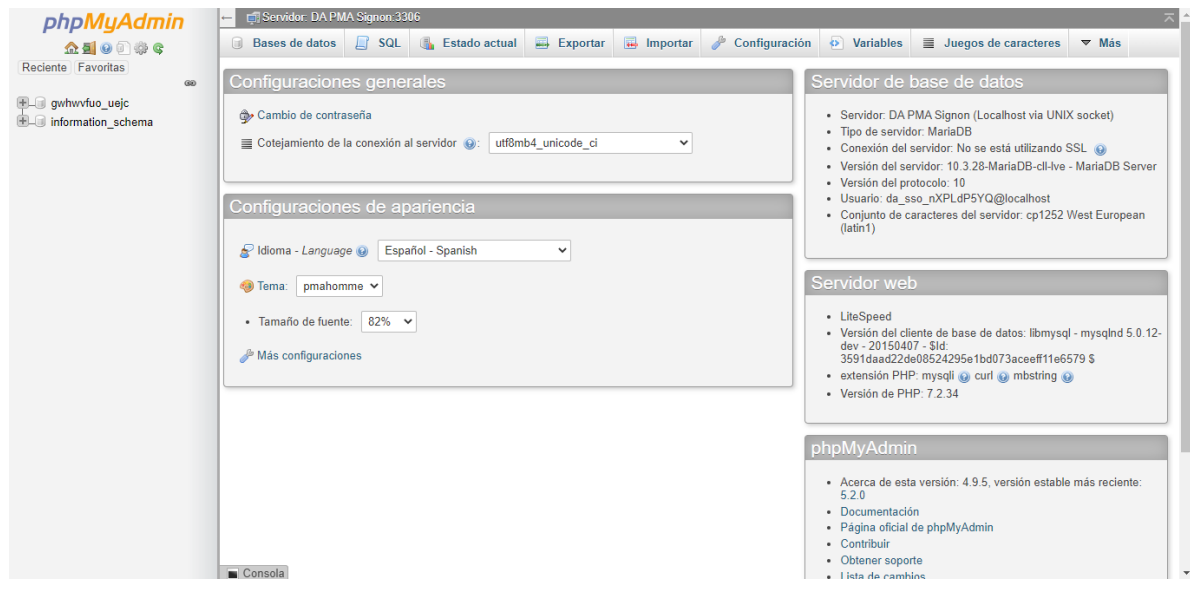

*Ilustración 64 Menú del phpMyAdmin*

Nos ubicamos en la opción importar, y seleccionamos en el botón, seleccionar archivo.

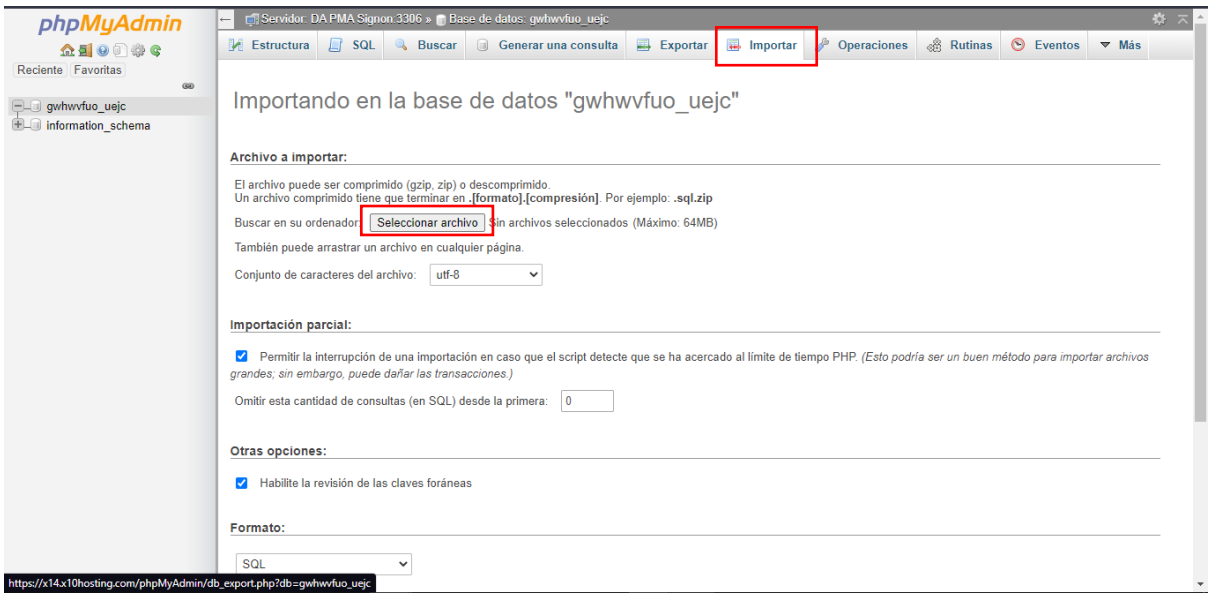

*Ilustración 65 Importar base de datos*

Dentro del proyecto se encuentra el archivo SQL, este archivo es la base de datos del sistema.

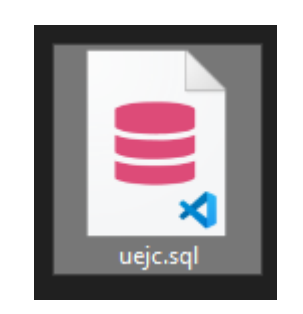

*Ilustración 66 Archivo de la base de datos*

Al terminar de exportar, nos aparecerá un mensaje que se importó correctamente las tablas de la base de datos.

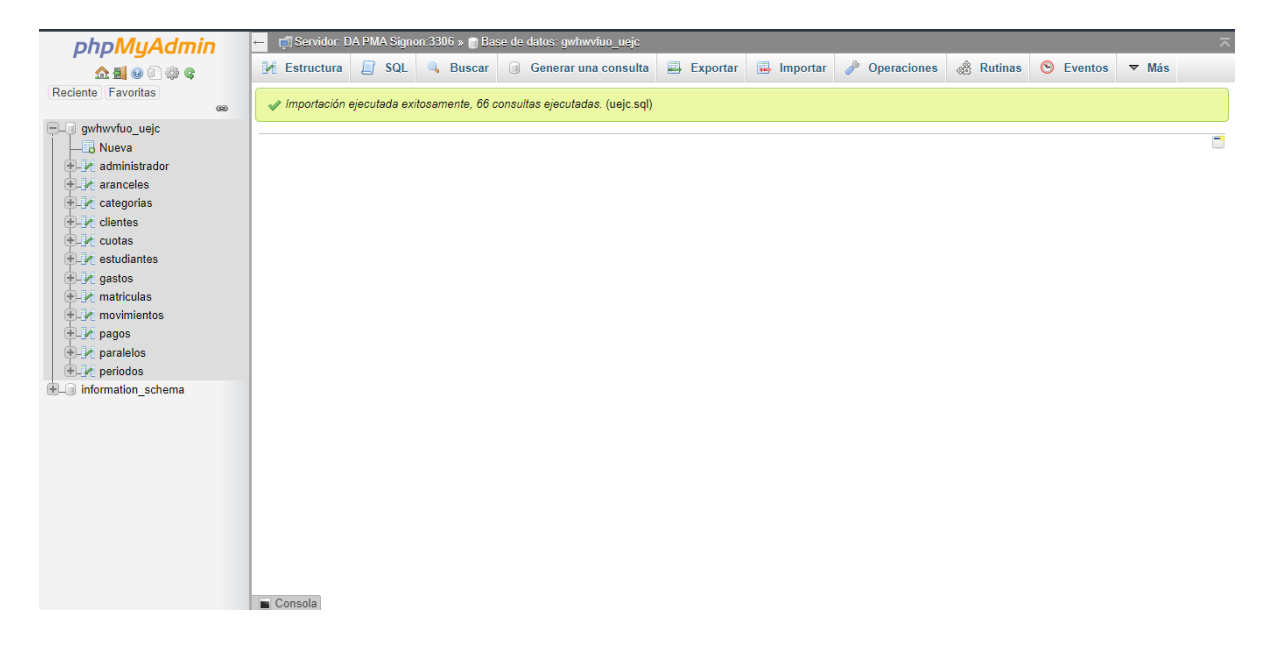

*Ilustración 67 Importación exitosa*

## **4.4.5.4 Configuración de parámetros de la aplicación web**

Para la configuración final, es aplicar los cambios en el archivo de conexión de la base de datos con la aplicación web, para ello nos dirigimos a la ruta php/config.

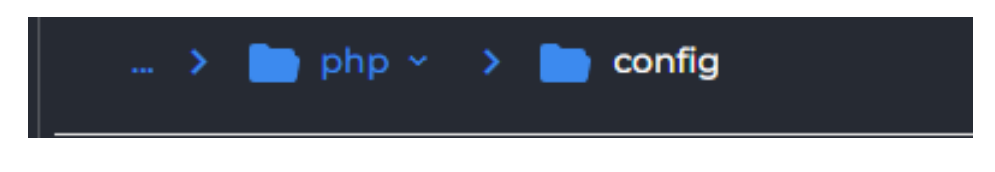

#### *Ilustración 68 Ruta del archivo*

Dentro de archivo de conexión, aparecerán 4 variables, la dirección IP del hosting, el nombre de la base de datos, el usuario y la clave, estos parámetros son necesarios para tener en cuenta.

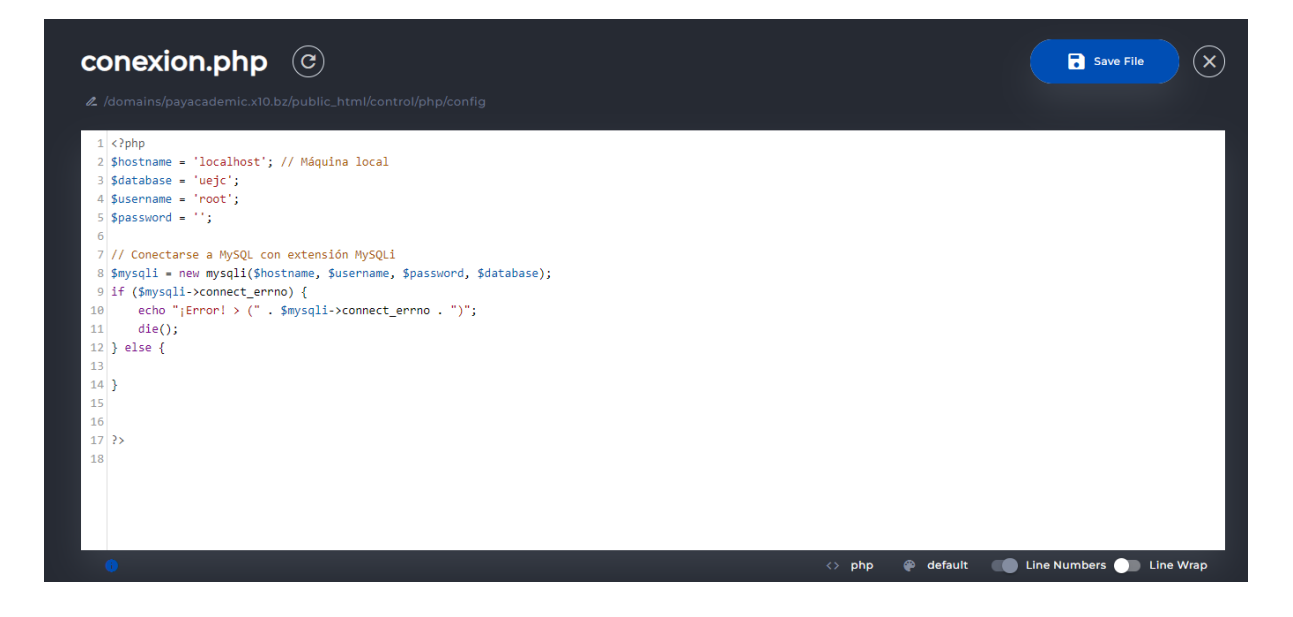

*Ilustración 69 Archivo de conexión PHP*

En base a los datos creados anteriormente de la base de datos, se procede a cambiarlos por los actuales, el resultado quedaría de esta manera.

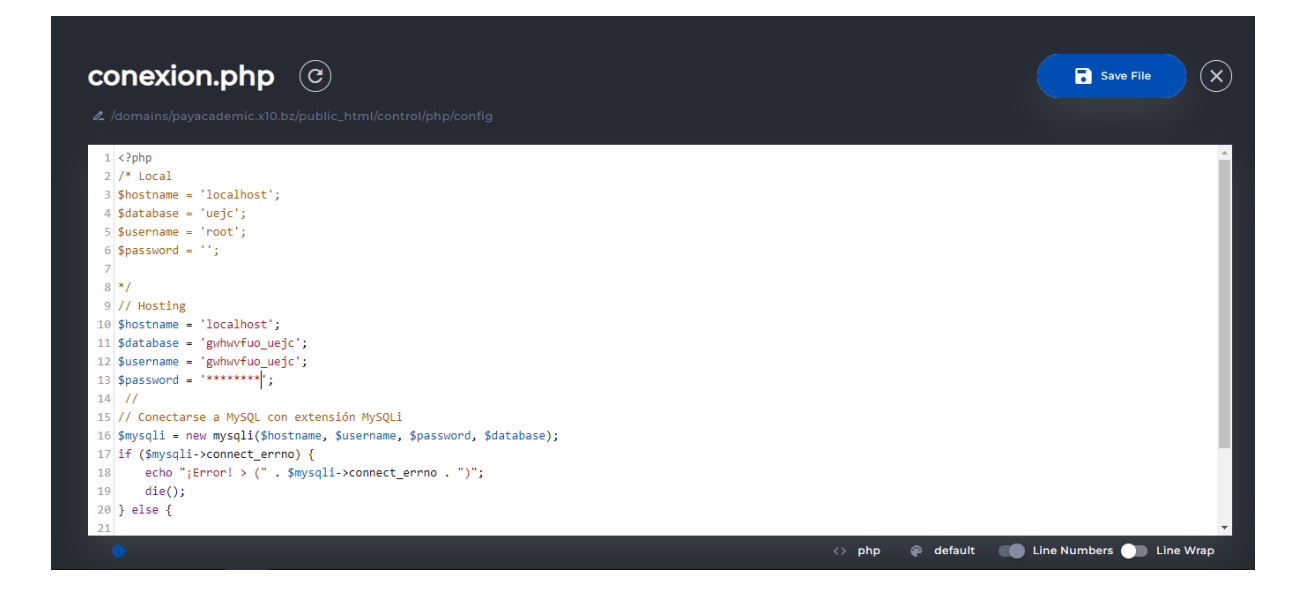

*Ilustración 70 Cambios de parámetros de conexión*

Y finalmente, para el acceso al sistema, se procede a ingresar bajo el siguiente dominio [http://payacademic.x10.bz/control/login.php,](http://payacademic.x10.bz/control/login.php) con ello se mostrará la ventana principal de acceso al sistema y con ello estaría completo el proceso de implementación de la aplicación web.

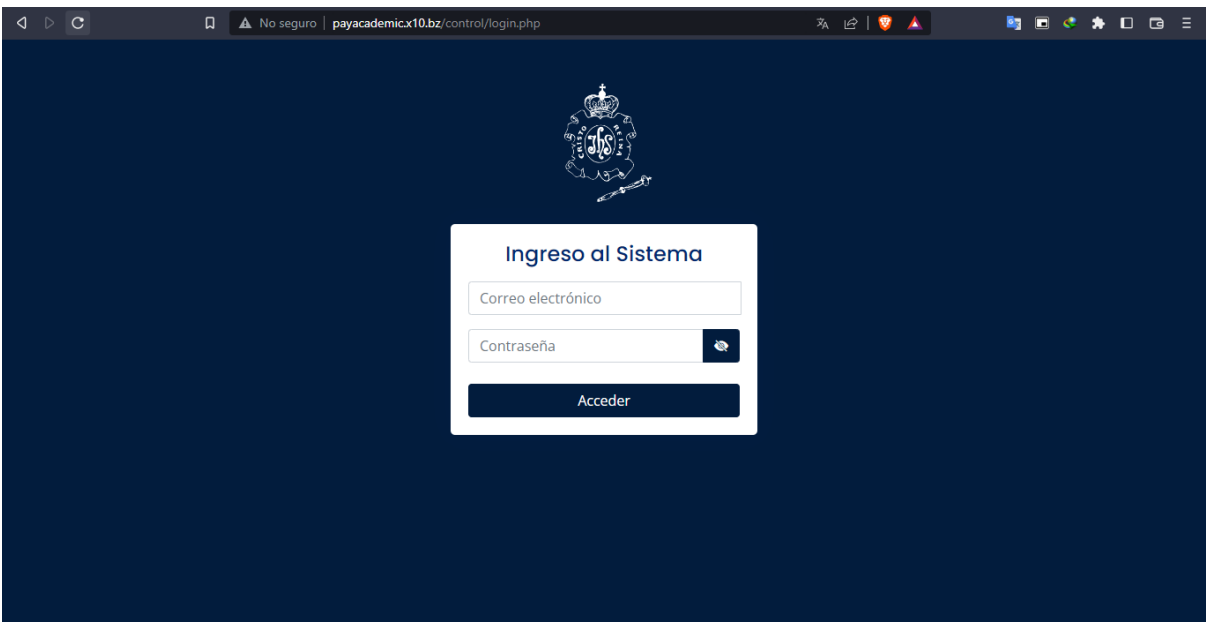

*Ilustración 71 Menú principal del sistema*

# **CAPÍTULO V**

# **5 EVALUACIÓN DE RESULTADOS**

## **5.1 Introducción**

La evaluación de resultados a aplicar es la emulación de procesos que simulan un sistema o proceso con el fin de evaluar su desempeño y rendimiento de estos, esto es con el fin de evaluar el impacto en ciertas variables o condiciones de procesos o sistema, además de evaluar diferentes escenarios en donde el sistema o proceso podrían funcionar actualmente o en el futuro.

Para ello, la evaluación de resultados se realizará en la aplicación web para el control de pagos e ingresos de pensiones, siendo el tipo de evaluación a aplicar por medio de simulación.

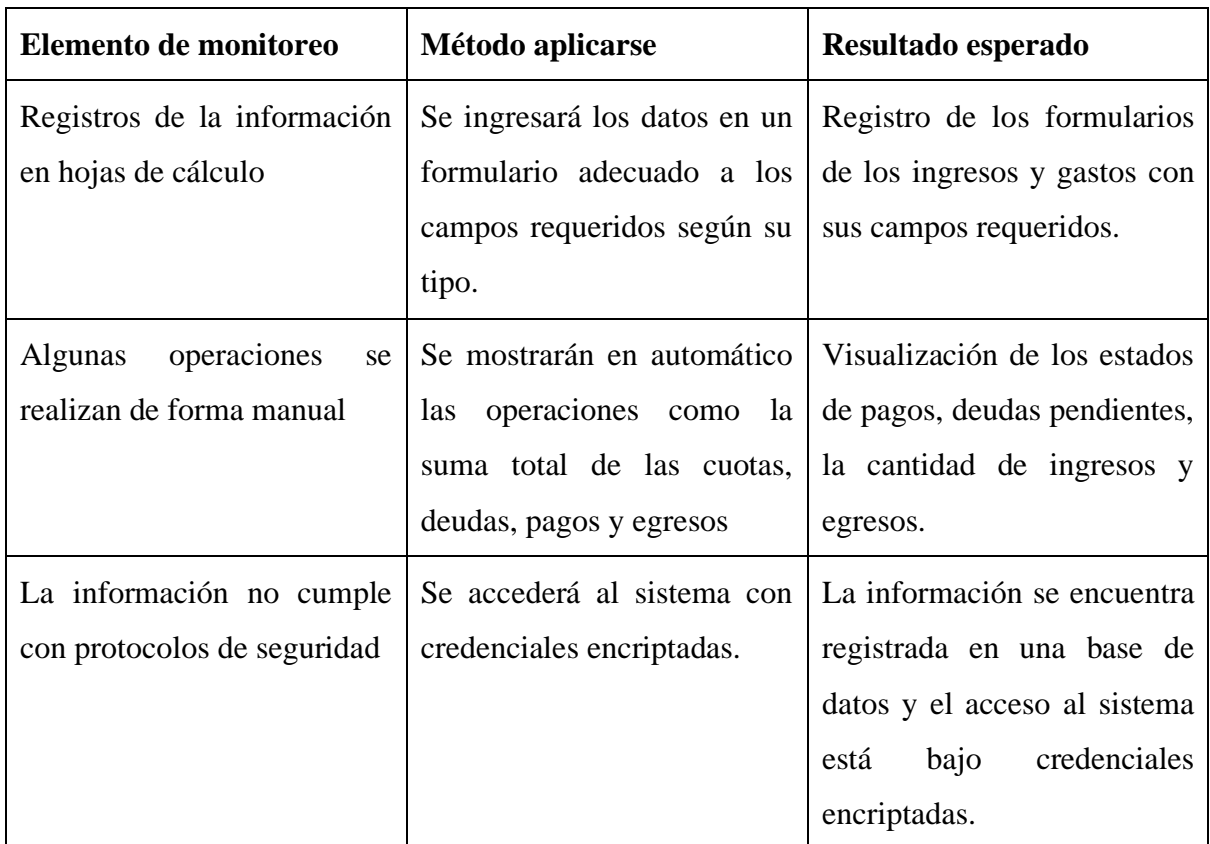

# **5.2.1 Planificación monitoreo**

**5.2 Presentación y monitoreo de resultados**

*Tabla 18 Presentación y monitoreo de resultados*

## **5.2.2 Ejecución del monitoreo**

## **a) Registros de la información en hojas de cálculo.**

En la aplicación web se muestran las opciones de registro con sus respectivos formularios según su tipo de registro.

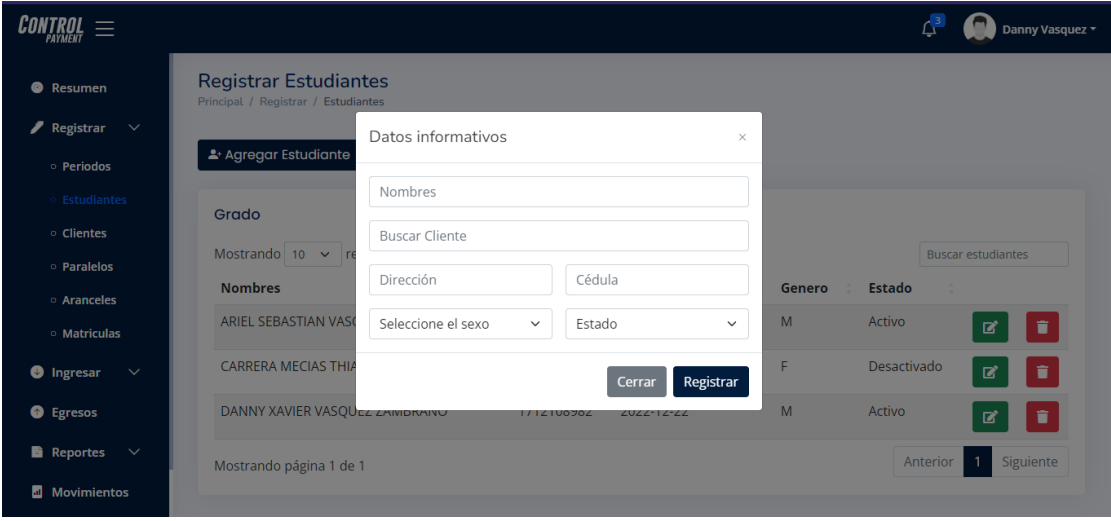

*Ilustración 72 Registro de información en hojas de cálculo*

## **b) Algunas operaciones se realizan de forma manual**

En la sección de cuotas se muestra una tabla con las cuotas a pagar según el saldo total durante el periodo lectivo por niveles, en la sección de pagos y egresos poseen el mismo formato, pero varían en el concepto de la actividad a realizar.

| <b>TROL</b> $\equiv$                            |                                                          |         |                         |                      |                    |            | $\overline{\mathbb{C}}_3$<br>Danny Vasquez v |
|-------------------------------------------------|----------------------------------------------------------|---------|-------------------------|----------------------|--------------------|------------|----------------------------------------------|
| <sup>®</sup> Resumen                            | <b>Registrar Cuotas</b><br>Principal / Ingresar / Cuotas |         |                         |                      |                    |            |                                              |
| $\blacktriangleright$ Registrar<br>$\checkmark$ |                                                          |         |                         |                      |                    |            |                                              |
| <b>O</b> Ingresar<br>$\checkmark$<br>Cuotas     | <b>MAT-23</b>                                            |         |                         |                      | $2+$ Buscar        |            |                                              |
| · Pagos                                         | <b>Mes</b>                                               | Concept | Pago del mes de Mayo    |                      | $\times$           | Fecha      | <b>Buscar cuotas</b>                         |
| <b>O</b> Egresos                                | Matricula                                                | Pago de | Total a pagar           | Fecha                | Efectivo           | 2022-11-20 | <b>O</b> Ver Pago                            |
| Reportes<br>$\checkmark$                        | Mayo                                                     | Pago de | 48,40<br>Modificar pago | $\Box$<br>02/01/2023 | No<br>$\checkmark$ | 2022-11-20 | <b>O</b> Pagar                               |
| <b>Movimientos</b>                              | <b>Junio</b>                                             | Pago de | Referencia              | Saldo Pendiente      |                    | 2022-11-20 | <sup>O</sup> Pagar                           |
| Resplado                                        | <b>Julio</b>                                             | Pago de | Referencia              | 448.96               |                    | 2022-11-20 | <b>O</b> Pagar                               |
|                                                 | Agosto                                                   | Pago de |                         | Cerrar               | <b>O</b> Pagar     | 2022-11-24 | <sup>O</sup> Pagar                           |
|                                                 | Septiembre                                               |         | Pago de Septiembre 2022 | \$0.00               | Pendiente          | 2022-11-20 | <b>O</b> Pagar                               |
|                                                 | Octubre                                                  |         | Pago de Octubre 2022    | \$0.00               | <b>C</b> Pendiente | 2022-11-20 | <b>O</b> Pagar                               |
|                                                 | Noviembre                                                |         | Pago de Noviembre 2022  | \$0.00               | <b>C</b> Pendiente | 2022-11-20 | <b>O</b> Pagar                               |
|                                                 | <b>Diciembre</b>                                         |         | Pago de Diciembre 2022  | \$0.00               | <b>C</b> Pendiente | 2022-11-20 | <sup>O</sup> Pagar                           |
|                                                 | Enero                                                    |         | Pago de Enero 2022      | \$0.00               | <b>C</b> Pendiente | 2022-11-20 | <b>O</b> Pagar                               |
|                                                 | Febrero                                                  |         | Pago de Febrero 2022    | \$0.00               | <b>C</b> Pendiente | 2022-11-20 | <b>O</b> Pagar                               |

*Ilustración 73 Algunas operaciones se realizan de forma manual*

#### **c) La información no cumple con protocolos de seguridad**

La información se encuentra alojada en un hosting en línea, también de contar en la base de datos un registro de credenciales de acceso que están encriptados, y la generación de respaldos de seguridad de la información como medida de seguridad.

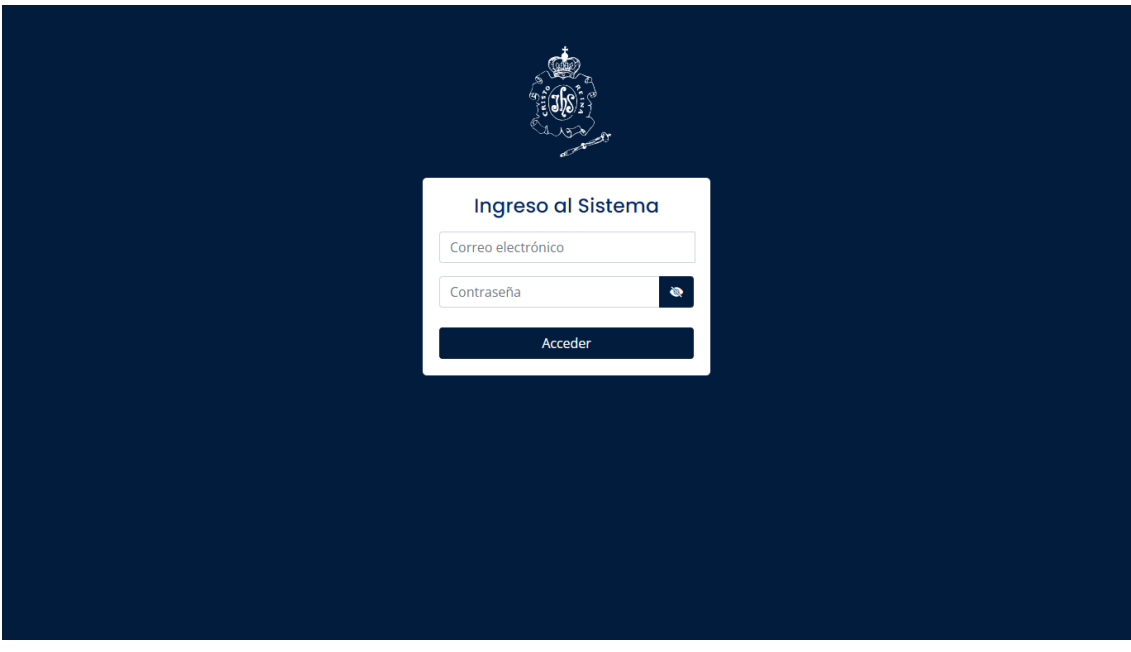

*Ilustración 74 La información no cumple con protocolos de seguridad*

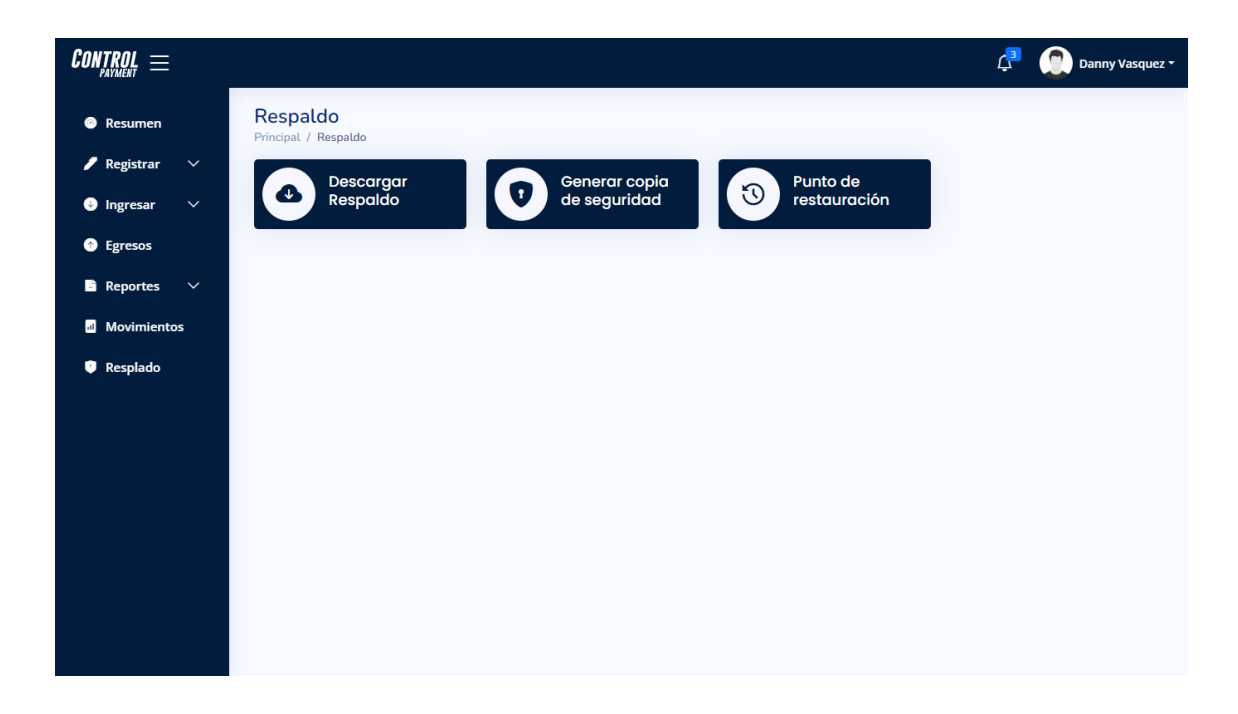

*Ilustración 75 La información no cumple con protocolos de seguridad*

|                 |                | Hora            |                 | <b>Tiempo</b> |                 |  |  |
|-----------------|----------------|-----------------|-----------------|---------------|-----------------|--|--|
| <b>Proceso</b>  | <b>Llegada</b> | Inicio atención | Fin<br>atención | <b>Espera</b> | <b>Atención</b> |  |  |
| Solicitar       |                |                 |                 |               |                 |  |  |
| información     | 7:00           | 7:10            | 7:20            | 00:10         | 00:10           |  |  |
| de pagos        |                |                 |                 |               |                 |  |  |
| Solicitar<br>un |                |                 |                 |               |                 |  |  |
| reporte<br>con  | 7:00           | 7:10            | 7:25            | 00:10         | 00:15           |  |  |
| los<br>pagos    |                |                 |                 |               |                 |  |  |
| pendientes.     |                |                 |                 |               |                 |  |  |
| Realizar<br>un  | 7:00           | 7:10            | 7:15            | 00:10         | 00:05           |  |  |
| pago            |                |                 |                 |               |                 |  |  |
| de<br>Proceso   | 7:00           | 7:10            | 7:25            | 00:10         | 00:15           |  |  |
| matriculación   |                |                 |                 |               |                 |  |  |

**5.2.2.1 Cuadro de levantamiento de información de manera presencial**

*Tabla 19 Cuadro de levantamiento de información de manera presencial*

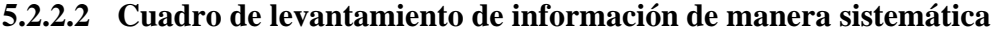

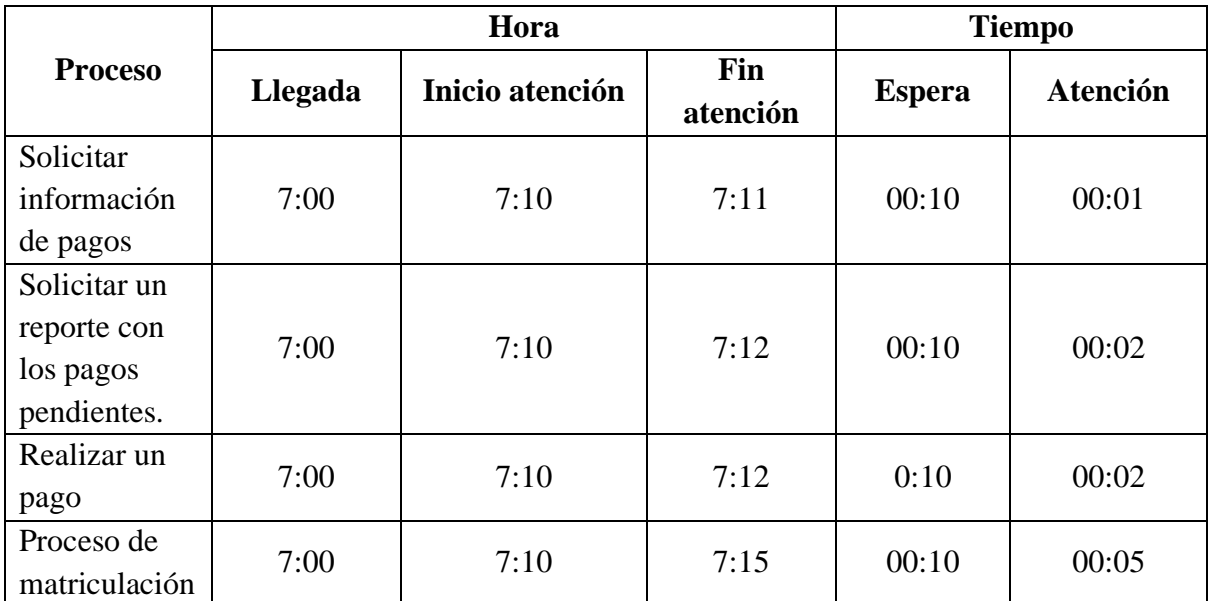

*Tabla 20 Cuadro de levantamiento de información de manera sistemática*

### **5.3 Interpretación objetiva**

Teniendo en cuenta las causas iniciales como lo es el registro de la información que se realizaba en hojas de cálculo en lugar de un sistema de información más adecuado a la necesidad, a lo que resultaba en errores, problemas de actualización y dificultades en el momento de acceder a la información, la implementación del sistema cubre con esta causa en la incorporación de formularios de registros adecuados según el tipo de registro a completar, esto facilita el registro y acceso a la información.
La segunda causa era la forma en que se realizaban las operaciones un tanto rutinarias en los procesos ya que estos no estaban automatizados y se realizaban de forma manual, esto también resultaba en errores, retrasos y una mayor carga en el flujo de trabajo, es por eso por lo que la aplicación de procesos de cálculos y registros automáticos, mejoraron la eficiencia y rendimiento en el registro de la información.

Y la tercera causa es sobre la información que no cumplía con los protocolos de seguridad, pues la información estaba expuesta a riesgos de seguridad o pérdidas, ya que no se estaban cumpliendo los protocolos de manera adecuada para protegerla dando como resultado problemas de confidencialidad y vulnerabilidad del sistema, como medida de protección se estableció acciones de seguridad como la encriptación de credenciales de acceso, limitación en inyección SQL, respaldos de seguridad y alojamiento personal en la nube.

Además, con la obtención de resultados mediante simulación, se procedió analizar los procesos con sus tiempos de espera y atención, esta comparación se realizó con los procesos que anteriormente realizaba la institución y con la sistematización actualmente implementada, como resultado el sistema logro reducir los tiempos de espera significativamente al tener los procesos automatizados.

En resumen, cada una de las causas principales sugerían problemas en la forma que se registraba, procesaba y protegía la información y lo que afectaba al rendimiento o eficiencia en el flujo de trabajo, es por lo que fue necesario abordar estas causas principales con el fin de mejorar el funcionamiento de los procesos de la institución.

# **CAPÍTULO VI**

#### **6 CONCLUSIONES Y RECOMENDACIONES**

#### **6.1 Conclusiones**

Para fundamentar teóricamente el desarrollo de un sistema web para el control de ingresos y gastos de pensiones, con el fin garantizar la eficiencia y transparencia fue necesario recopilar información en la automatización de los procesos y la mejora de la eficiencia administrativa. Además, se consideró la necesidad de garantizar la seguridad y la confidencialidad de la información financiera manejada por el sistema.

El uso de las encuestas y entrevistas permitieron proporcionar la información necesaria para entender qué funcionalidades, características y requisitos técnicos son necesarios para ser implementados en el sistema, con el fin de que el sistema cumpla con las necesidades y expectativas de los usuarios. Se logra recopilando y analizando e involucrando a los usuarios y otras partes interesadas en este proceso para asegurar una adecuada cobertura de todas las necesidades del sistema. Una vez que se han definido los requerimientos del sistema, se pueden utilizar para guiar el diseño y desarrollo del sistema, así como para medir el éxito del sistema una vez implementado.

Finalmente, con el desarrollo de la aplicación web se ha realizado de acuerdo con la sustentación bibliográfica y los requerimientos especificados. Tomado en cuenta todas las necesidades y requisitos del usuario se logró implementar las funcionalidades y características necesarias para satisfacer dichas necesidades. Además, se ha realizado una prueba exhaustiva de la aplicación para asegurar su funcionamiento correcto y eliminar cualquier error o problema. En general, el desarrollo de la aplicación web ha sido un éxito y estamos seguros de que cumplirá con las expectativas del usuario.

92

#### **6.2 Recomendaciones**

Se sugiere al rector(a) contar con un hosting que permita alojarse en la web, este puede ser uno nuevo o de la institución educativa que este administre, por motivos de seguridad se sugiere que contenga los certificados SSL y la capacidad mínima de 3 GB en disco, a pesar de que la generación de reportes se guarda directamente en el cliente, a medida que se generan las copias de seguridad y se registrar más datos, este puede llegar a ocupar la cuota de espacio disponible.

Se recomienda a la secretaria utilizar pantallas de 14 pulgadas o más para garantizar la legibilidad y usabilidad del sistema. Aunque el sistema es adaptable a diferentes tamaños de pantalla, se ha determinado que una pantalla de mayor tamaño es más beneficiosa para el usuario en términos de lectura y navegación. Además, esto ayuda a mejorar la experiencia del usuario y aumenta la eficiencia en el uso del sistema.

Y finalmente, se recomienda capacitar a los involucrados en usar el sistema, para ello se debe proveer de un manual de uso y una capacitación con el personal, con el fin de resolver dudas o posibles inconvenientes en su uso.

# **BIBLIOGRAFÍA**

- Arias, M. Á. (2017). *Aprende Programación Web con PHP y MySQL: 2ª Edición.* IT Campus Academy.
- Tello Ayala, I. A., Tul Tipantuña, L. M., Vaca Zarate, A. G., & Villavicencio Armijos, N. E. (2018). *Contabilidad General.* Guayaquil: Grupo Compás.
- Alan Neill, D., & Cortez Suárez, L. (2018). *Procesos y Fundamentos de la Investigación Científica.* Machala: Ediciones UTMACH.
- Álvarez, M. A., Alvarez, S., J. N., Rousset, D., Vargas Vega, J., OldMith, . . . Castro Lurita, J. (2017). *Manual de CSS3*. Desarrollo Web: https://desarrolloweb.com/manuales/css3.html
- Alvarez, M. A., Galeano, D., & Peña Tresancos, J. (2017). *Manual del lenguaje de marcación de HTML5.* Desarrollo Web: https://desarrolloweb.com/manuales/manual-html.html
- Baeza Martín, F. J. (2019). *El contrato de hosting.* Santa Cruz de Tenerife: Universidad de La Laguna.
- Bernabé Durán, A. (2014). *Bernabé Durán, A. (2015). Acceso a datos en aplicaciones web del entorno servidor: desarrollo de aplicaciones con tecnologías web (UF1845).* Málaga: IC Editorial.
- Boronat Seguí, F. (2012). *El nivel de red en el modelo de interconexión de redes basado en capas.* Valencia, España: Editorial de la Universidad Politécnica de Valencia.
- Calderón Carrión, L., & Zeballos Aguilar, C. L. (2017). *Implementación de aplicación web para matriculación y cobro de pensiones para la Unidad Educativa Particular Golfo de Guayaquil del cantón durán.* Guayaquil: SALESIANA.
- Carvajal Palomares, F. (2016). *Instalación y configuración del software de servidor Web: UF1271.* Madrid: Editorial CEP, S.L.
- Castillo, A. A. (2017). *Curso de Programación Web: JavaScript, Ajax y jQuery. 2ª Edición.* IT Campus Academy.
- Combaudon, S. (2018). *MySQL 5.7: administración y optimización.* Barcelona: Ediciones ENI.
- Duarte Schlageter, J., & Lorenzo Fernández, A. (2005). *Finanzas operativas, un coloquio.* Mexico.
- Eslava Muñoz, V. J. (2018). *El nuevo PHP: conceptos avanzados.* Madrid: Bubok Publishing S.L.
- Fajardo Ortíz, M., & Soto González, C. (2018). *Gestión Financiera Empresarial.* Machala: Editorial UTMACH.
- Feria Avila, H., Matilla González, M., & Mantecón Licea, S. (2020). La entrevista y la encuesta: ¿métodos o técnicas de indagación empírica? *Didasc@lia: Didáctica Y educación*.
- Fernández, M., & Julio del Valle. (2019). *Cómo iniciarse en la investigación académica Una guía práctica.* Lima: Fondo Editorial.
- Fossati, M. (2018). *Introducción a PHP y HTML.*
- González González, F., Calero Castañeda, S. L., & Loaiza Buitrago, D. F. (2019). *Comparación de las metodologías cascada y ágil para el aumento de la productividad en el desarrollo de software.* Santiago de cali: Universidad Santiago de Cali.
- Granados La Paz, R. (2014). *Desarrollo de aplicaciones web en el entorno servidor (UF1844).* Andalucia: IC Editorial.
- Gutiérrez Gorostiaga, J. C. (2015). *Gestión y control administrativo de las operaciones de caja.* España: Paraninfo S.A.
- Haz Gamarra, R. M., & Fiallo Moncayo, D. X. (2022). La importancia de un departamento de tesorería en las empresas comerciales. *E-IDEA Journal of Business Sciences*, 14.
- Jiménez, A. R., & Pérez Jacinto, A. O. (2017). *Métodos científicos de indagación y de construcción del conocimiento.* https://doi.org/https://doi.org/10.21158/01208160.n82.2017.1647
- Limones Miranda, G. C., & Muñoz Fernandez, B. (2017). *Diseño e Implementación de una aplicación web para el control y gestión de pagos de pensiones para la fundación "niños con futuro" de la ciudad de guayaquil.* Guayaquil.
- López Sanz, M., Soltero Domingo, F., Sánchez Fúquene, D., Moreno Pérez, Á., A bollati, V., & Vara Mesa, J. M. (2016). *Programación web en el entorno servidor.* Madrid: RA-MA Editorial.
- Luna, F. (2019). *JavaScript - Aprende a programar en el lenguaje de la web.* Buenos Aires: RedUsers.
- Marqués, M. (2011). *Bases de datos.* D Universitat Jaume I. Servei de Comunicació i Publicacions.
- Montaño Hormigo, F. J. (2018). *Gestión y control del presupuesto de tesorería.* Malaga: IC Editorial.
- Montenegro Tinajero, B. E. (2014). *Aplicación web de gestión académica y control de pago de pensiones para el instituto técnico Imbabura de la ciudad de Ibarra.* Ibarra: UNIANDES.
- Morán Delgado, G., & Alvarado Cervantes, D. G. (2010). *Métodos de Investigación.* México: PEARSON.
- Muñoz Jiménez, J. (2019). *Contabilidad financiera.* Madrid: PEARSON EDUCACIÓN.
- Nava Sanchezllanes, N., & Monroy Mejía, M. (2018). *Metodología de la Investigaci nó.* México: Ediciones Lapislázuli.
- Olmos Pedrazuela, J. L. (2018). *Desarrollo del ciclo contable de una empresa y de las cuentas anuales.* Segovia: Universidad de Valladolid.
- Omeñaca Garcia, J. (2017). *Contabilidad General.* Barcelona: Centro Libros PAPF, S. L. U.
- Paredes Colmenar, M., & Millanes Santos , J. (s.f.). *Aplicaciones web.* Madrid: EDITORIAL SÍNTESIS, S. A.
- Paredes Colmenar, M., & Millanes Santos, J. (2020). *Aplicaciones web.* Madrid: EDITORIAL SÍNTESIS, S. A.
- Pascual, G., & Antonio, J. (2016). *Técnicas e instrumentos para la recogida de información.* Madrid: UNED.
- Pulido Romero, E., Escobar Domínguez, Ó., & Núñez Pérez, J. Á. (2019). *Base de datos.* Ciudad de México: Grupo Editorial Patria.
- Ramallo, J. M. (12 de Diciembre de 2020). *Consideraciones de seguridad para la web en la actualidad*.
- Torres Estupiñan, C. A. (2016). *Aplicación web para la gestión académica y financiera de la Unidad Educativa a distancia "Centebad", Ext.Santo Domingo de los Tsáchilas.* Ambato: Uniandes.

Unidad Educativa Jesucristo Rey. (2001).

- Valarezo Pardo, M. R., Honores Tapia, J. A., Gómez Moreno, A. S., & Vinces Sánchez, L. F. (2018). *Comparación de tendencias tecnológicas en aplicaciones web*.
- Zapata López, A. J. (2018). *Implementación de un sistema web para el control del pago de pensiones escolares en la Institución Educativa Particular San Juan el Obrero S.A.C.* Tumbes.

#### **ANEXOS**

**ANEXO A Reporte de plagio**

# Ouriginal

#### **Document Information**

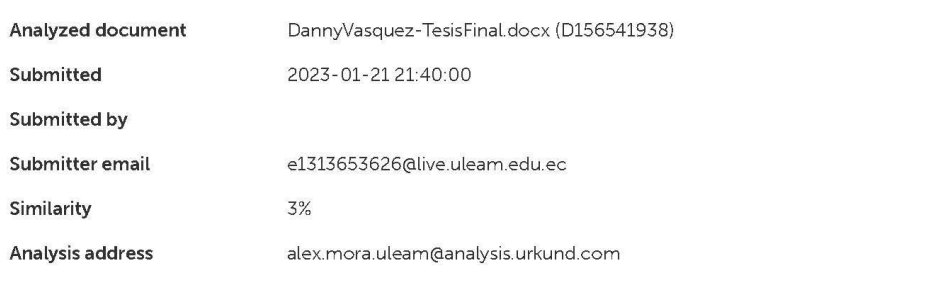

#### Sources included in the report

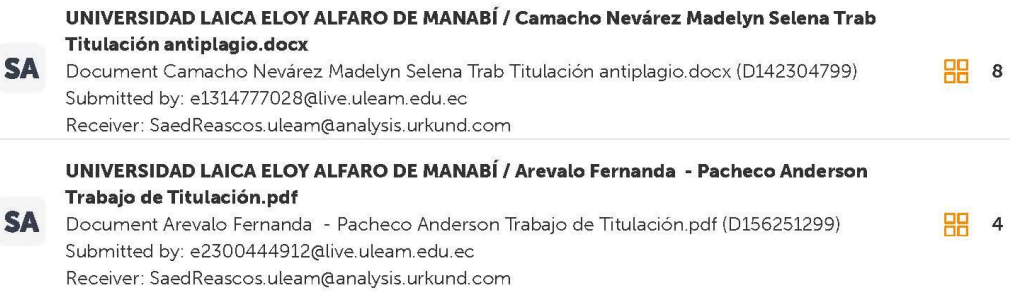

#### **Entire Document**

Resumen En el presente trabajo de titulación tiene como objetivo el desarrollo de una aplicación web para el control de ingresos y gastos en la Unidad Educativa "Jesucristo Rey" del cantón El Carmen, con el enfoque de brindar una solución a la problemática presente con la masificación en el volumen de datos, y la velocidad de acceso a la información que se registran, esto llega a generar inconformidades entre los padres de familia de la institución ya que tales procesos ya no son los adecuados. Para hacer evidente esta problemática se procedió a aplicar las técnicas para la recolección de datos como lo son la entrevista que fue dirigida a la secretaria encargada del área de colecturía y las encuestas a los padres de familia de la institución, con la recopilación de la información se logró definir cuáles son los requerimientos para implementar y que falencias solucionar. Finalmente, como resultado se logró el desarrollo y la implementación de la aplicación web para el control de ingresos y gastos en la institución, el sistema cumple con las funciones como el registro y consultas de periodos, clientes, estudiantes, paralelos, asignación de matrícula, la gestión de los pagos, egresos, la generación de reportes y comprobantes de pagos.

9/3/2023, 11:59

*Anexos A Reporte de plagio*

# **ANEXO B**

# **Evidencias**

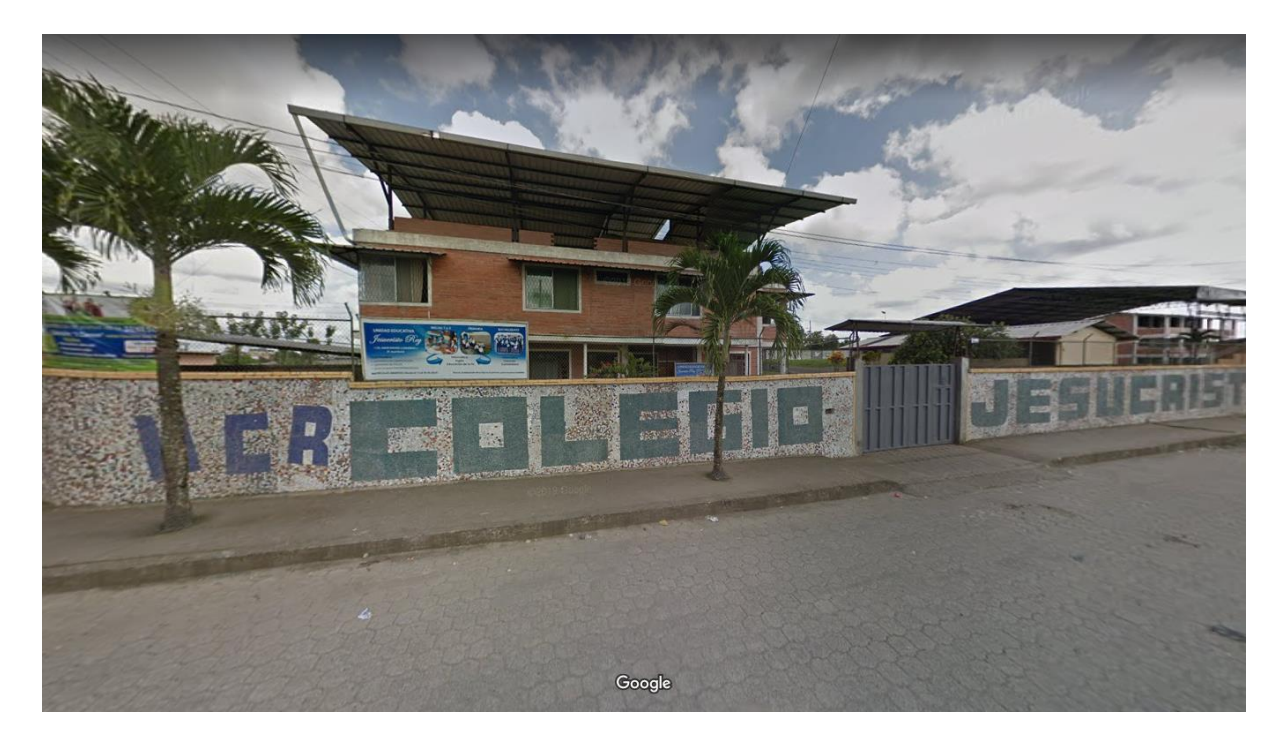

*Anexos B Unidad Educativa Jesucristo Rey*

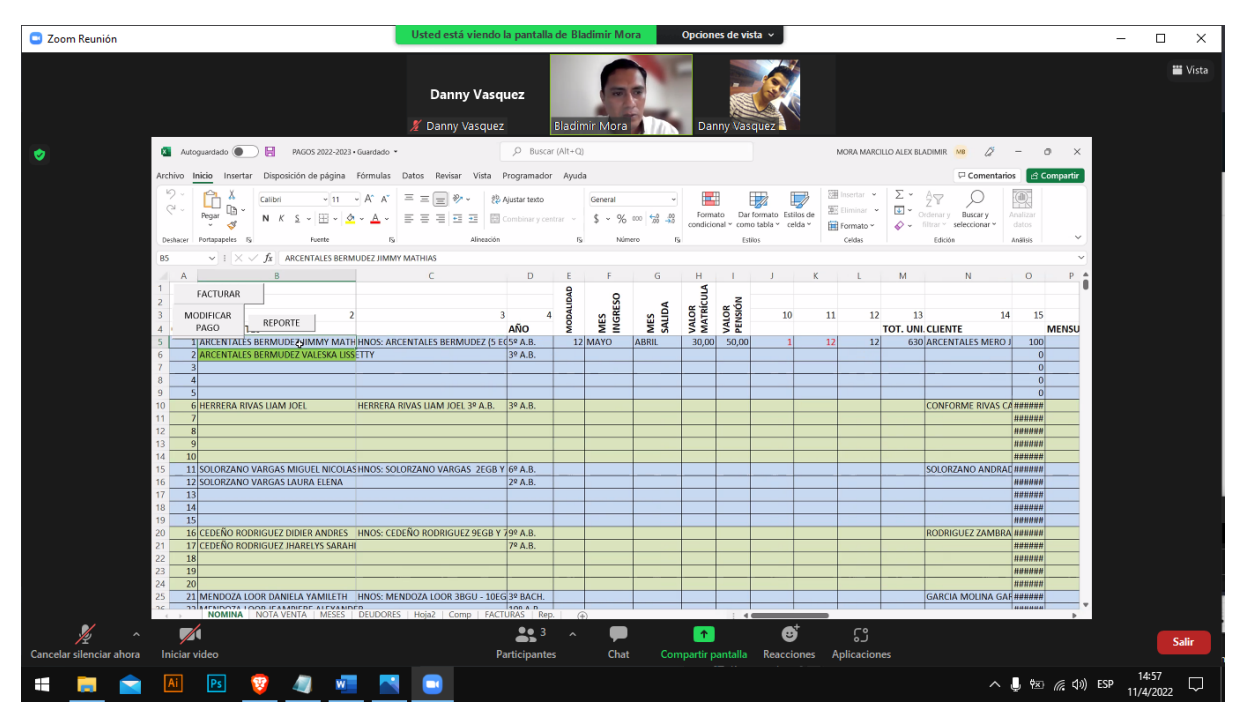

*Anexos C Reunión sobre el proceso de registro de pagos*

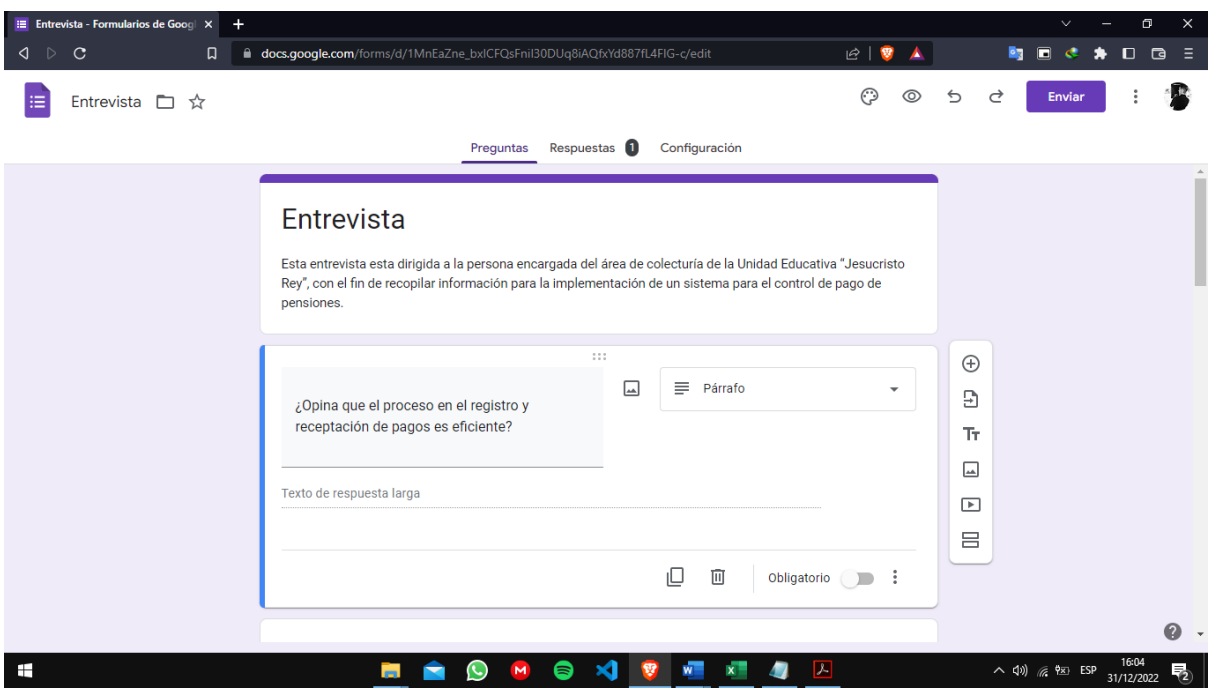

*Anexos D Entrevista realizada a la encargada del área de colecturía de la Unidad Educativa "Jesucristo Rey"*

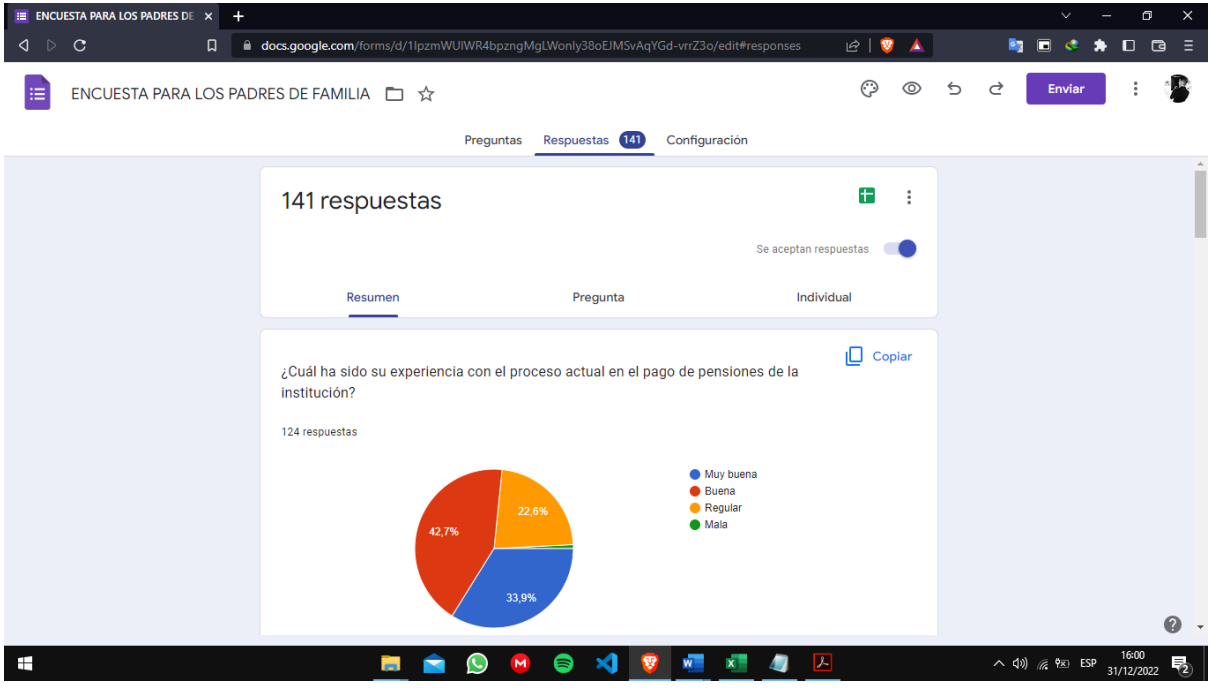

*Anexos E Encuesta realizada a los padres de familia de la institución*

# **GLOSARIO**

#### **Apolo**

Programa espacial, 22

# **Asynchronous JavaScript and XML**

JavaScript asíncrono y XML, 24

# **autenticación**

Procedimiento informático que permite asegurar que un usuario de un sitio web u otro servicio similar es auténtico o quien dice ser., 28

#### **código malicioso**

Son programas que tienen como objetivo acceder a tu sistema sin que detectes su presencia.,  $28$ 

#### **colecturía**

Recaudación de algunas rentas. Oficina donde se reciben las rentas y se guardan los papeles correspondientes a ellas., 37

#### **empírico**

Que está basado en la experiencia y en la observación de los hechos., 35

#### **FPDF**

Es una clase de PHP que permite generar archivos PDF con PHP puro., 25

# **GUAM**

Método de acceso a la actualización general, 22

#### **hosting**

Es cualquier computadora o máquina conectada a una red mediante un número de IP definido

y un dominio, que ofrece recursos, información y servicios a sus usuarios., 26

#### **HTTP**

Protocolo de transferencia de hipertextos., 26

# **Hypertext Preprocessor**

Preprocesador de hipertexto., 25

#### **IDE**

Es una herramienta de software que proporciona un entorno de programación completo para los desarrolladores de software., 47

#### **infraestructura**

Conjunto de elementos, dotaciones o servicios necesarios para el buen funcionamiento de un país, de una ciudad o de una organización cualquiera., 21

#### **interfaz**

Zona de comunicación o acción de un sistema sobre otro., 49

### **Login**

Acceso, 49

# **NAA**

Aviación norteamerican., 22

# **navegadores**

Programa que permite navegar por internet u otra red informática de comunicaciones., 24 **Open Source**

Código abierto., 25

# **params**

Parámetros., 29

# **RAM**

Memoria principal de la computadora, donde residen programas y datos, sobre la que se pueden efectuar operaciones de lectura y escritura., 27

### **servidor**

Unidad informática que proporciona diversos servicios a computadoras conectadas con ella a través de una red., 21

# **TCP/IP**

(Protocolo de control de transmisión/Protocolo de Internet., 25

#### **token, 29**

Es un objeto físico o digital que tiene valor en cierto contexto o para determinada comunidad, aunque su propia materialidad no contenga ese valor en sí., 29

# **XML**

Es un lenguaje de marcado que define un conjunto de reglas para la codificación de documentos., 24

# **XSS**

Es una vulnerabilidad de seguridad que permite a un atacante inyectar en un sitio web código malicioso del lado del cliente., 29